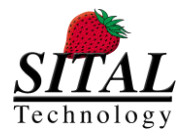

**MCX API – Programmer and Reference Guide March 2020** 

# **MCX API**

# **for Sital Tester IP Core Device**

# **Programmer and Reference Guide**

**Rev 2.27** 

**March 2020**

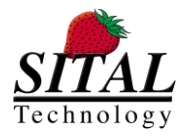

**MCX API – Programmer and Reference Guide March 2020** 

Copyright (C) 2020 by Sital Technology Ltd.

All rights reserved. No part of this document may be reproduced, stored in a retrieval system, or transmitted in any form, or by any means, electronic, mechanical, photocopying, recording, or otherwise, without the prior written permission of Sital Technology Ltd.

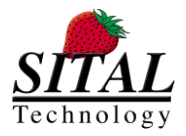

### **Table of Contents**

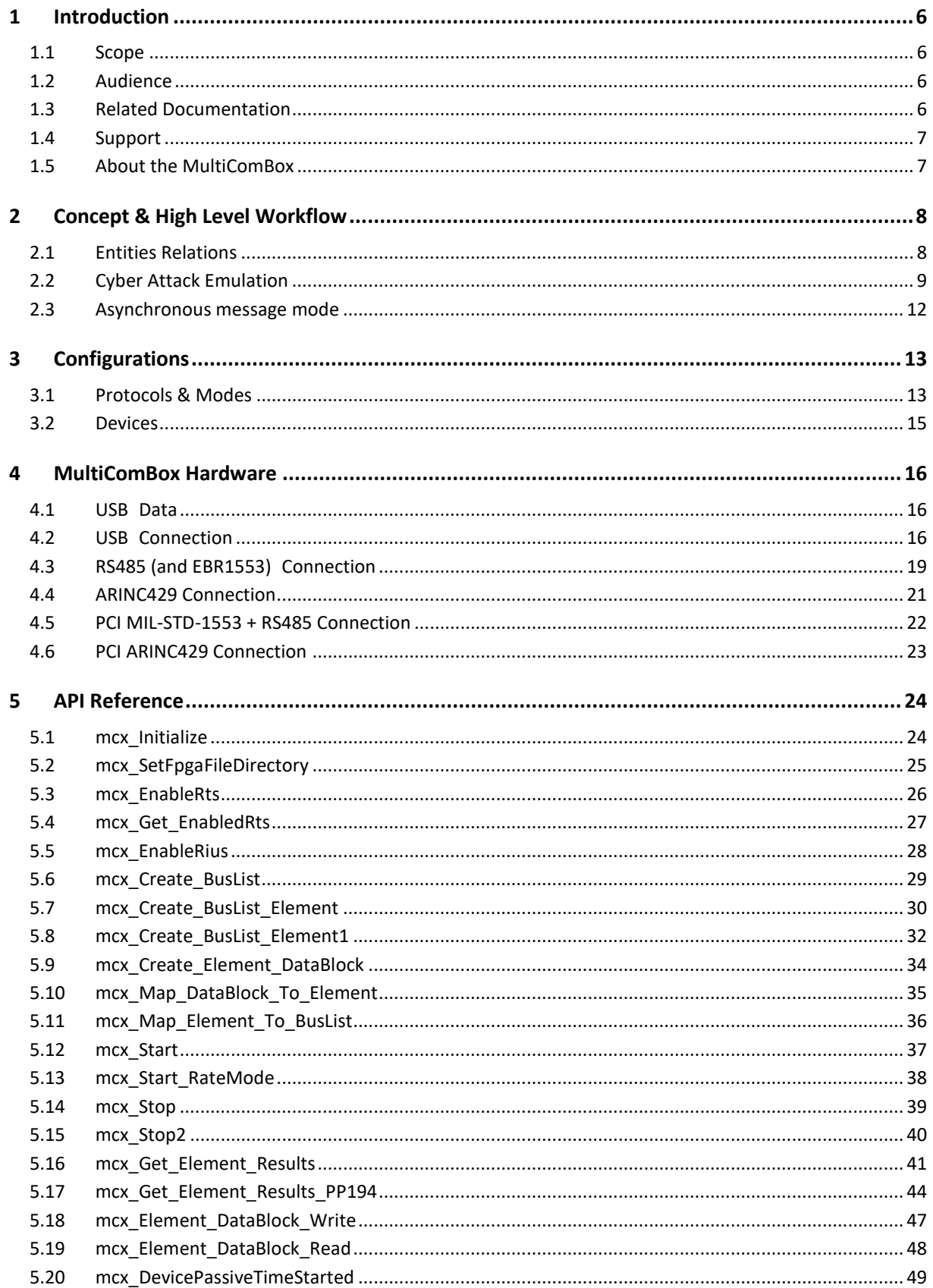

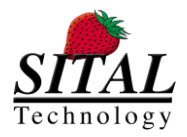

### MCX API - Programmer and Reference Guide

March 2020

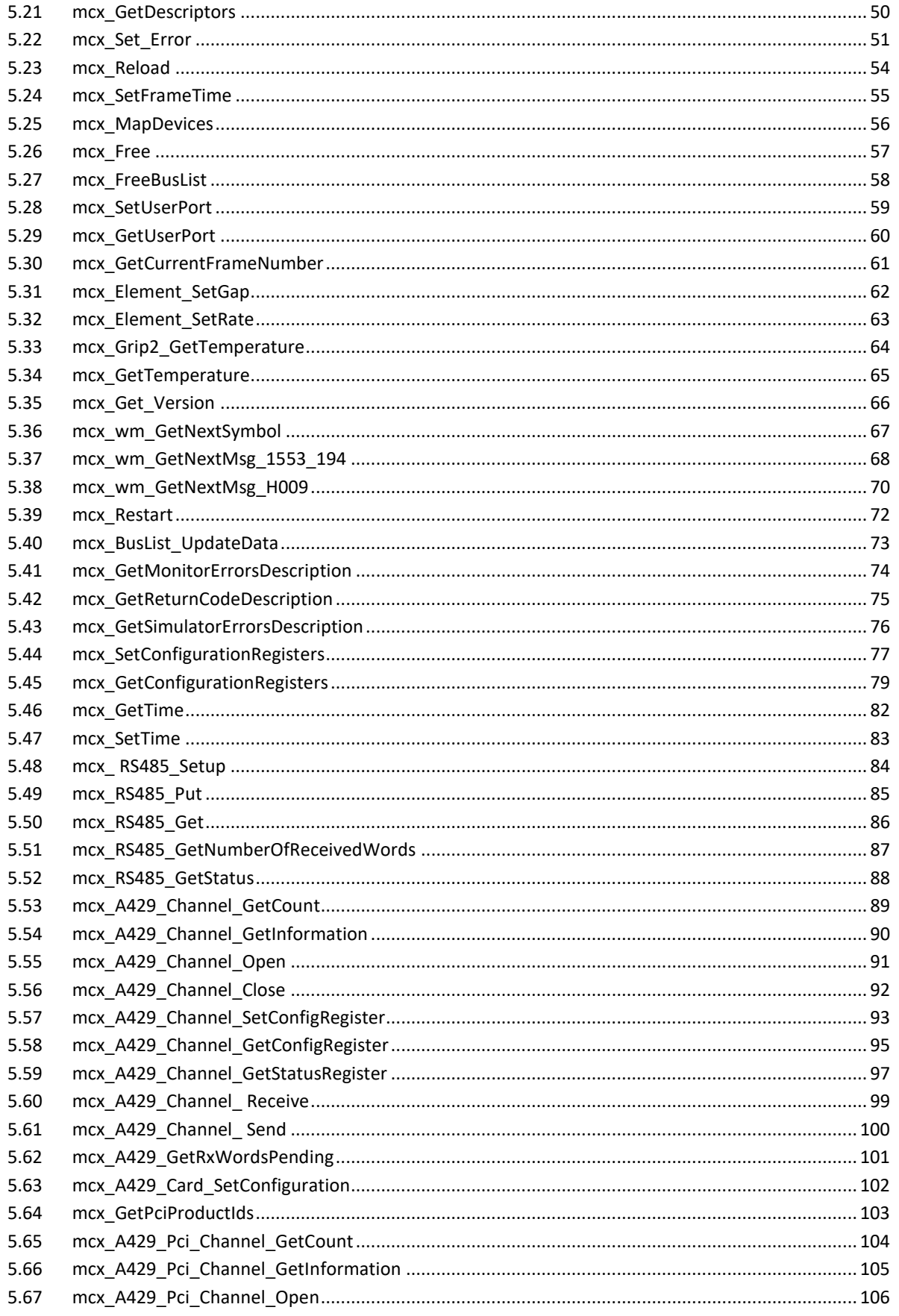

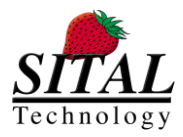

### MCX API - Programmer and Reference Guide

March 2020

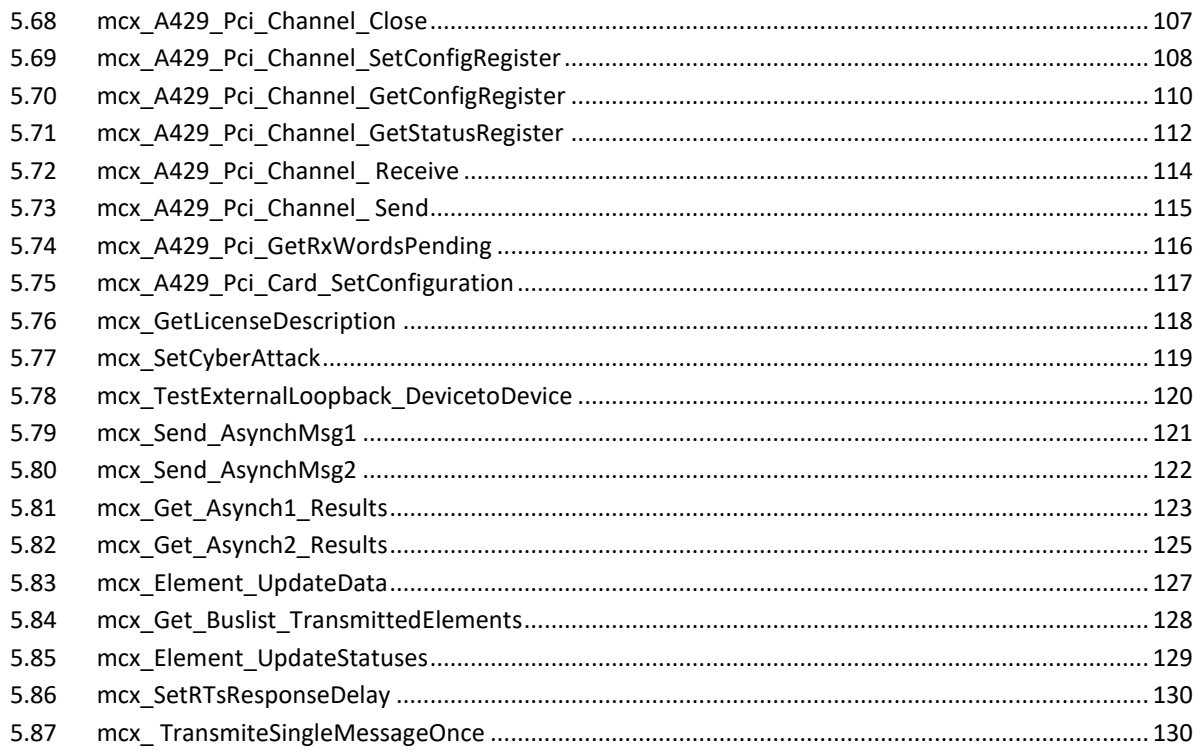

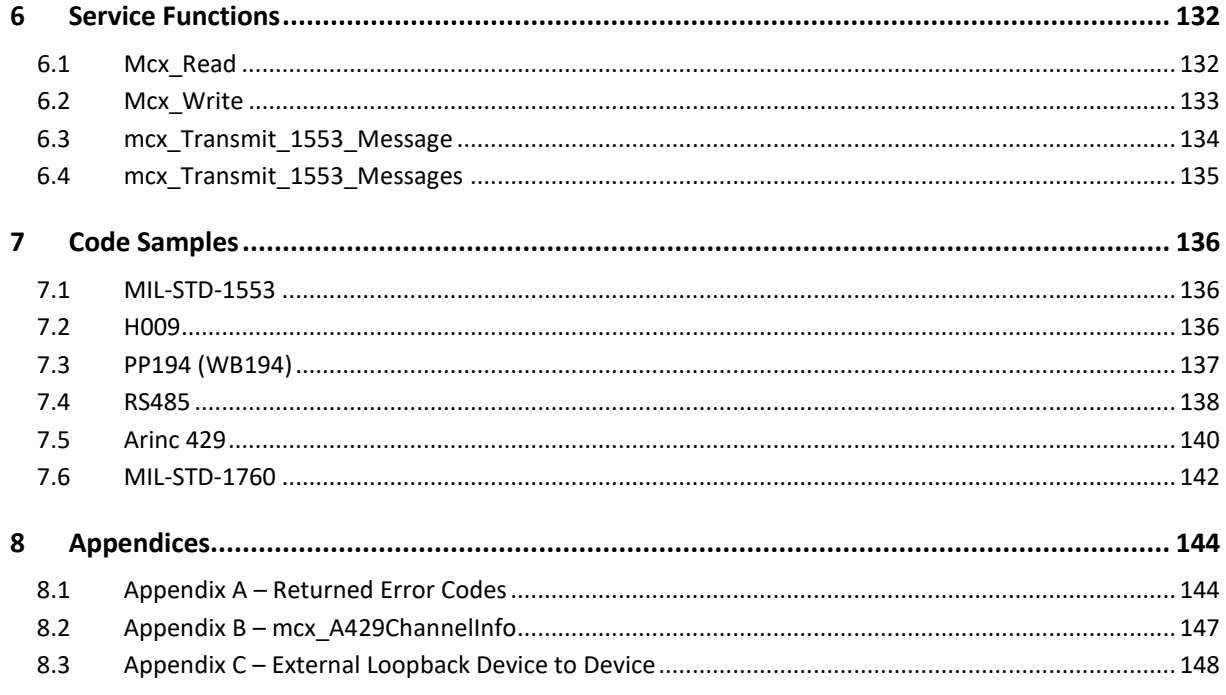

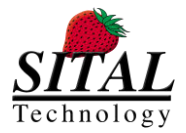

# **1 Introduction**

### **1.1 Scope**

This document is the Programmer and Reference Guide for programming with the MCX Tester's API for the the following protocols; Mil-Std-1553, WB194 (pp194), H009, RS422/485.

MCX API serves the following devices

MultiComBox

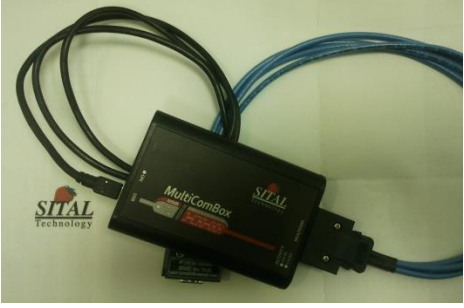

Grip2

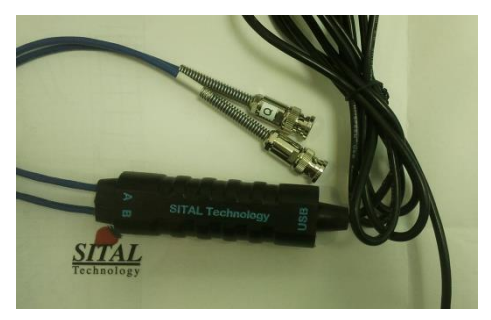

PXI (cPCI)

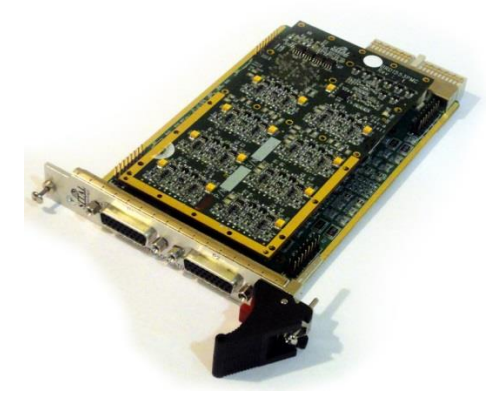

### **1.2 Audience**

This document assumes that the reader is familiar with the above specified protocols.

### **1.3 Related Documentation**

TESTER1553 User Manual Ver62

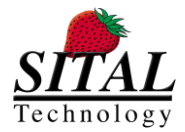

### **1.4 Support**

If you have any question or require further assistance, use any of the following methods to contact Sital customer support:

- By Email: [support@sitaltech.com](mailto:support@sitaltech.com)
- By Phone: +972-9-7633300
- By Fax: +972-9-7663394

### **1.5 About the MultiComBox**

The MultiComBox™ system connects a standard USB 2.0 port to one or two dual-redundant Mil-Std-1553 buses.

Depending on the loaded firmware and configuration, MultiComBox™ can operate as Bus Controller (BC), Remote Terminal (RT), Monitor Terminal (MT), Multi-RT or as a full Mil-Std-1553 Tester.

Depending on model, MultiComBox also supports additional avionics protocols like WB194, H009 and Extended Bit Rate 1553 (EBR1553).

The system uses the high-speed USB 2.0 port from any desktop or laptop computer; loaded with Windows™ XP and higher.

As a 1553 bus tester, the MultiComBox™ unit provides full MIL-STD-1553B test, simulation and bus analysis capability in a compact self-contained unit. It supports concurrent Bus Controller (BC) and up to 31 Remote Terminals (RT) with Bus Monitor (MT). Full error injection capability is available in BC and RT modes, with full error detection in BC, RT and MT modes.

The unit is supplied with Dynamic Link Library (DLL), together with a Windows Graphical User Interface (GUI), which includes a Monitor and Simulator in the Composer application, providing a user-friendly software tool for all 1553 set-ups, simulation, data management and storage.

It is possible to create your own testing program, using the supplied DLL and its functions.

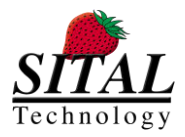

# **2 Concept & High Level Workflow**

The MCX toolbox of API functions are intended to a SW developer who wishes to perform serial avionics bus communications through Sital Technology's MultiComBox in one of its hardware implementations, i.e. in USB, PCI, cPCI, PCIe and others.

The target of the SW development is to load the HW (Hardware) with the messages to transmit, and set it to go.

The HW supports a stack of message elements, where each element manages a single message, and works with a data buffer to transmit or receive. The SW equivalent of this HW is a BusList of Elements, and each Element points to a data buffer.

The API functions let you manage multiple devices.

You may also manage multiple BusLists each one having a different list of Elements.

You may create multiple DataBlocks, and map these DataBlocks to the Elements.

The Elements are mapped to the bus list, and the order of which is the order of the messages on the bus.

For the purpose of this guide; BusList – relates to a Frame. Element – relates to Message DataBlock – relates to Message's data

At minimum:

- 1. Initialize a device.
- 2. Create a single BusList (Frame).
- 3. Create a single Element (Message).
- 4. Create a single DataBlock (Message's Data).
- 5. Map the DataBlock to the Element.
- 6. Map the Element to the BusList.
- 7. Start running the BusList on a device.
- 8. Collect run results.

It is advised to start the coding from examples which are provided.

### **2.1 Entities Relations**

User can create stacks of BusLists (Frames), Elements (Messages) and DataBlocks (Messages Data). Each entity is created by its designated create function (mcx\_Create\_BusList(...), mcx\_Create\_BusList\_Element(…), mcx\_Create\_Element\_DataBlock(…)).

BusLists

A BusList (Frame) entity can contain a single Element (Message) and up to 100 Elements.

BusList is the basic entity that a device is running on a 'mcx\_Start(…)' call. When calling the mcx\_Start, the specified BusList must exists and contain at list a single valid message.

Assigning an Element to a BusList is done by 'mcx\_Map\_Element\_To\_BusList(…)' function.

Un-assigning an Element from a BusList is done by 'mcx\_UnMap\_Element\_From\_BusList(…)' function.

#### Element

An Element (Frame) entity contains Commands (Command2 serves RT to RT Element structure) and Statuses. It can also point to a DataBlock. Once a Device is set to 1553 and PP194 Protocols, the Options of an Element specifies the Element's Protocol and selected Bus for running.

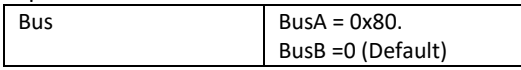

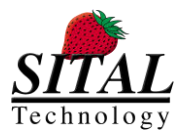

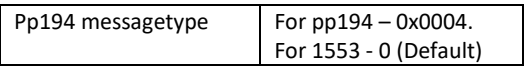

Mapping a DataBlock (Message's data) to an Element (Message) is done by 'mcx\_Map\_DataBlock\_To\_Element(…)' function.

Un-mapping a DataBlock from an Element is done by 'mcx\_UnMap\_DataBlock\_From\_Element (…)' function. Note that Element structure, mapping and data assigning is identical for all supported Protocols. It is the User reposnsibility to map relevant data and data size, relevant Commands and so on according to the desired Protocl.

#### DataBlock

DataBlock (Message's data) entity contains an array of data words. The array and its size is assigned by the User.

The DataBlock entity structure and data is identical for all supported Protocols.

Note that it is the User's responsibility that DataBlock's data buffer and data buffer's size match the Protocol's limitations.

### **2.2 Cyber Attack Emulation**

Note – Cyber Attack capabilities can be used via API function calls or by Composer. The Composer currently supports Attack type 1.

### **2.2.1 Introduction**

Sital Technology's MultiComBox has been elevated to being able to emulate a cyber-attack for multi-drop bus protocols.

Development groups of aerospace products that would request to protect their products from cyber-attacks may use this emulation mode of operations to attack their product under development, and enhance their counter measures and firewalls.

For activating the following attack modes, refer to function mcx\_SetCyberAttack(..).

### **2.2.2 Supported Attacks in Emulation Mode**

### **2.2.2.1 Periodic Attack - After Period of Time**

This type of attack would follow this algorithm:

- 1. Wait for predefined period of time.
- 2. Wait for bus idle on both bus A and B of the first message.
- 3. Transmit all frame messages to the bus based on the frame rate parameters.

This attack allows the attacker to delay an attack, and then be persistent with it.

Resources: the frame length counter is used for the delay. 16 bits, two resolutions, one with LSB=65 milliseconds second with LSB=100 us. Maximum delay for LSB=65 ms is 65ms X 64K => 4295 seconds which are 71 minutes => 1 hour and 10 minutes.

Rate of attack: Message gap counter of all messages in the frame. This is typically 16 bits gap of micro seconds, up to a total of 65 ms.

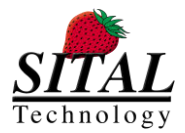

Example attack: Wait for 10 minutes, and then transmit broadcast reset time tag every 65 milliseconds.

In this case there would be a frame with one message with message gap time set to 0xFFFF, and frame length counter set to 10x60x(1000/65) = 9230.

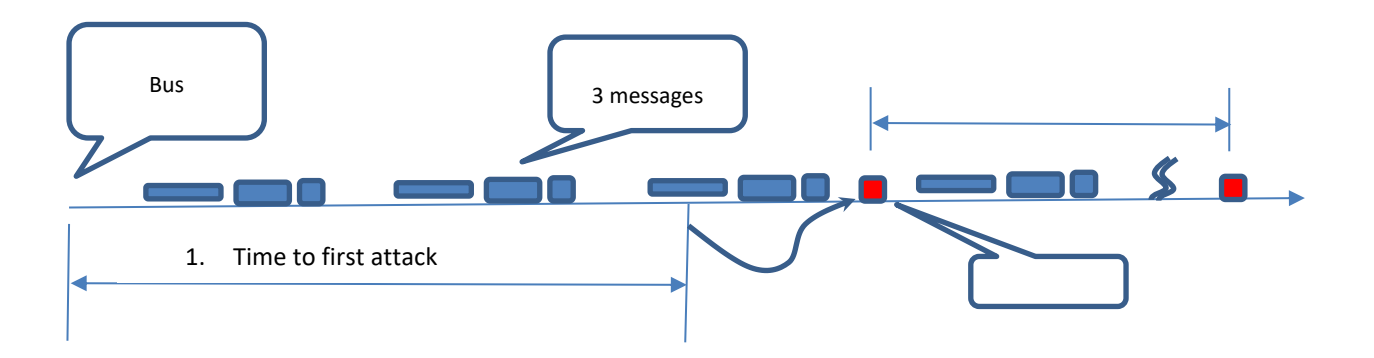

Set attack type to 1 to enable this type of attack.

### **2.2.2.2 Triggering Command**

This type of attack would follow this algorithm:

- 1. Wait for BC to transmit a particular command for N times.
- 2. Wait for destination buses idle, and transmit frame (without frame delay).

This attack allows the attacker to wait for a particular event on the 1553 bus in the form of a specific message, count N such occurrences, and then transmit the preplanned frame to the bus.

Resources: the frame length counter is used for N. N can be in the range of 0 to 64K. 0 would transmit without delay, 1 would indicate right after first occurrence of trigger message, 2 would wait for 2 such occurrences…

The Sync pattern register (0x46) defines the triggering command.

The attacker chooses to wait for an event such as a particular station (RT) becoming armed and replying to the bus. When that event happens, the attack includes transmitting predefined messages to that particular RT, to damage its operation.

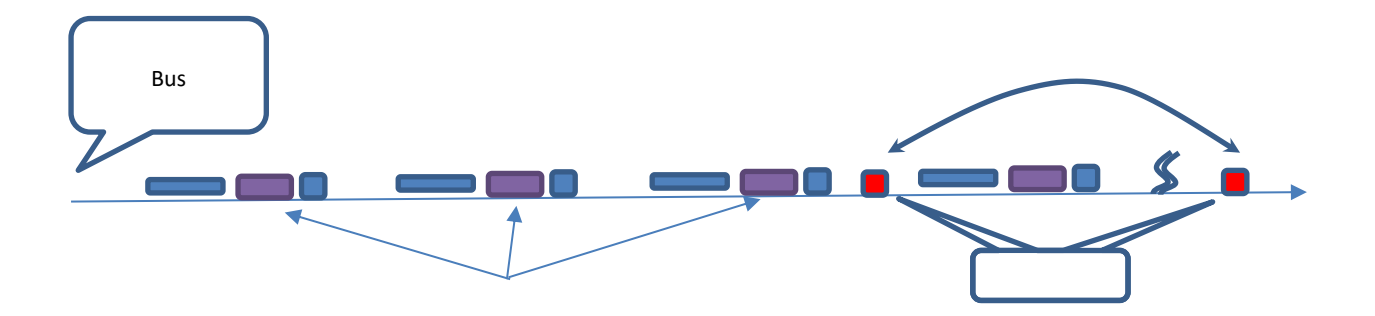

 $\bullet$ 

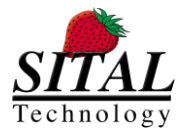

Set attack type to 2 to enable this type of attack.

### **2.2.3 External Loopback Tests**

The testers contain two types of external loopback tests; Device to Device and Bus A to Bus B within a single device.

#### **External Loopback Test – Device to Device**

General notes and requirements:

- Requires at least 2 devices PMC and MultiComBox devices. This test does not apply to Grip2 tester devices.
- Required wiring scheme can be found in **{TBD}**
- Connection is done between 2 devices where Device 0 Bus A is connected to Device 1 Bus A and Device 0 Bus B is connected to Device 1 Bus B.

#### **External Loopback Test – Single Device, Bus A to Bus B**

General notes and requirements:

- Requires a single device this test applies to all tester device types.
- Required wiring scheme can be found in **{TBD}**
- Connection is done within a single device between Bus A and Bus B.

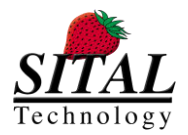

### **2.3 Asynchronous message mode**

As of March 20th 2018 a new Async message sending mode was added to the transmission capabilities of MCX BC.

This new mode of operation allows the controller to inject a new message instantaneously to the transmissions on the bus.

1. If the MCX is running and transmitting a bus list, say message #3, and the Async is initiated, then it will be transmitted ONCE after #3 ends, but before message #4.

2. If MCX is running, but it is in a passive phase, i.e., between two frames, the message would go out instantly with no delay, and the first message on the next frame might be delayed until the Async message has been transmitted.

3. If the MCX is in idle mode, i.e. no bus lists are running, the Async message would be instantly transmitted ONCE and MCX returns to idle mode.

4. If the MCX is in idle mode, i.e. no bus lists are running, the Async message would be instantly transmitted ONCE and if during transmission, bus-list transmission is engaged, MCX would start the bus-list transmission back-to-back with the Async message completion.

Some avionic systems make use of asynchronous messages, and the above method facilitates this mode to MCX.

The usage of Async message on IDLE simplifies the procedure for sending messages, and avoids using bus lists. The controller can transmit any message one after the other, and each can be different from the previous one. This mode of operation might be useful for some application that want the controller intimately managing the bus list. Please note that if message results are tested, there would be no bus activity periods between two messages, depending on this result analysis takes.

An Async message is defined by a standard message block format, but one which resides between address 0 and 7. Writing word 7 initiates the transmission.

A second Async 2 message is provided in addresses 8..F. Using these two async messages, one can work in pipe line mode, and achieve very high bus utilization even if using USB interface.

It is recommended that the data blocks and state blocks be located after the last block. Assuming there are 64 blocks supported, block location 65 and 66 should be used.

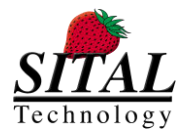

# **3 Configurations**

Note – the minimal virtual requirement for local PC: a minimum of 8K (8065) MB.

In order to access and modify (Windows7):

My Computer --> Right click, Properties --> Advanced System Settings --> Advanced Tab--> Performance, press Settings button --> Advanced Tab --> Change button --> Initial Size 8065

### **3.1 Protocols & Modes**

The device can be initialized to 1553 / PP194 mode (default) or H009 or Multiple RTs only mode. The workflow in SW is the same for all modes of operation, the difference is the signaling on the bus wires for H009 or 1553/PP194.

For Multiple RT mode (MultiRT), the workflow is the same, except that when device Start command is issued, the MultiRT does not start transmission, but rather waits for an incoming message from an external bus controller.

When a message arrives and that RT (or RIU) is enabled for simulation, it is scanned in the bus list of elements, and if a match is found, that element will service the message, either transmitting data or receiving it. If no match is found zero data is transmitted, and no data is stored.

NOTE – on MultiRT only modes, the Tester disragards any bus selection (selected by the user) and answers to messages on both buses.

### **3.1.1 Frame Gap Mode**

When setting a frame to run in a Gap mode, each of the frame messages can define a gap, which is the amount of microseconds from the beginning of this message to the beginning of the next message. A value could be in the range of 0 us to 64K us = $\approx$  65 ms.

NOTE – this mode was the mode available in the Tester API and UI up to Release 4.3.0.32 (release on April 18, 2019).

### **3.1.2 Frame Rate Mode**

For each message define its rate. Possible rates are

- 0 skip this message.
- $1/1$  send every frame.
- 1/2 send every second frame.
- 1/4 send every forth frame.
- 1/8 send every 8th frame.

:  $1/N$  – Where N is a power of 2 and Nmax =  $2^N/14$ , i.e., once every 16,384 frames.

15 – send only once. Core will change to 0 after transmission.

If two stack entries point to the same message, than the resulting rate of that message would be higher. The resulting rate would be the sum of both rates. For example 1/4 + 1/16 would be 5/16, which is almost 1/3 of the frame rate.

The HW core sequences the messages at lower rates, such that for each frame, only the 1/1 rate messages are transmitted along side only ONE slower rate messages. Such that 1/N (N>1) messages and 1/M (M>1, N<>M) messages are not transmitted in the same frame.

The HW core provides a register that indicates the frame number. After start command this frame counter starts counting up until the operation is stopped. The host can determine which message is transmitted on which frame using a simple equation. This will allow the host to update the transmitted data buffers on time.

It might happen that the transmission length in time of all messages of rate 1/1 and messages of lower rate in a specific frame sum up to a total length which is too long for the frame length. If one of the following frames is not crowded, the HW core supports message skew definition. A specific stack entry message can be skewed forward 1 to 15 frames ahead from its designated frame.

#### Example

Definition.

Typically MIL-STD-1553 ("MuxBus") has a frame time definition.

The frame is a period of time, typically 10 or 20 milliseconds long.

Several messages are transmitted every frame. These messages manage the system.

In more complex MuxBus systems, not all messages are transmitted every frame. For example, the direction that a Radar Antenna is pointing at, should be transmitted every frame, i.e. 50 times a second, for display units to display target position. On the other hand, button position on one of the panels can be transmitted twice a second, since its not practical that the pilot would press that button faster than that.

The Operational Flight Program (OFP) programmer tailors the frames based on the Interface Control Document (ICD) that defines all message types required. In the ICD, each message is tagged by its usage rate.

Existing sequencing mechanisms.

For example, let's define a system with a rate of 50 frames per second (50 Hz).

Message A50 and B50 are transmitted every frame.

Message E25 is transmitted every 2nd frame.

Message G125 is transmitted every 4th frame.

#### A possible order of the system would be:

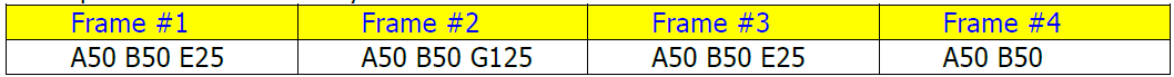

Frame #5 repeats frame #1 and so on…

As exampled, message G125 is transmitted in the frame that does not serve 25 Hz messages. This is done for load balancing as explained below.

Existing Bus Controllers (BC) use a stack of message entries to control their message sequencing. The Host CPU updates the stack, and initiates the bus controller to execute the messages automatically and autonomic. Each Stack entry points to a location in its memory where the actual message command and words are stored. Existing BCs define minor and major frames. In the above example, there is one Major Frame that is 4x20ms => 80ms, and 4 minor frames, each one take 20ms.

The stack would look like this: A50 B50 E25 A50 B50 G125 A50 B50 E25 A50 B50.

This list would be transmitted every 80ms, BUT there need to be a tool to force a gap between the end of E25 of frame #1 and A50 of frame #2 in order to make frame #1 20ms

in length. So, existing BCs also hold in their stack a 'message-length' parameter. So the stack would now look like (message-length in parenthesis):

A50 (1ms) B50 (1ms) E25 (18ms) A50 (1ms) B50 (1ms) G125 (18ms) …

Message-length parameter in stack is a way of composing a minor frame of 20ms.

This technique starts falling apart when lower rate messages have to be sequenced. If the slowest message is 50Hz/64 => 0.78 Hz then a complete list of more than a second has to be stacked. Most of the stack entries point to the very same message, it's simply a very big stack.

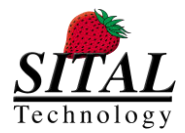

### **3.1.3 Additions**

As of Composer version 4.3.1.18, the following protocols and modes are available for licensed devices:

RS485, 4 channels (MCX B|C)

Arinc429, 4 channels (MCX C)

Scope (MCX C)

NOTE – The Scope feature can be coupled and used via Composer with any of the following – 1553 | Arinc429 | RS485.

NOTE II – The following protocols can be used individually via Composer – 1553 | Arinc429 | RS485.

### **3.2 Devices**

### **3.2.1 MultiComBox**

MulitComBox or MCX is a tester device. This device type requires loading a compatible .rbf firmware file. The file is loaded via USB on initialization.

Each MCX device contains 2 Mil-Std-1553 devices (Bus A and B for each of the 1553 devices) or a single EBR 1553 device or a H009 device.

### **3.2.2 PMC**

PMC device is a PCI tester device that contains a static firmware version. Upgrading the firmware can be done by reflashing the PMC device via Sital's reflasher.

Each PMC contains 1 | 2 | 4 Mil-Std-1553 devices (Bus A and B for each of the 1553 devices) or a 1 | 2 EBR 1553 devices or a combination of 2 Mil-Std-1553 and 1 EBR 1553 devices.

The PMC can also contain 1 | 2 H009 devices (Bus A and Bus B).

In the configuration of 2x1553&1xEBR, the ordering of the devices is as follow; devices 0 and 1 are 1553 and device 2 is EBR device.

### **3.2.3 Grip2**

Grip2 is a light weight tester device that contains a static firmware version. Upgrading the firmware can be done by reflashing the Grip2 device via Sital's reflasher.

The Grip2 contains a single Mil-Std-1553 device (Bus A and B).

### **3.2.4 PCI**

As of McxAPI version 4.1.1.53, the McxAPI supports in 2 types of PCI devices: PCI 1553 (optionally with RS485) and Arinc429 (with 8Tx channels and 16 Rx channels or 12Tx channels and 16Rx channels). For using the Arinc429 PCI card, use the 'mcx\_A429\_Pci\_' set of cuntions insead of 'mcx\_A429\_' functions, described in the document

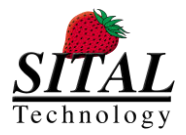

# **4 MultiComBox Hardware**

### **4.1 USB Data**

MultComBox™ connects to a host PC via a USB 2.0 connection. This connection uses high speed 480Mbps data transfer, and thus requires an appropriate cable. Please use only the provided USB cable. Using other USB cables may cause the unit not to work properly or not to work at all.

The USB cable should be connected to the USB connection and to any USB 2.0 port of your PC.

### **4.2 USB Connection**

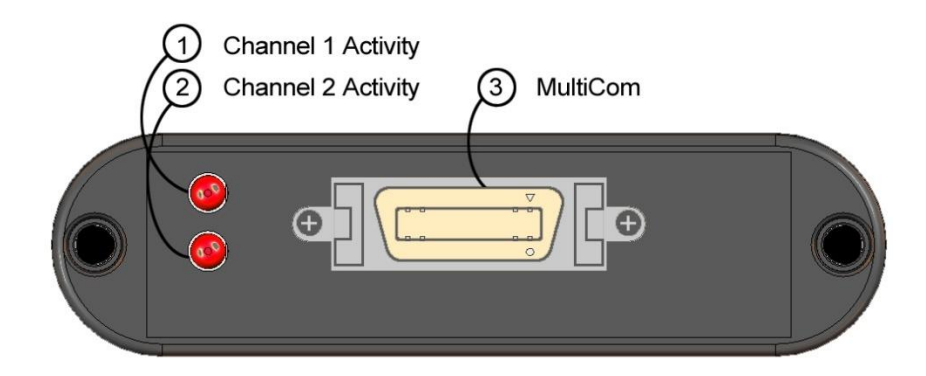

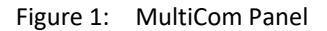

The MultiCom Panel includes a 20 pin Mini-D-Ribbon connector (3) and two LED indicators (1 and 2). The MultiCom connectors in used for the 1553 and RS-485 connections and the LED indicators are used to monitor the activity in each 1553 module.

In addition, the unit comes with a cable assembly that, according to the configuration you purchased, contains 4 Triax connectors for 1553 and 1 female 9 pin D-type connector for RS 485, or 2 Triax connectors for a single Dual-Redundant 1553 channel. These connectors are marked with accordance to the bus they should be connected to.

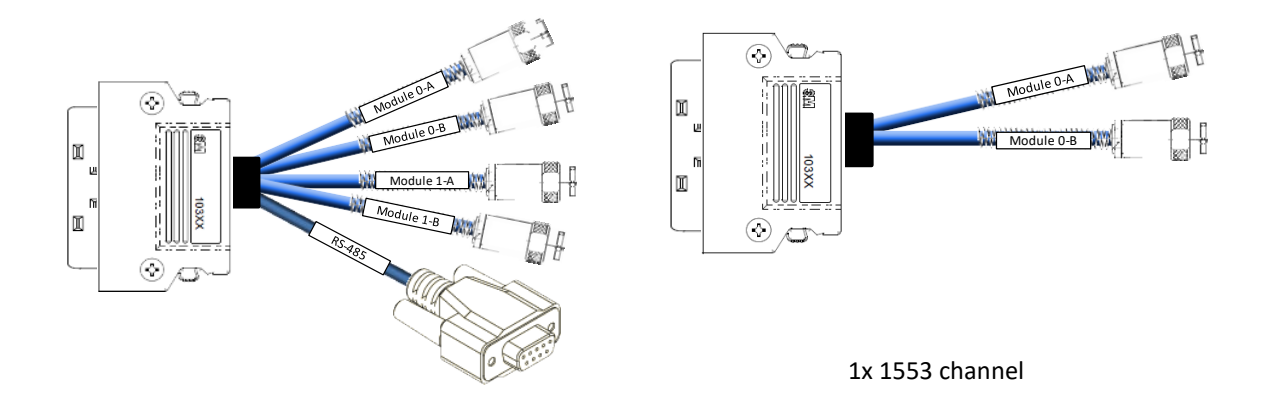

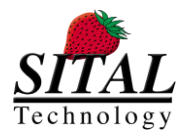

#### 2 x 1553 and 4 x Serial channels

#### Figure 1:MultiCom Cable Assemblies

This cable should be connected to the "MultiCom" connector at the MultiComBox unit.

A MultiComBox unit contains an internal termination of 240 Ohm per each 1553 channel. Therefore, for a very simple test environment it is possible to connect the MultiComBox 1553 ports directly to the unit that is under test.

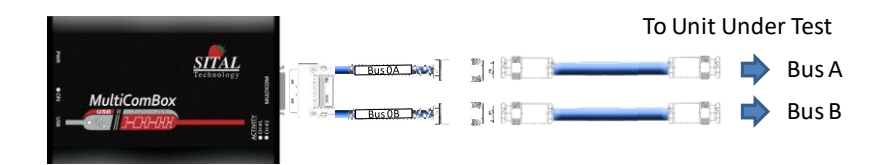

Figure 1:Direct connection to unit under test

Note that this is not a standard/recommended way to use Mil-Std-1553. Yet, for a simple test environment, if you plan to test your unit for its protocol capabilities, then this would be the simplest way to use MultiComBox.

If you wish to connect via a 1553 coupler, then a simple Mil-Std-1553 test environment is typically connected in the following way:

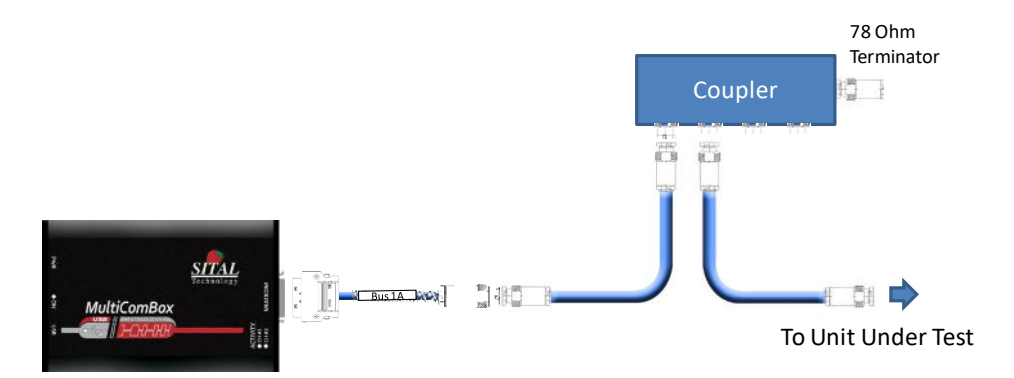

Figure 1:Mil-Std-1553 connection environment for single channel, via short stubs

When a long cable is required, or if more units need to connect to the bus, then it is required to connect more than one coupler. Such connection will typically be done in the following way:

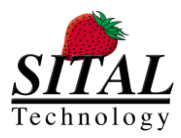

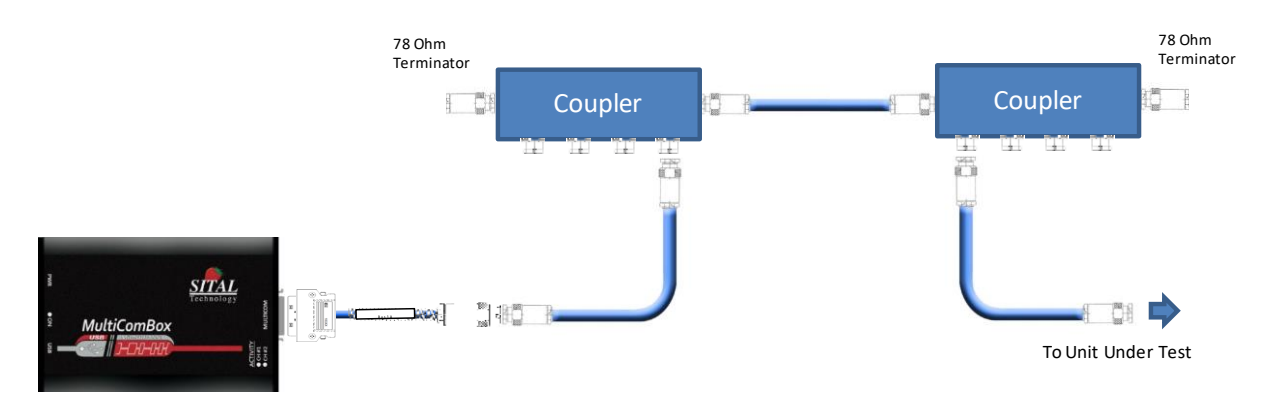

Figure 1:Mil-Std-1553 connection environment for single channel, via long stubs

In this example, only Bus 1A is used. When you need to connect other busses as well, for example Bus 2A, you would need to duplicate this connection, using an additional 1553 Coupler and cables.

MultiComBox™ enables you to connect up to two dual-redundant Mil-Std-1553 channels. These are marked at the cable assembly as "Module 0-A", "Module 0-B", "Module 1-A" and "Module 1-B". When operating MuxSim™ and MuxMonitor™ software you will notice that the two channels are defined as Modules – "Module 0" and "Module 1".

- **Module 0-A** represents BUS A in Module 0.
- **Module 0-B** represents BUS B in Module 0.
- **Module 1-A** represents BUS A in Module 1.
- **Module 1-B** represents BUS B in Module 1.

When operating a Dual-Redundant environment, you should not connect Module 0-A and Module 0-B on the same 1553 Coupler, nor Module 1-A and Module 1-B. There must be a complete duplication of the connection in the following way:

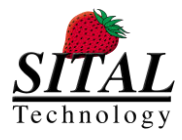

**MCX API – Programmer and Reference Guide March 2020** 

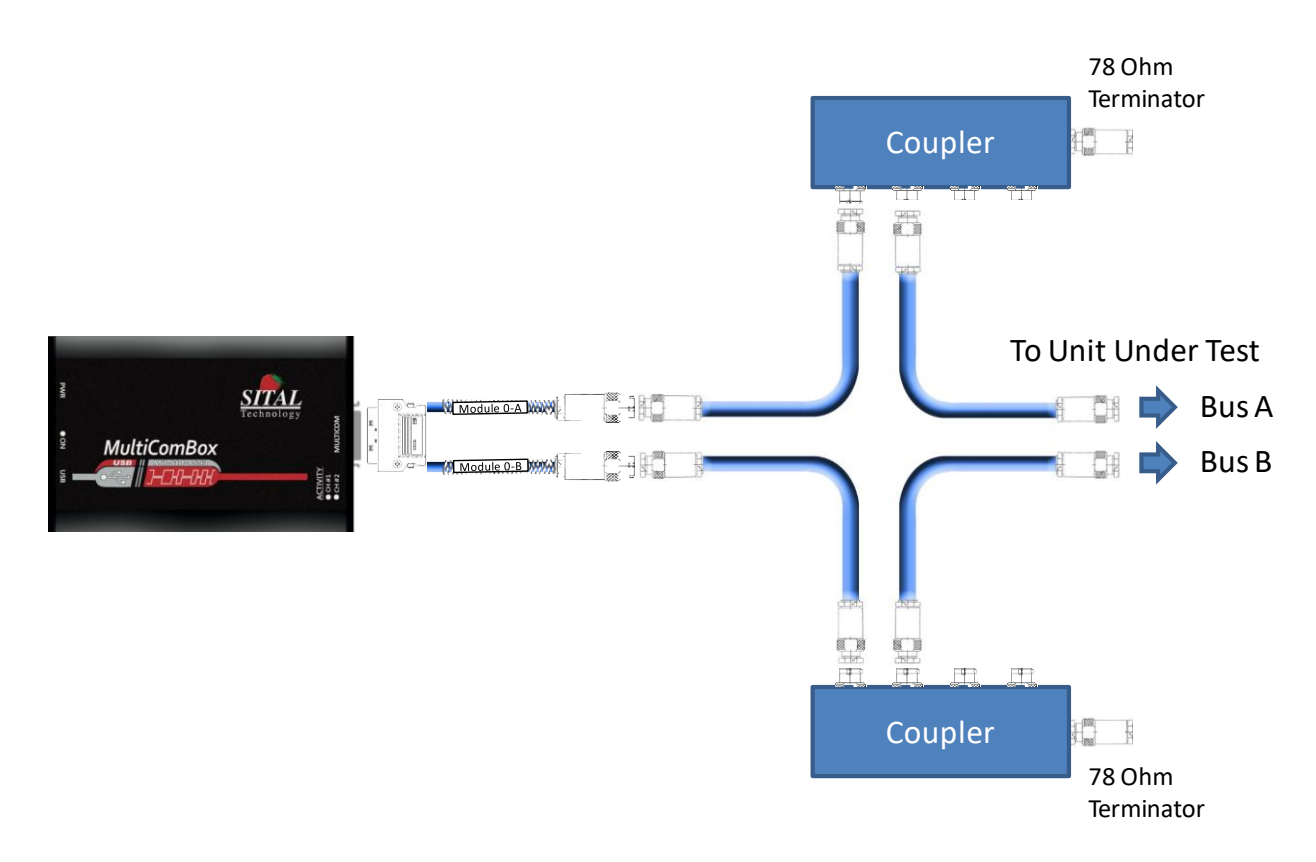

Figure 2: Dual Redundant 1553 test environment connection.

When using both 1553 Modules on the same bus, for example – it is possible to use Module 0 as BC, RT or MultiRT and Module 1 as Monitor Terminal, or vice-versa. In such case, channels A of both modules and channels B of both modules can be connected to the same couplers, and so channel A of Module 0 will be connected to channel A of Module 1, and channel B of Module 0 will be connected to channel B of Module 1.

### **4.3 RS485 (and EBR1553) Connection**

MultiComBox™ enables up to 4 channels of RS-485. RS-485 is a two-wire, half-duplex, multipoint serial communications channel, that can be used for serial protocols or for discrete line as an event trigger.

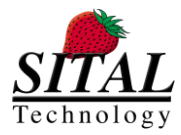

### The four channels of RS-485 are

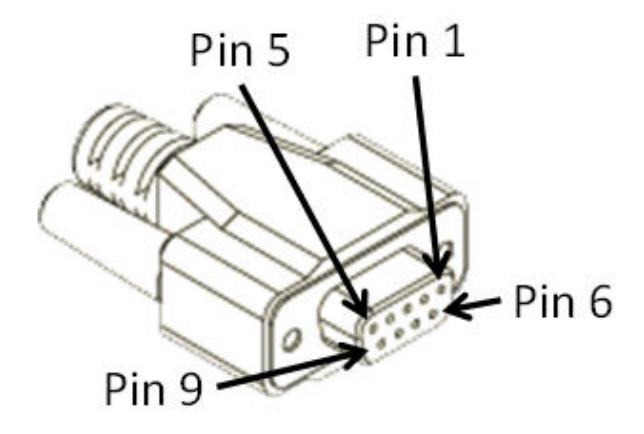

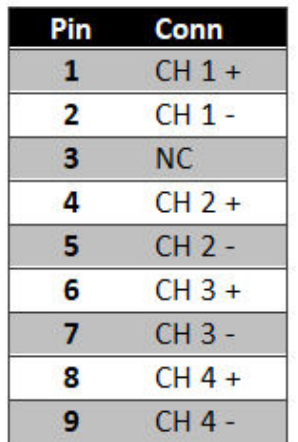

available via the Female 9 pin D-type connector in the following manner:

Figure 1:9 Pin D-type for RS-485

These channels are also used for Extended Bit Rate 1553 (EBR1553) where applicable.

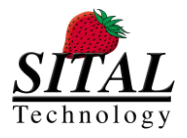

### **4.4 ARINC429 Connection**

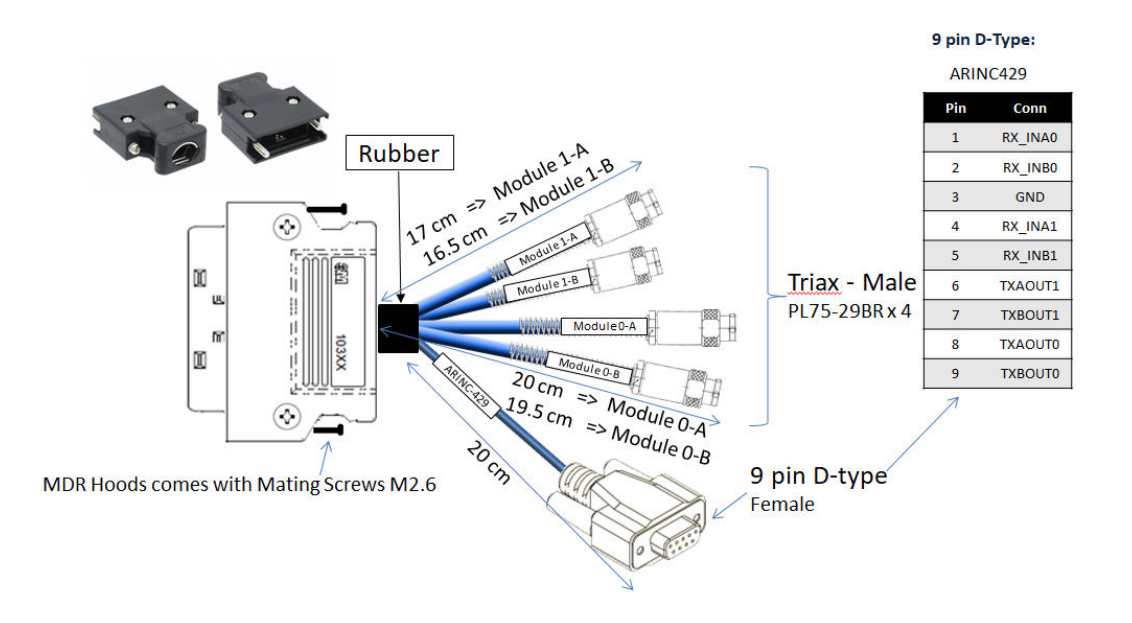

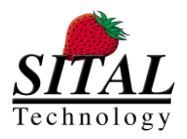

### **4.5 PCI MIL-STD-1553 + RS485 Connection**

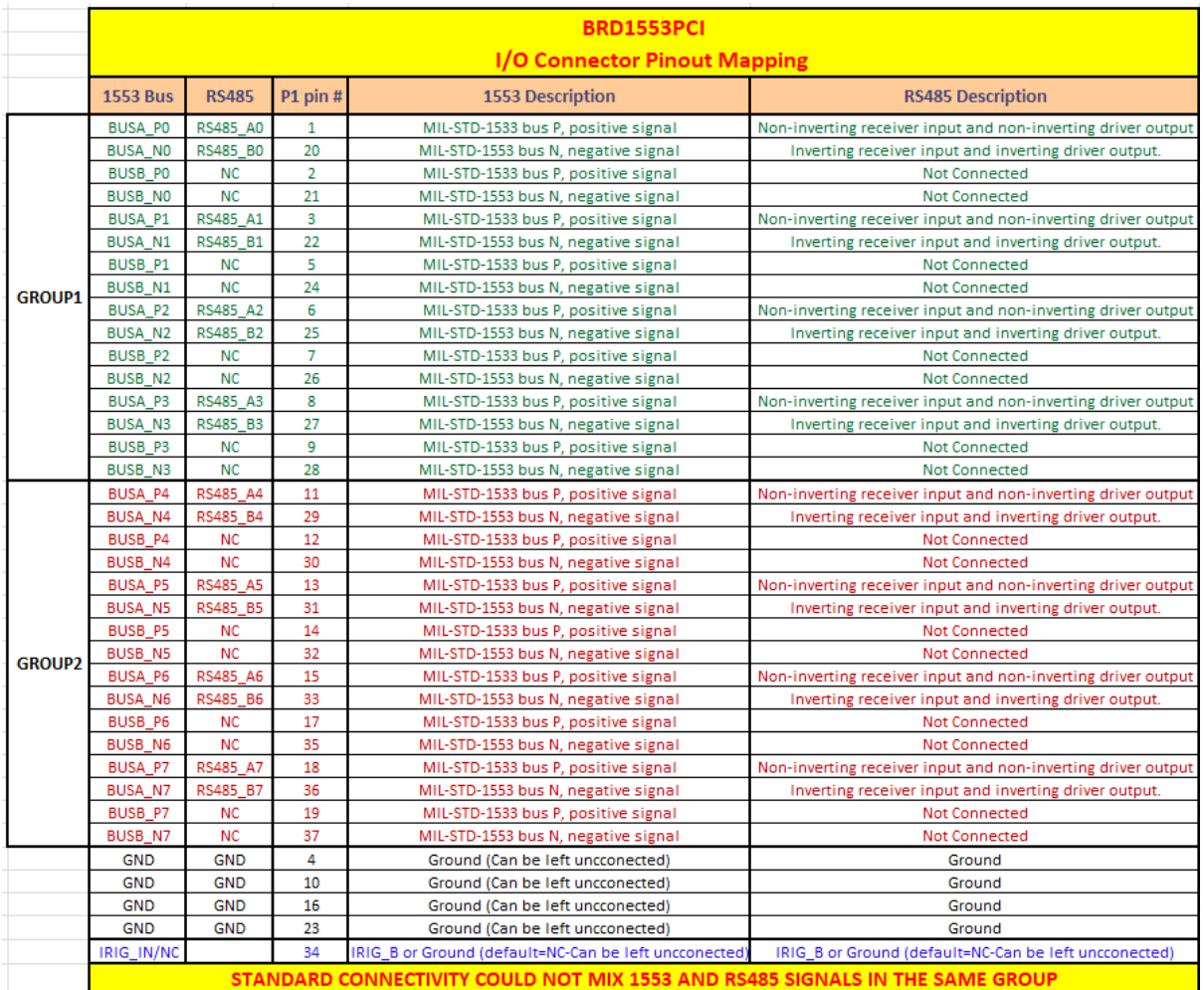

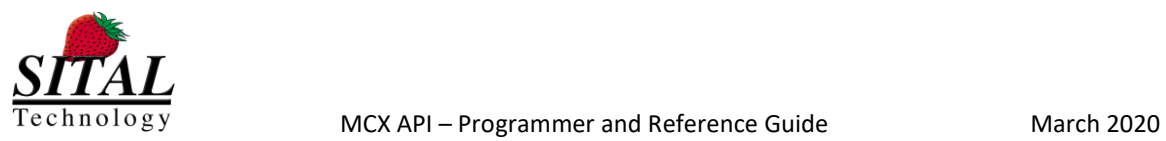

### **4.6 PCI ARINC429 Connection**

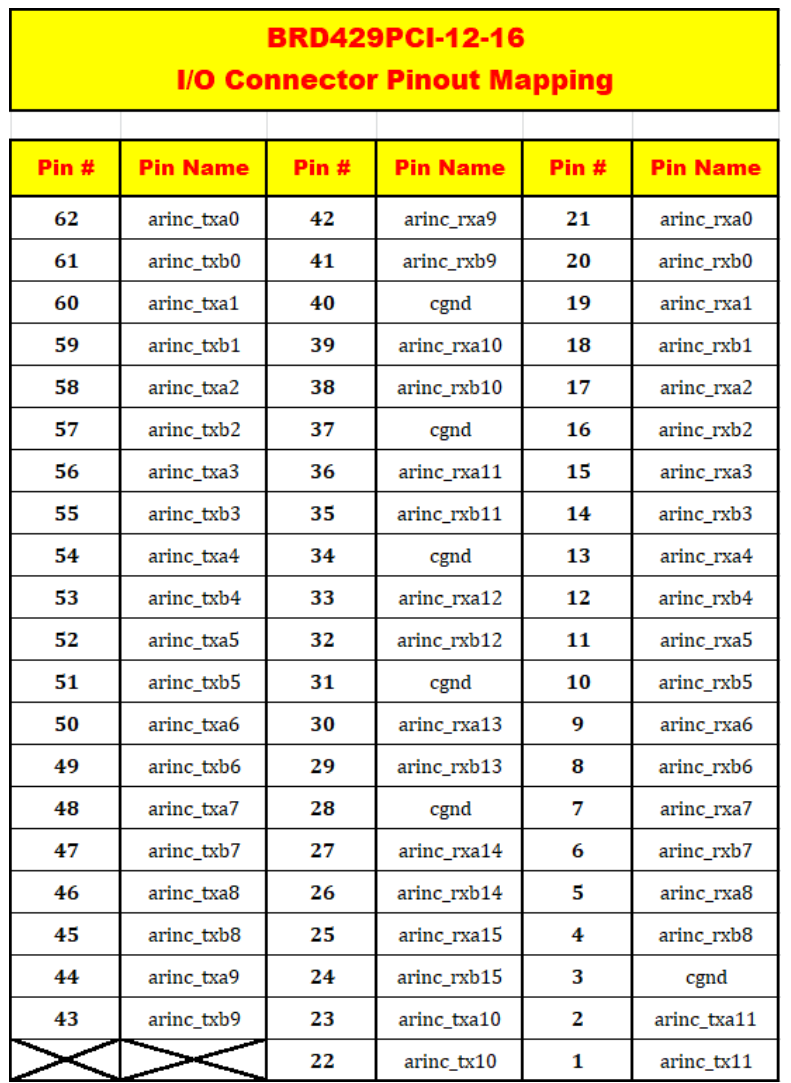

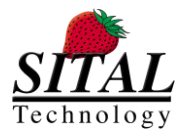

## **5 API Reference**

### **5.1 mcx\_Initialize**

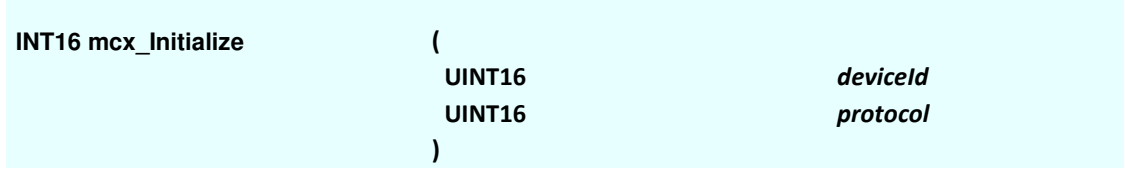

### **Parameters**

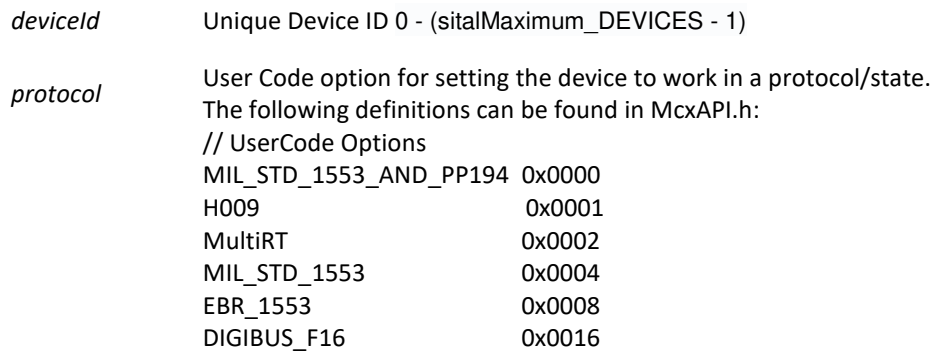

### **Description**

#### Mode: Ready

This function initializes device to a protocol and state according to initialization protocol parameter. Release any past allocations of device memory and pointers.

This function loads the FPGA to the MCX Tester device. Loading FPGA operation may last up to 8-10 seconds. The FPGA loading action occurres on the first mcx\_Initialize. Once loaded successfully, re-using mcx\_Initialize will use previously loaded FPGA.

#### Mode: Runtime

Since this is a "configurations and settings" function, it stops the device activities and data transfer.

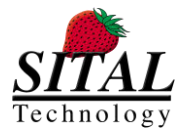

### **5.2 mcx\_SetFpgaFileDirectory**

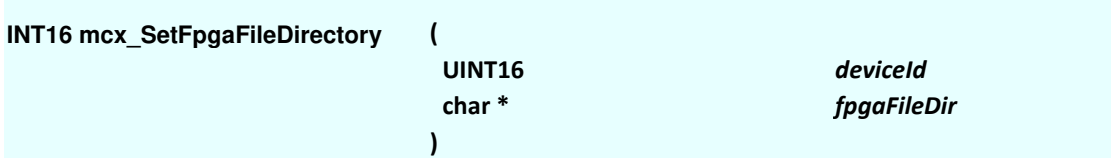

### **Parameters**

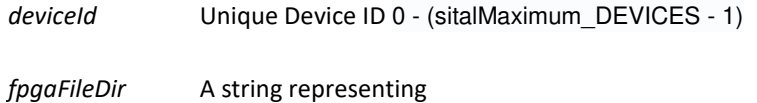

### **Description**

Mode: Ready & Runtime

This function changes the default FPGA File directory from McxAPI.dll location to the specified folder in fpgaFileDir parameter.

If an existing and valid directory is specified, the FPGA file is loaded from the new directory location for this device.

### **Note**

This function must be called prior to 'mcx\_Initialize(…)' in order to take effect.

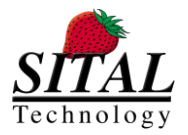

### **5.3 mcx\_EnableRts**

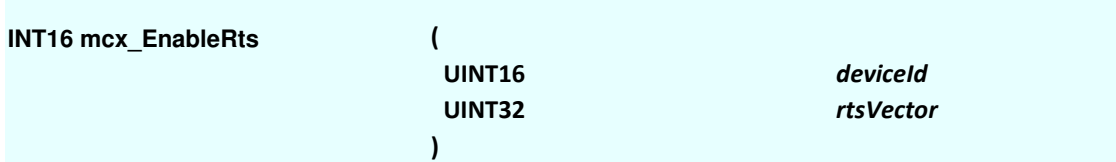

### **Parameters**

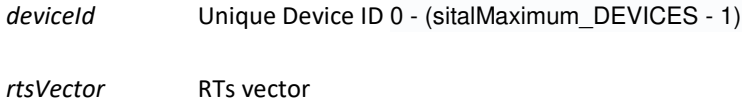

#### **Description**

#### Mode: Ready

This function enable Remote Terminal simulation for up to 31 RTs according to the specified bits in the rtsVector.

Each call of this function overwrites the enabled RTs and configers it as specified in the vector parameter. The device ID must be within the allowed range (0 - sitalMaximum\_DEVICES - 1) and in Ready Mode.

**Note I:** This function supports Mil-Std-1553 and H009 protocols. For pp194 (WB194) protocol, refer to mcx\_EnableRius function.

Mode: Runtime

This function is not supported in Runtime mode. In case of calling this function in Running mode an error is returned: STL\_ERR\_BUSLIST\_IS\_RUNNING.

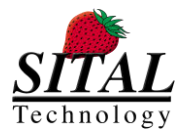

### **5.4 mcx\_Get\_EnabledRts**

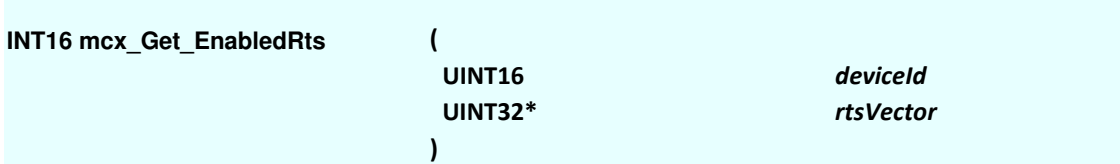

### **Parameters**

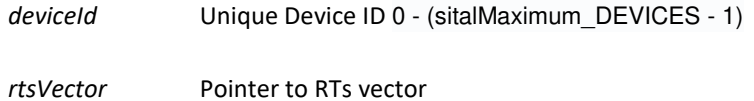

### **Description**

Mode: Ready & Runtime

This function returns a list of Remote Terminal simulated for up to 31 RTs according to the specified bits in the rtsVector.

The device ID must be within the allowed range (0 - sitalMaximum\_DEVICES - 1) and in Ready Mode.

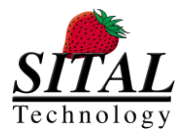

### **5.5 mcx\_EnableRius**

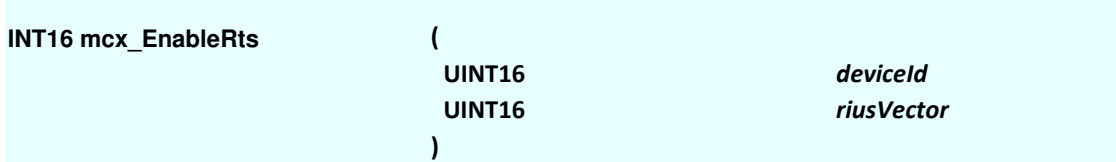

### **Parameters**

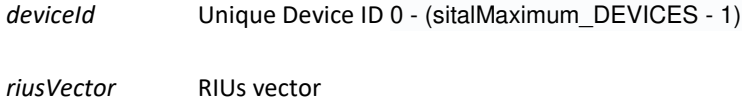

#### **Description**

#### Mode: Ready

This function enable Remote Terminal simulation for up to 16 RIUs according to the specified bits in the riusVector.

Each call of this function overwrites the enabled RIUs and configers it as specified in the vector parameter. The device ID must be within the allowed range (0 - sitalMaximum\_DEVICES - 1) and in Ready Mode.

**Note I:** This function supports pp194 (WB194) protocol. For Mil-Std-1553 and H009 protocols, refer to mcx\_EnableRts function.

Mode: Runtime

This function is not supported in Runtime mode. In case of calling this function in Running mode an error is returned: STL\_ERR\_BUSLIST\_IS\_RUNNING.

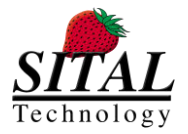

### **5.6 mcx\_Create\_BusList**

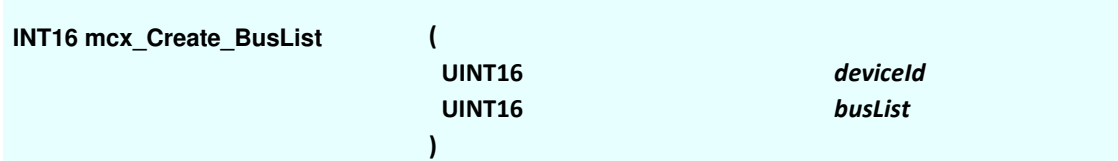

### **Parameters**

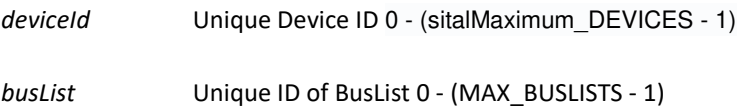

### **Description**

#### Mode: Ready

This function creates a BusList with a unique ID.

The ID must be within the allowed range (0 – sitalMaximum\_BusLists -1). If it is not a valid BusList ID an error is returned:

Note: In case that this ID already exists, an error is returned. In order re-create a BusList with existing ID, the user must delete the BusList using 'mcx\_Delete\_BusList' fisrt.

#### Mode: Runtime

While in runtime mode, this function creates only new BusLists with new IDs. In case that the specified ID is mapped and running an error is returned.

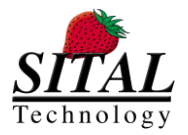

### **5.7 mcx\_Create\_BusList\_Element**

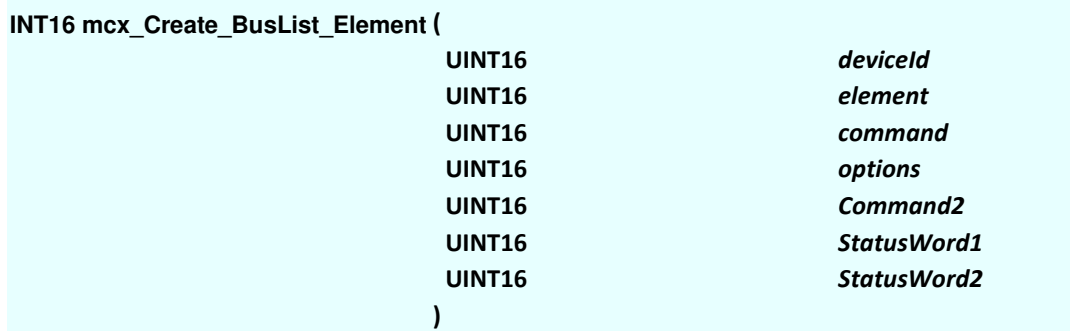

### **Parameters**

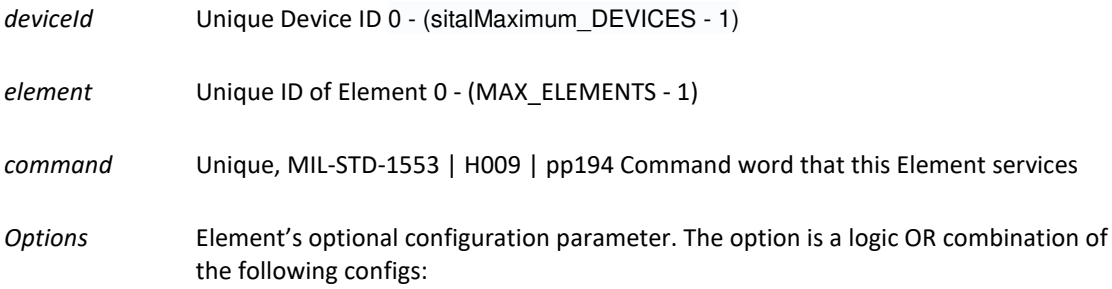

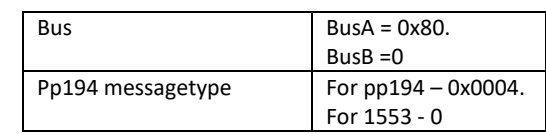

*Command2* Unique, MIL-STD-1553 | H009 | pp194 Command word that this Element services. This Command is relevant for RT to RT and RT to Broadcast only as second RT's Command

*StatusWord1* First status for simulated (Multi) RT / RIU responses.

*StatusWord2* Second status for simulated (Multi) RT / RIU responses.

### **Description**

Mode: Ready

Create an Element with a unique ID. The command word specified gets serviced by this Element. In case of RT to RT or RT to Broadcast, the second RT's command is specified in

The ID must be within the allowed range (0 – sitalMaximum\_ Elements -1). If it is not a valid Element ID, an error is returned:

Note: In case that this ID already exists, an error is returned. In order re-create an Element with existing ID, the user must delete the BusList using 'mcx\_Delete\_BusList\_Element' fisrt.

Mode: Runtime

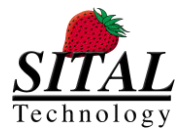

While in runtime mode, this function creates only new Elements with new IDs. In case that the specified ID is mapped and running an error is returned.

### **Notes**

Note I - that specifying statuses on StatusWord1/2 it is injected and applies only to a situation when the Tester is BC and the RT/s is set to be simulated by the Tester.

The use case for it is when testing a monitor unit (UUT) that is connected to the Tester and you want to verify various statuses are received ok on the monitor's side.

#### Note II -

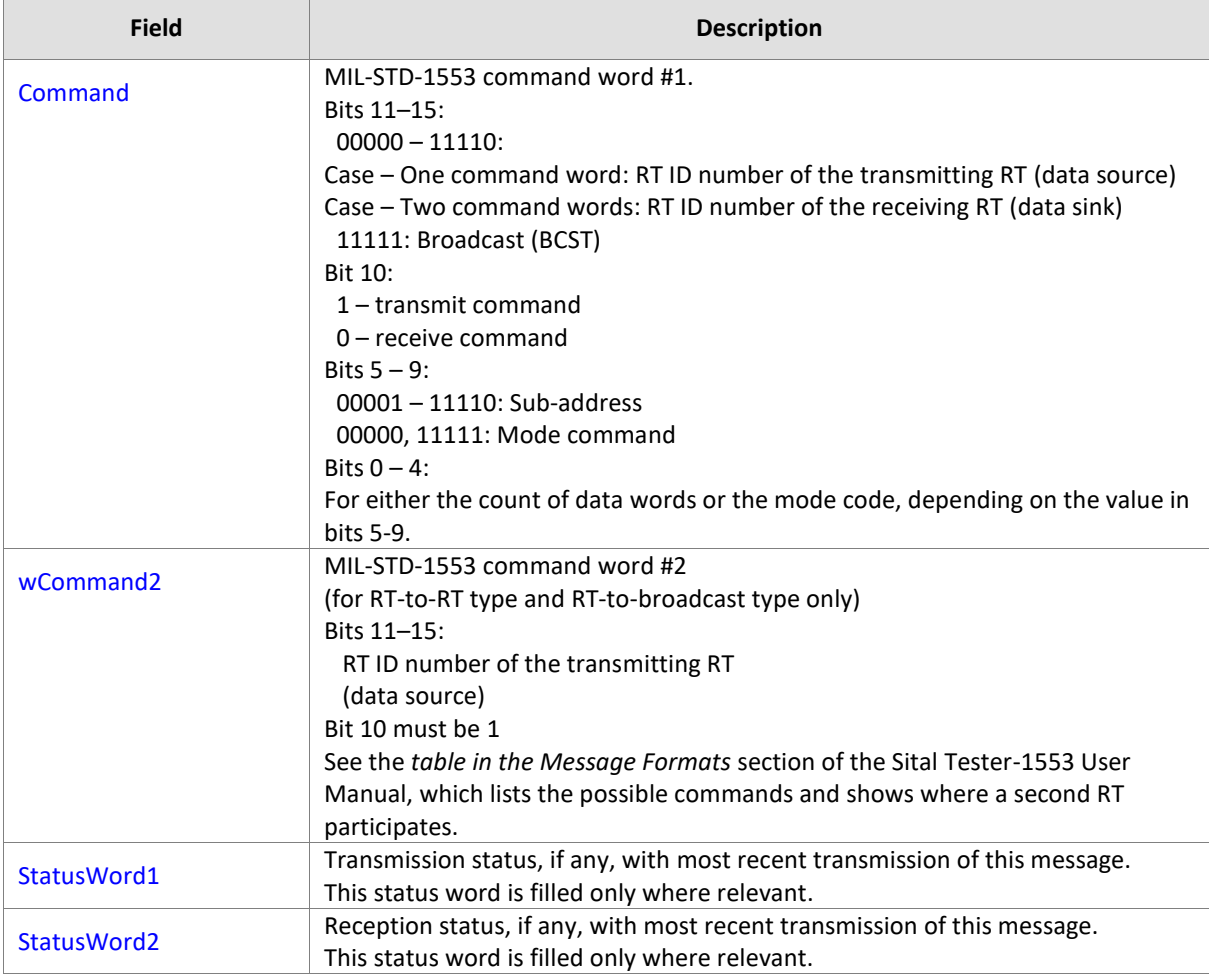

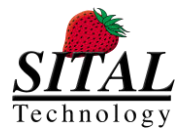

### **5.8 mcx\_Create\_BusList\_Element1**

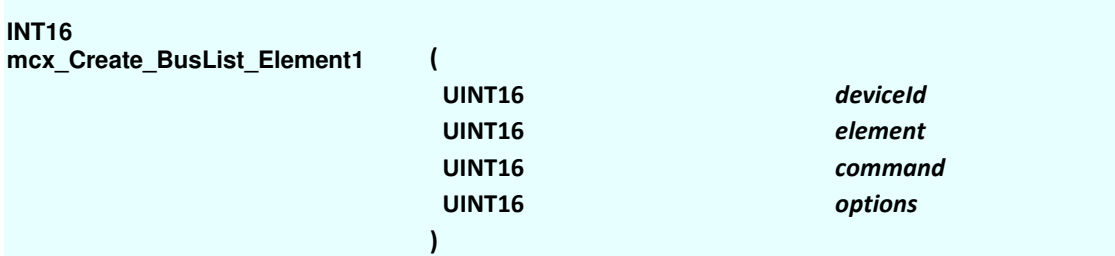

### **Parameters**

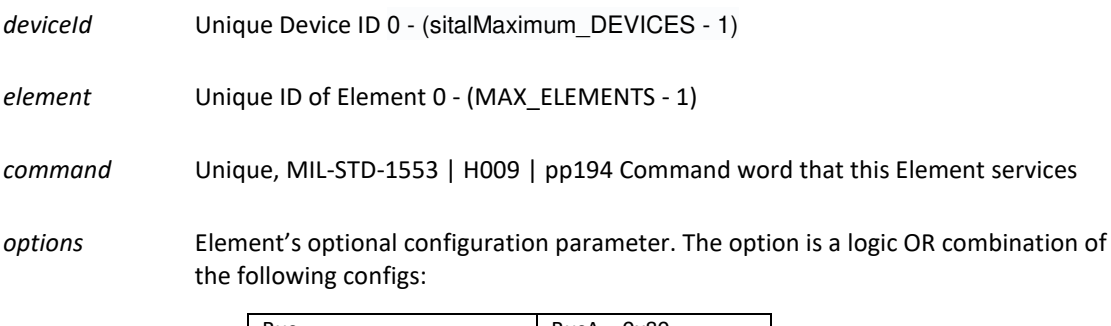

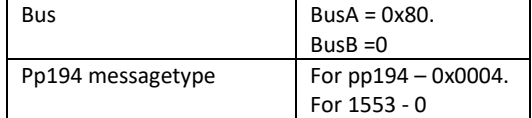

### **Description**

#### Mode: Ready

Create an Element with a unique ID. The command word specified gets serviced by this Element.

The ID must be within the allowed range (0 – sitalMaximum\_ Elements -1). If it is not a valid Element ID, an error is returned:

Note: In case that this ID already exists, an error is returned. In order re-create an Element with existing ID, the user must delete the BusList using 'mcx\_Delete\_BusList\_Element' fisrt.

Note II – this function provides the capability to create a BC2RT or RT2BC commands. In order to create an RT2RT commands, use mcx\_Create\_BusList\_Element(..) function.

#### Mode: Runtime

While in runtime mode, this function creates only new Elements with new IDs. In case that the specified ID is mapped and running an error is returned.

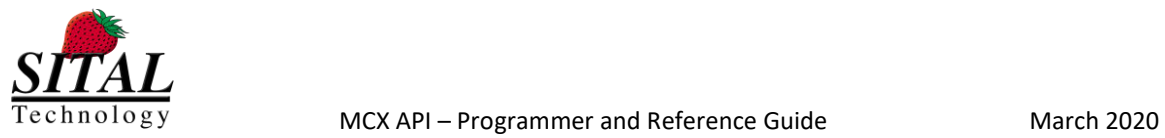

### **Notes**

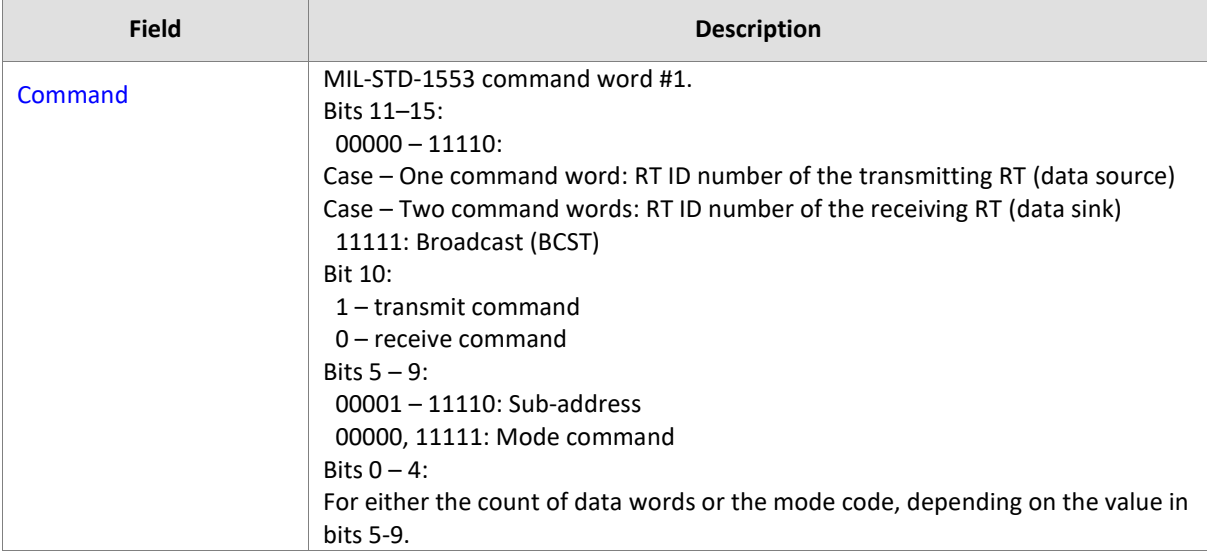

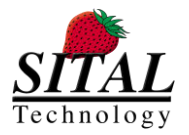

### **5.9 mcx\_Create\_Element\_DataBlock**

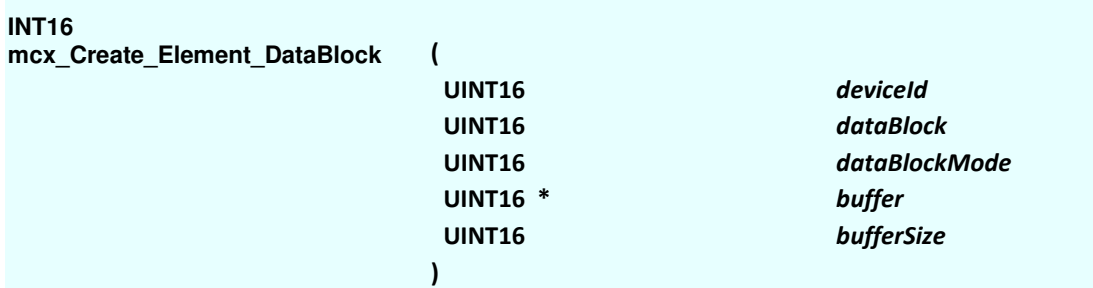

### **Parameters**

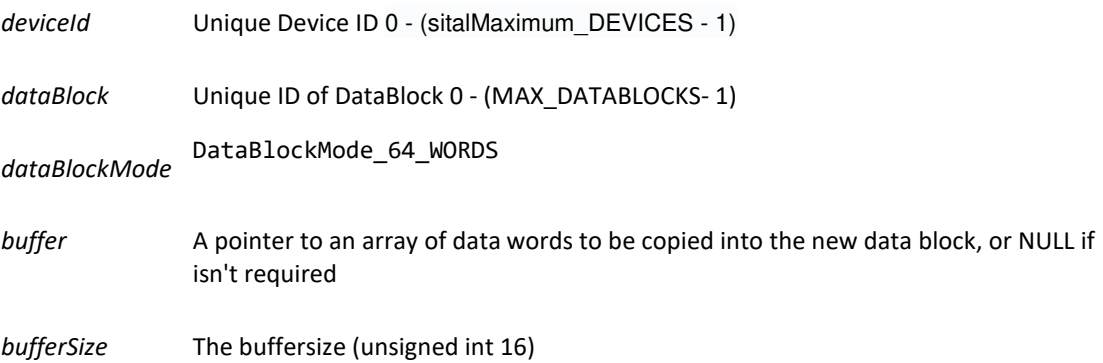

### **Description**

Mode: Ready

Create a DataBlock with unique ID. The DataBlockMode specified will set the type. Currently, the MCX API support a single data block mode of 64 words for all message types. The DataBlockMode\_64\_WORDS(0x0010) can be found in the API's header file.

The ID must be within the allowed range (0 – sitalMaximum\_DataBlock -1). If it is not a valid DataBlock ID, an error is returned:

Note: In case that this ID already exists, an error is returned. In order re-create a DataBlock with existing ID, the user must delete the DataBlock using 'mcx\_Delete\_Element\_DataBlock' fisrt. Mode: Runtime

While in runtime mode, this function creates only new DataBlock with new IDs. In case that the specified ID is mapped and running an error is returned

### **Limitations**

The User must allocate a Buffer Size of 64 words in order to match the supported DataBlockMode.

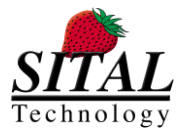

### **5.10 mcx\_Map\_DataBlock\_To\_Element**

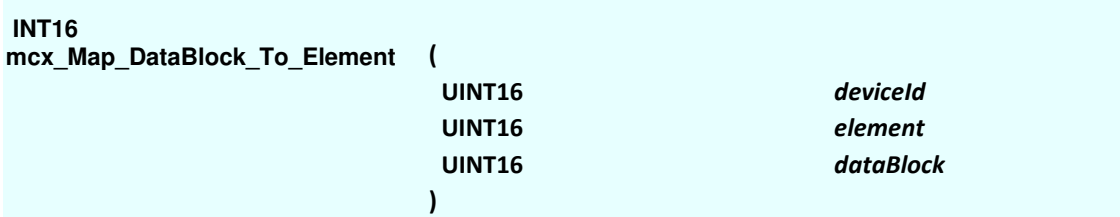

### **Parameters**

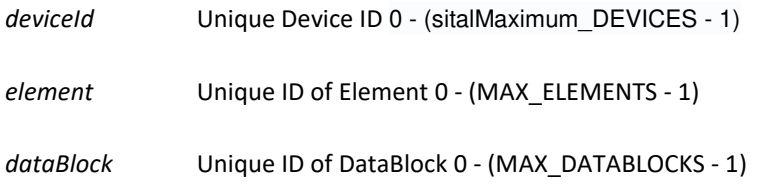

### **Description**

### Mode: Ready

This functions maps a DataBlock by its unique ID to an Element by its unique ID. In case that DataBlock or Element are null, does not exist or not created, error code will be returned.

Note: Datablock can be mapped once to an Element. In case that the user is mapping a Datablock (by unique ID) that is already mapped to this Element, an error is returne.

#### Mode: Runtime

This function cannot run while the specified DataBlock OR Element are in use by the HW.

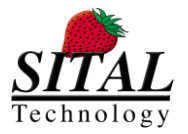

### **5.11 mcx\_Map\_Element\_To\_BusList**

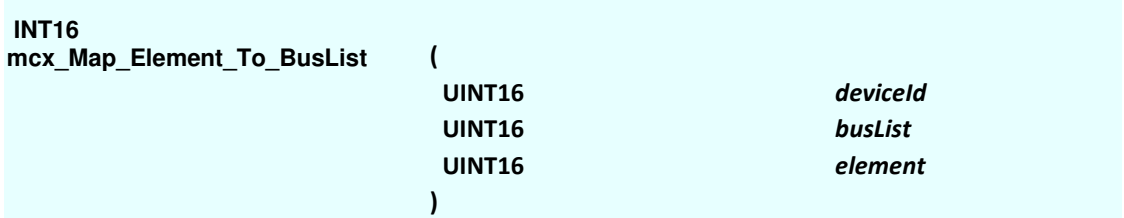

### **Parameters**

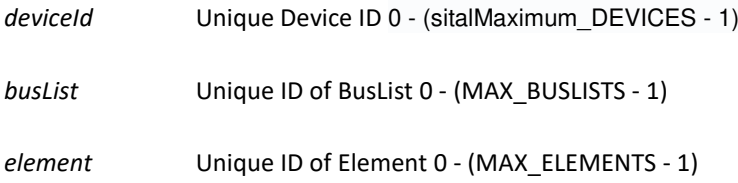

### **Description**

### Mode: Ready

This functions maps a Element by its unique ID to a BusList by its unique ID. In case that BusList or Element are null, does not exist or not created, error code will be returned.

Note: Element can be mapped once to a BusList. In case that the user is mapping an Element (by unique ID) that is already mapped to this BusList, an error is returned.

#### Mode: Runtime

This function cannot run while the specified BusList OR Element are in use by the HW.
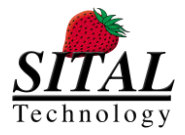

### **5.12 mcx\_Start**

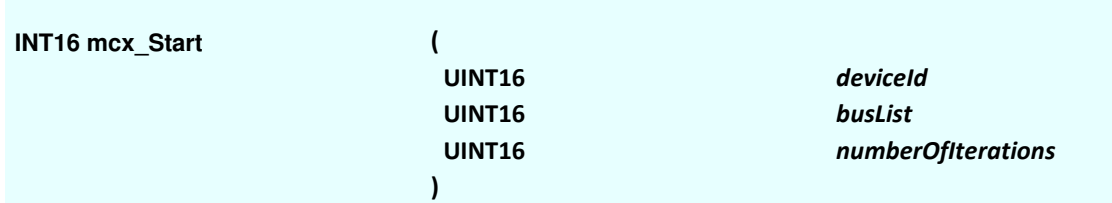

### **Parameters**

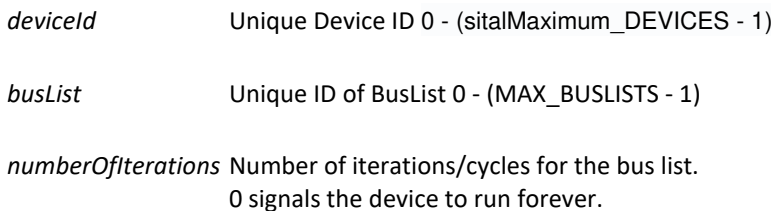

### **Description**

#### Mode: Ready

This function sets the specified device to start handling messages.

Setting the device to numberOfIterations will apply #N cycles for the specified BusList. In case of setting this parameter to 0, the bus list will iterate for ever (until stopped via mcx\_Stop(..)).

The states of the device, bus, bus's Elements and datablock are set to Running on success.

This function assumes that device was initialized by 'mcx\_Initialize'.

In Case that specified device was not initialized as described, an error code will be returned.

In case that the HW state is not set to Running the following error is returned: STL\_ERR\_START\_RUN\_FAILED

#### Mode: Runtime

This function cannot run while the specified Device is in use by the HW (device is not in Ready Mode). In such a case, an error is returned: STL\_ERR\_INVALID\_STATE

NOTE – Buslist in this function settings runs on frame GAP mode. For using RATE mode, use 'mcx Start RateMode(..)' function.

For elaborated info about the difference between Gap and Rate modes, see section 3.1 of this document.

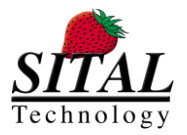

### **5.13 mcx\_Start\_RateMode**

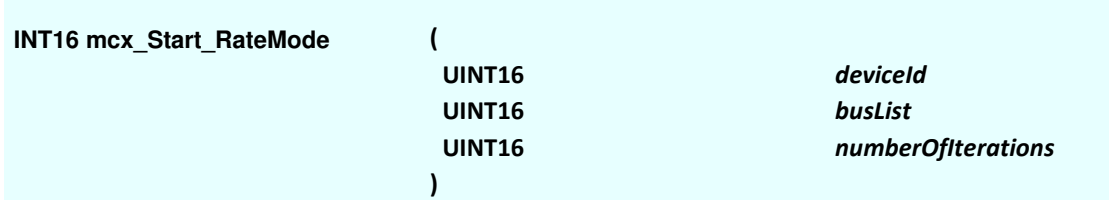

### **Parameters**

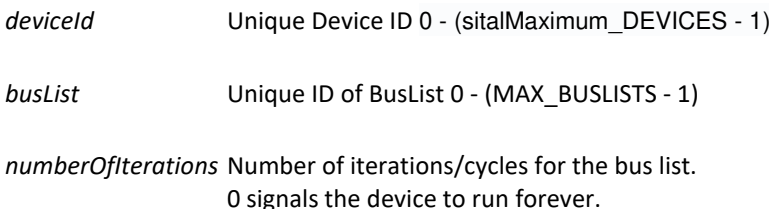

### **Description**

#### Mode: Ready

This function sets the specified device to start handling messages.

Setting the device to numberOfIterations will apply #N cycles for the specified BusList. In case of setting this parameter to 0, the bus list will iterate for ever (until stopped via mcx\_Stop(..)).

The states of the device, bus, bus's Elements and datablock are set to Running on success.

This function assumes that device was initialized by 'mcx\_Initialize'.

In Case that specified device was not initialized as described, an error code will be returned.

In case that the HW state is not set to Running the following error is returned: STL\_ERR\_START\_RUN\_FAILED

#### Mode: Runtime

This function cannot run while the specified Device is in use by the HW (device is not in Ready Mode). In such a case, an error is returned: STL\_ERR\_INVALID\_STATE

NOTE – Buslist in this function settings runs on frame Rate mode. For using GAP mode, use 'mcx\_Start (..)' function.

For elaborated info about the difference between Gap and Rate modes, see section 3.1 of this document.

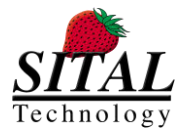

### **5.14 mcx\_Stop**

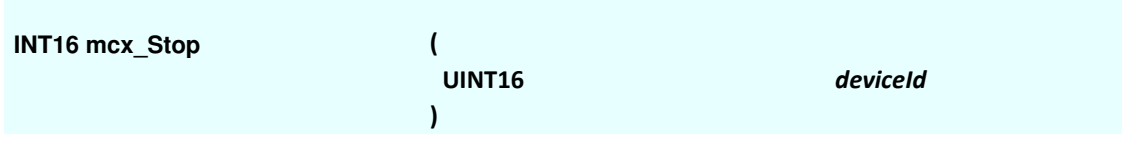

### **Parameters**

*deviceId* Unique Device ID 0 - (sitalMaximum\_DEVICES - 1)

### **Description**

#### Mode: Ready

This function cannot run while the specified Device is in Ready mode. In such a case, an error is returned: STL\_ERR\_INVALID\_STATE

#### Mode: Runtime

This function sets the specified device to stop running.

On success, the states of the device, bus, bus's Elements and DataBlock are set to Ready. In case that the HW fails to stop, a stop retry occurs after 1 mS. If this retry fails an error returns: STL\_ERR\_STOP\_RUN\_FAILED.

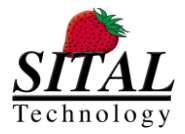

### **5.15 mcx\_Stop2**

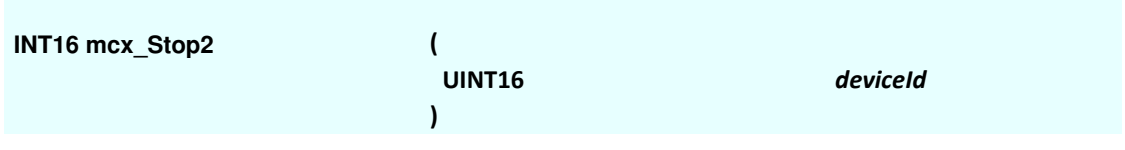

### **Parameters**

*deviceId* Unique Device ID 0 - (sitalMaximum\_DEVICES - 1)

### **Description**

#### Mode: Ready

This function cannot run while the specified Device is in Ready mode. In such a case, an error is returned: STL\_ERR\_INVALID\_STATE

#### Mode: Runtime

This function sets the specified device to stop running.

On success, the states of the device, bus, bus's Elements and DataBlock are set to Ready.

In case that the HW fails to stop, a stop retry occurs after 1 mS. If this retry fails an error returns: STL\_ERR\_STOP\_RUN\_FAILED.

In this function, no hardware reset applied, should work on MultiRT in 100% bus utilization.

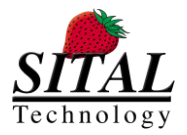

### **5.16 mcx\_Get\_Element\_Results**

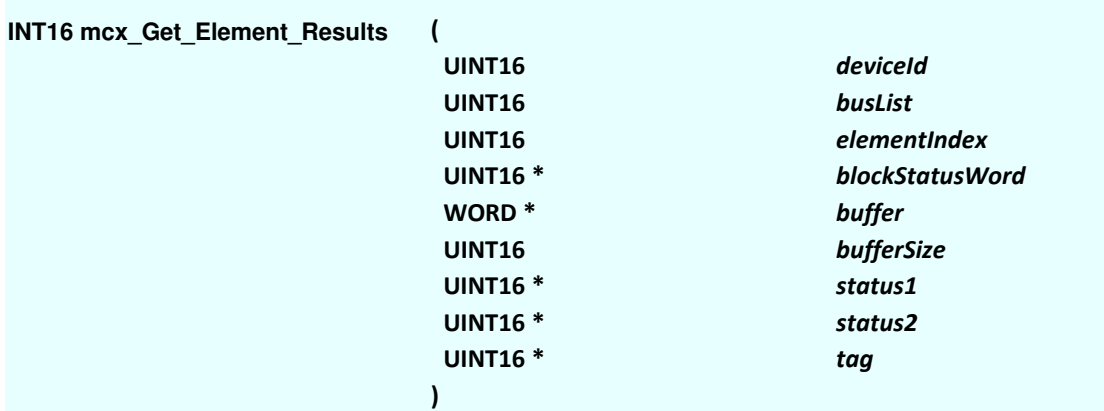

### **Parameters**

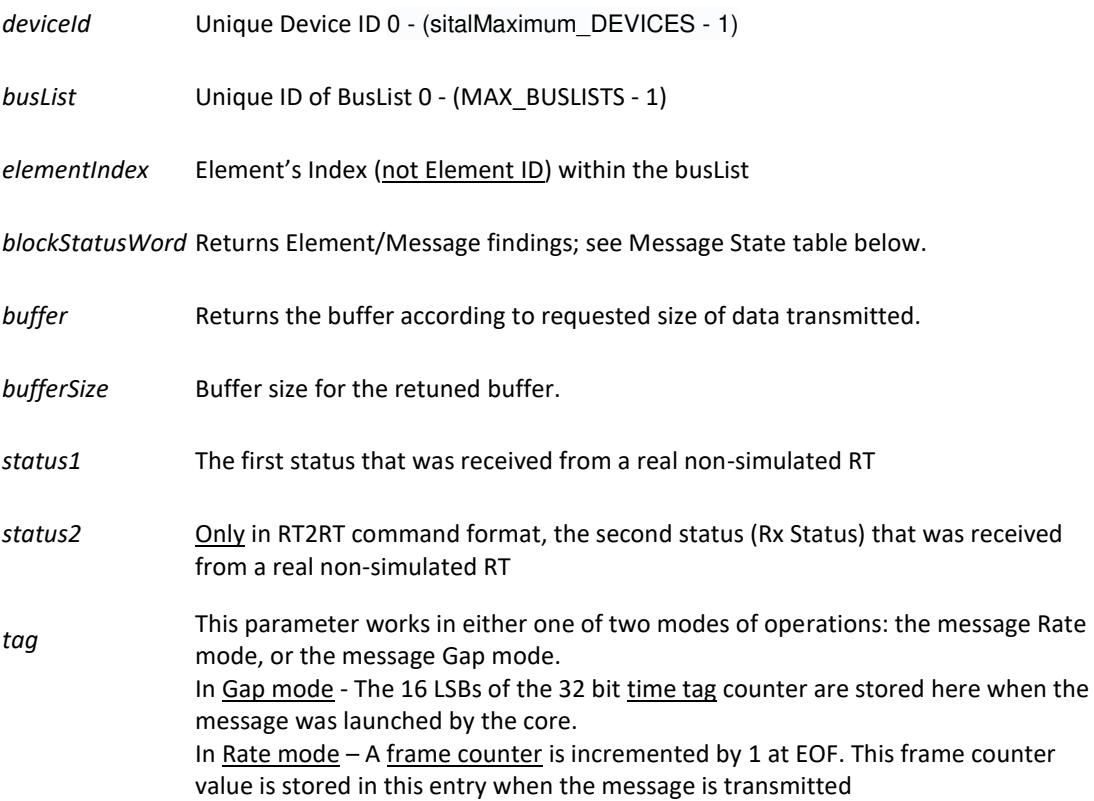

### **Description**

#### Mode: Ready

This function gets the results of a transmission of a specific Element within a specified BusList. Message results comprise the message words that were actually transmitted along the internal bus together with the statistics (diagnostics) of the transmitted message. The diagnostics include an indicator of whether the message transmission was successful, status words, the data payload that was actually transmitted on the bus. The difference between this function and the Word Monitor family of functions is that the Word Monitor sits on the bus in the Tester device and simply records all the words that go by; the Word Monitor has no concept

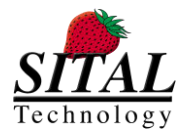

of BusLists or Elements. This function, on the other hand, returns a specific Element's results from the specified BusList.

### **Notes**

This function requires an Element's index parameter rather than its ID since the same Elements may appear more than once within a single frame.

### **Message State Table**

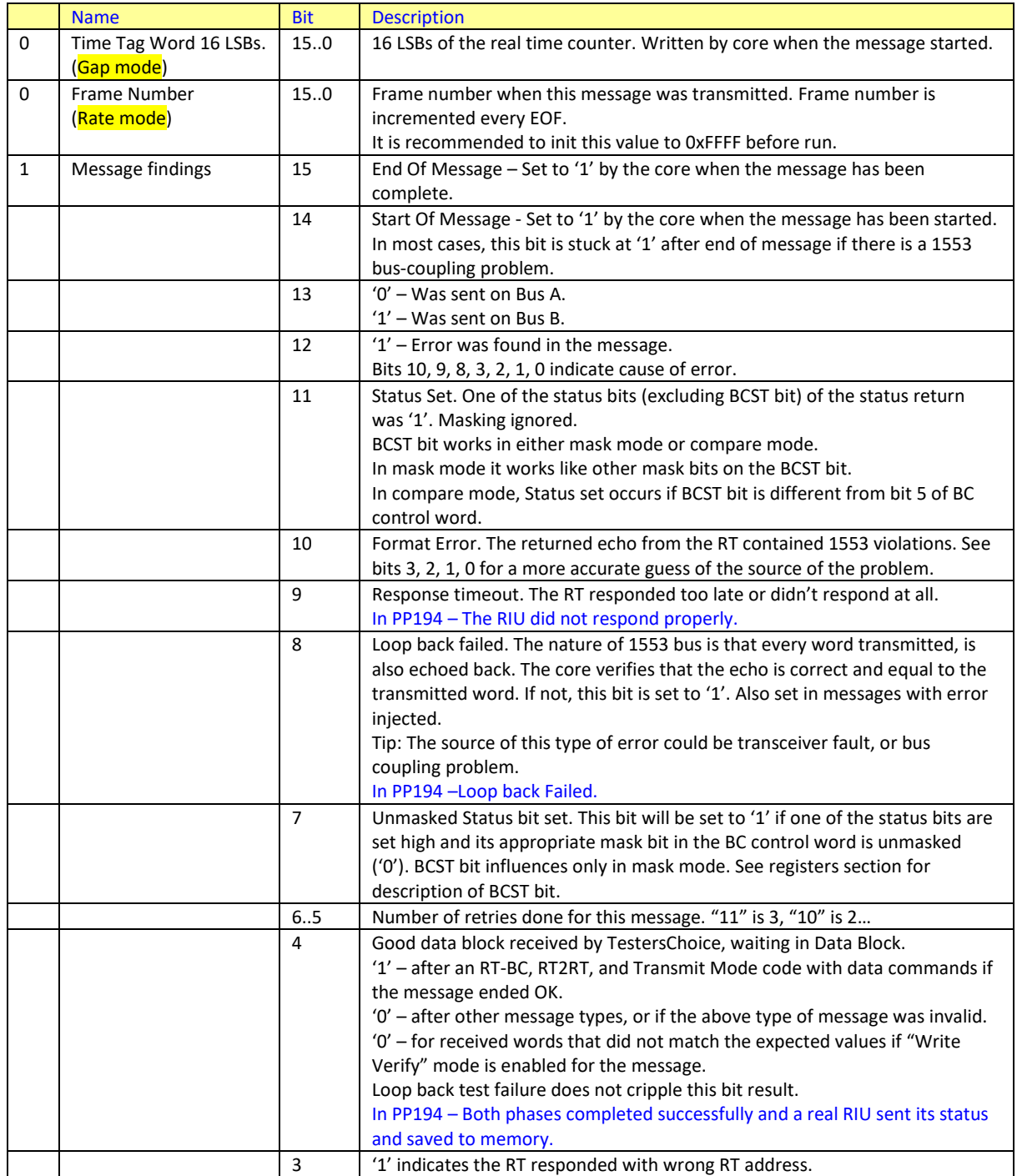

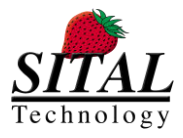

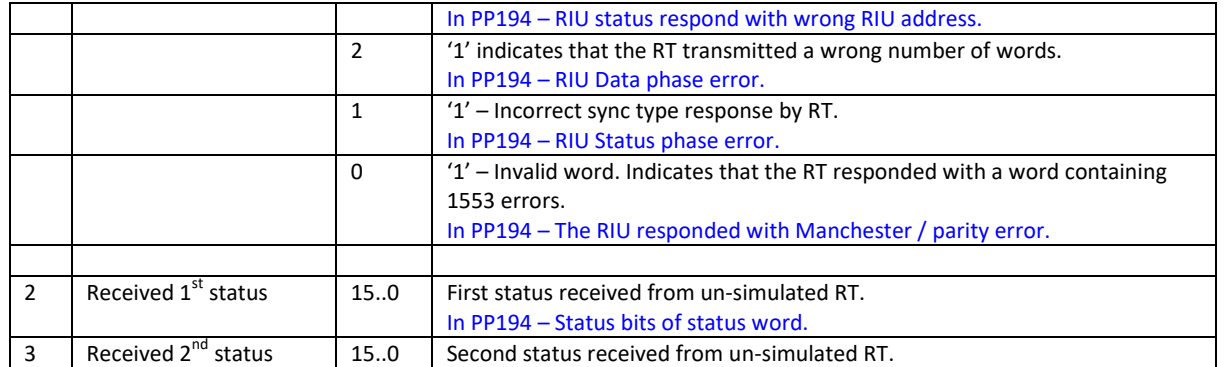

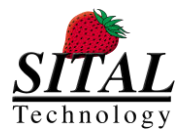

### **5.17 mcx\_Get\_Element\_Results\_PP194**

#### **INT16**

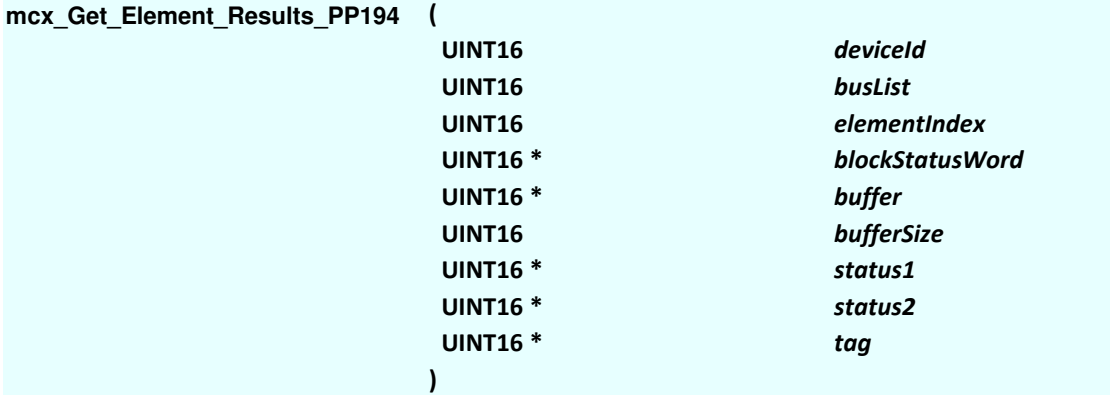

### **Parameters**

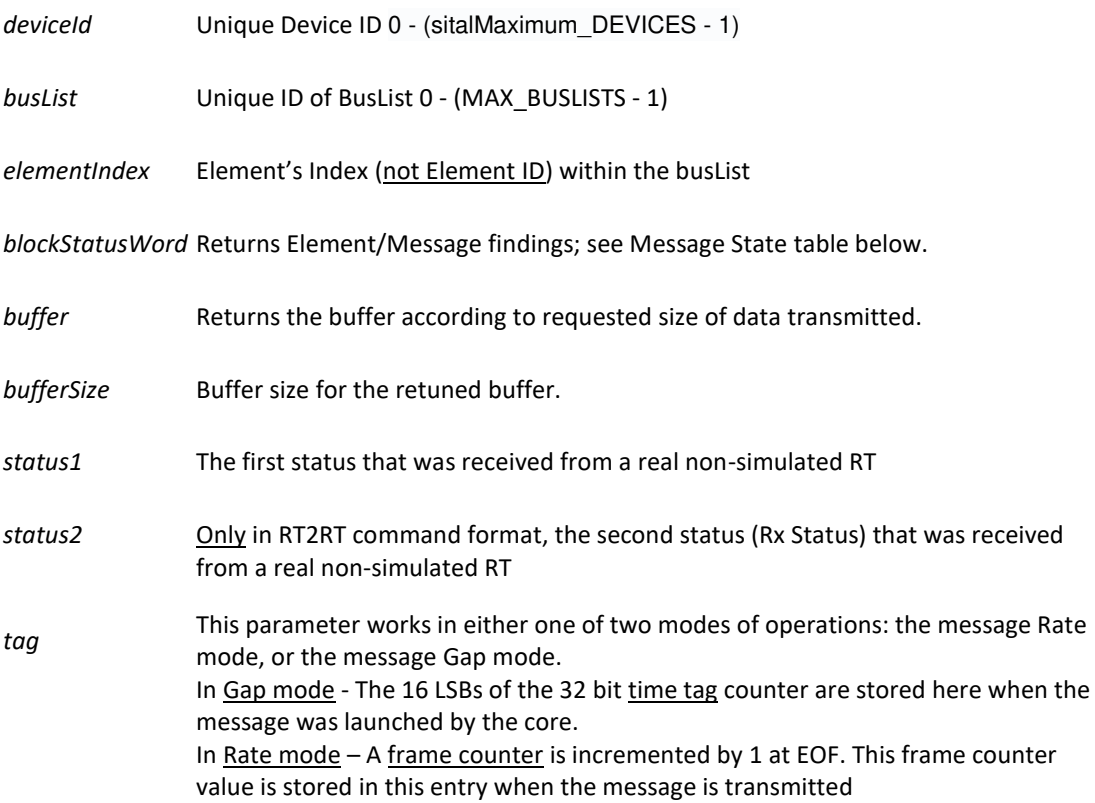

### **Description**

#### **Remarks**

This function deferes from mcx\_Get\_Element\_Results(..) by the type of the buffer (UINT16\*) retruned. Both functions (mcx\_Get\_Element\_Results(..) and mcx\_Get\_Element\_Results\_PP194(..)) can be used to retrieve PP194 element results.

### Mode: Ready

This function gets the results of a transmission of a specific Element within a specified BusList. Message results comprise the message words that were actually transmitted along the internal bus together with the statistics

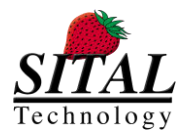

(diagnostics) of the transmitted message. The diagnostics include an indicator of whether the message transmission was successful, status words, the data payload that was actually transmitted on the bus. The difference between this function and the Word Monitor family of functions is that the Word Monitor sits on the bus in the Tester device and simply records all the words that go by; the Word Monitor has no concept of BusLists or Elements. This function, on the other hand, returns a specific Element's results from the specified BusList.

### **Notes**

This function requires an Element's index parameter rather than its ID since the same Elements may appear more than once within a single frame.

### **Message State Table**

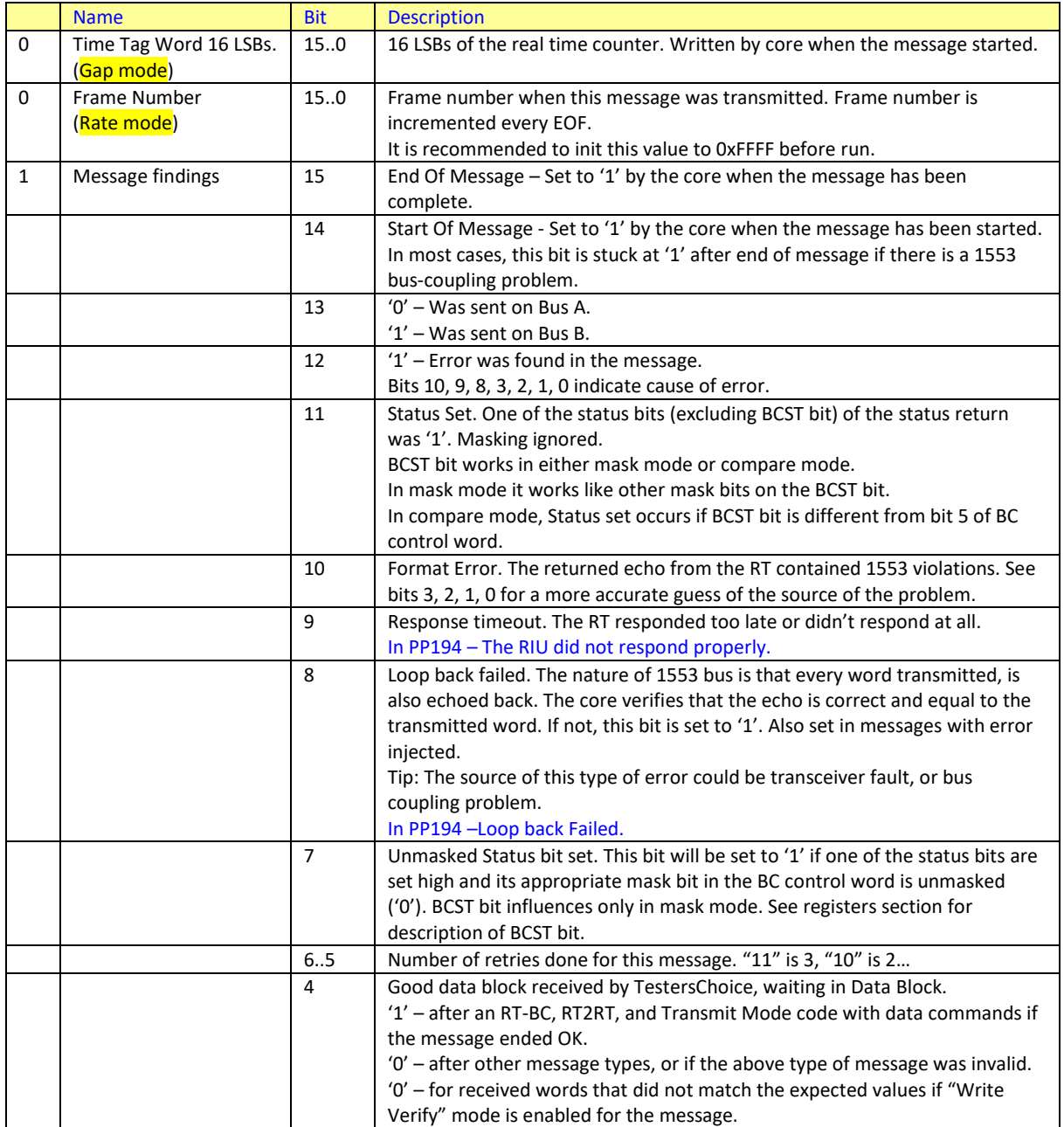

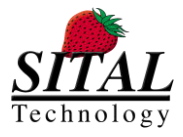

# **I**<br>
MCX API – Programmer and Reference Guide March 2020

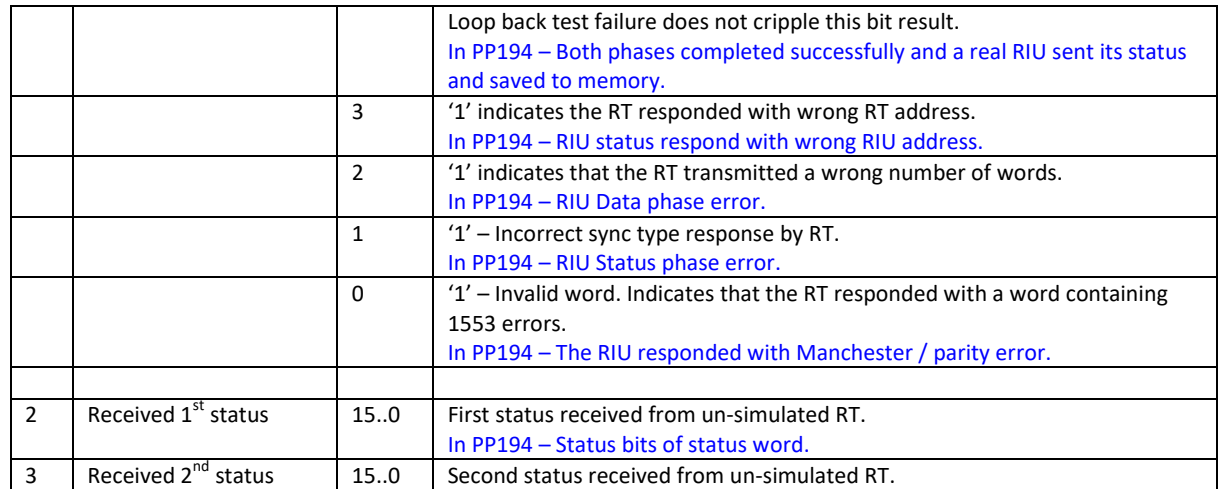

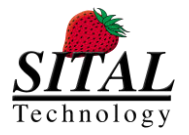

### **5.18 mcx\_Element\_DataBlock\_Write**

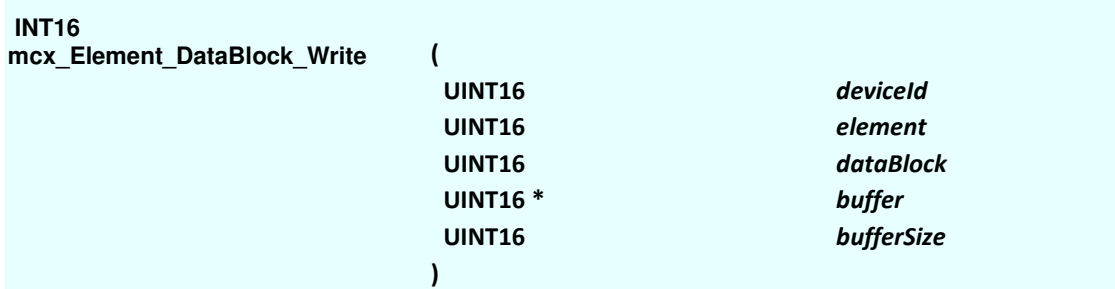

### **Parameters**

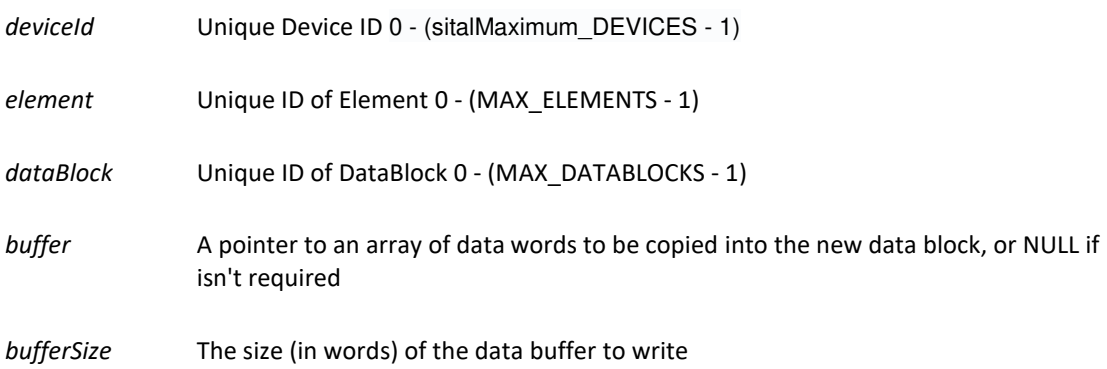

### **Description**

### Mode: Ready

This function writes the buffer of the DataBlock (by its unique ID) by the buffer size.

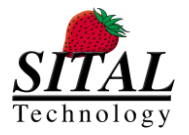

### **5.19 mcx\_Element\_DataBlock\_Read**

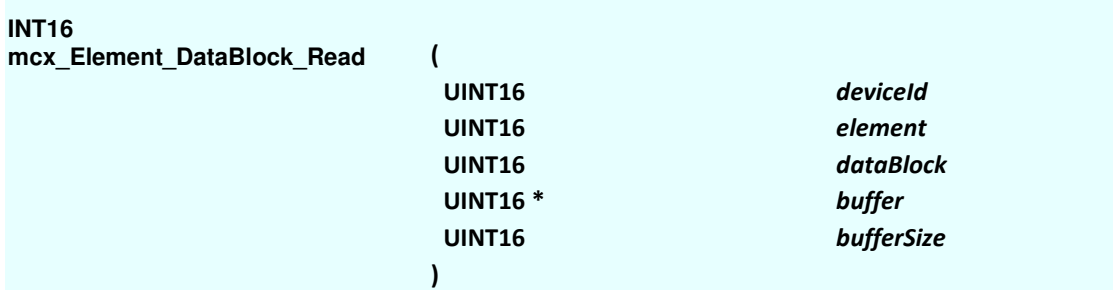

### **Parameters**

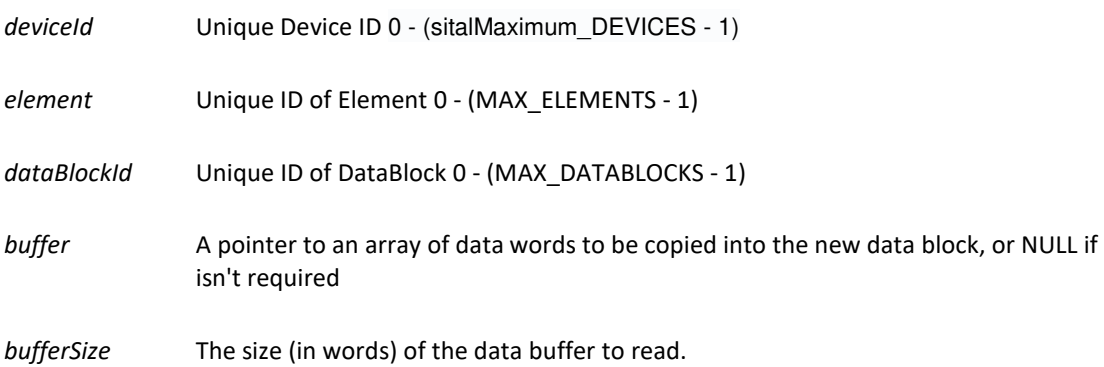

### **Description**

#### Mode: Ready & Runtime

In both ready and run-time modes, this function's call access the HW and reads the data to return in buffer and buffer size.

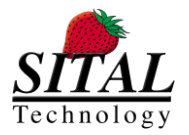

### **5.20 mcx\_DevicePassiveTimeStarted**

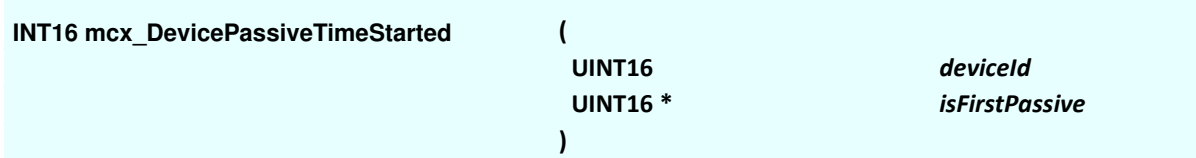

### **Parameters**

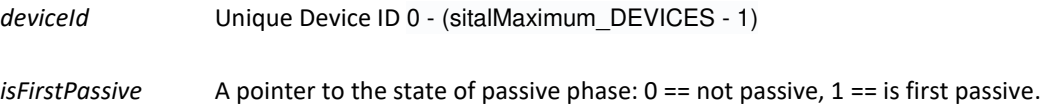

### **Description**

#### Mode: Ready

In this mode, when calling this function before running (mcx\_Start(..)) will always return passive time 1. After running and stop, the function will behave as in runtime mode.

#### Mode: Runtime

This function checks the state of the currently running BusList.

For each BusList running, the first occurrence of passive phase (first query after active phase) returned 1. Quesries sent within the same running frame in the passive phase return 0.

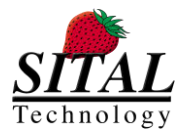

### **5.21 mcx\_GetDescriptors**

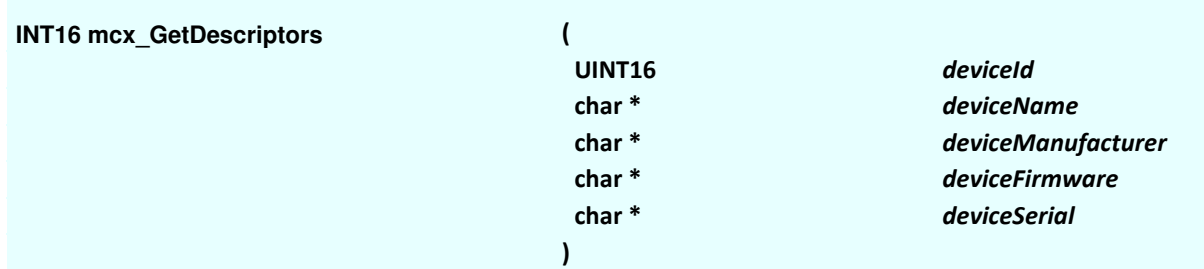

### **Parameters**

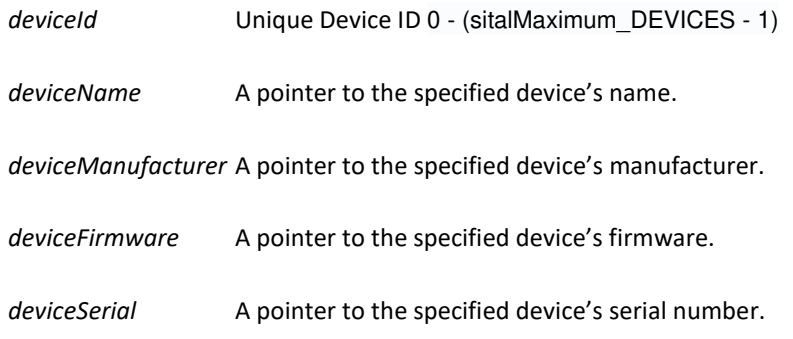

### **Description**

#### Mode: Ready

This function returns in the pointers the relevant device's following details; name, manufacturer, firmware and serial number.

Mode: Runtime Same as Ready Mode.

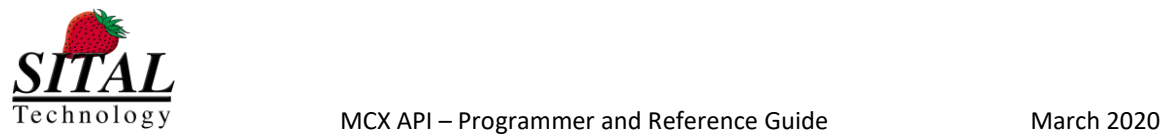

## **5.22 mcx\_Set\_Error**

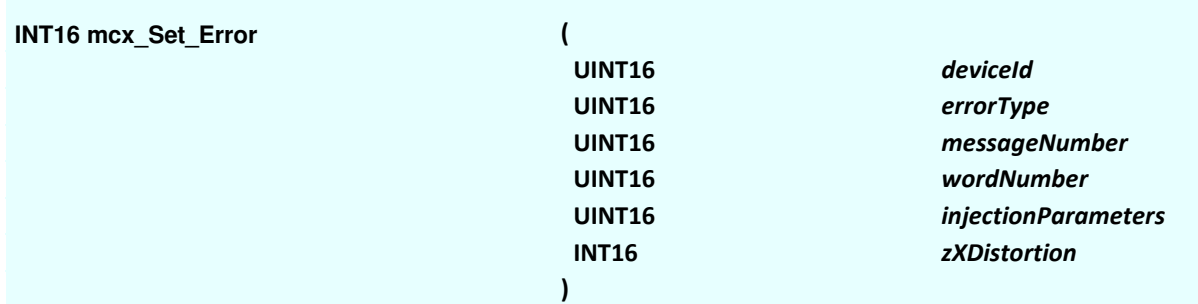

### **Parameters**

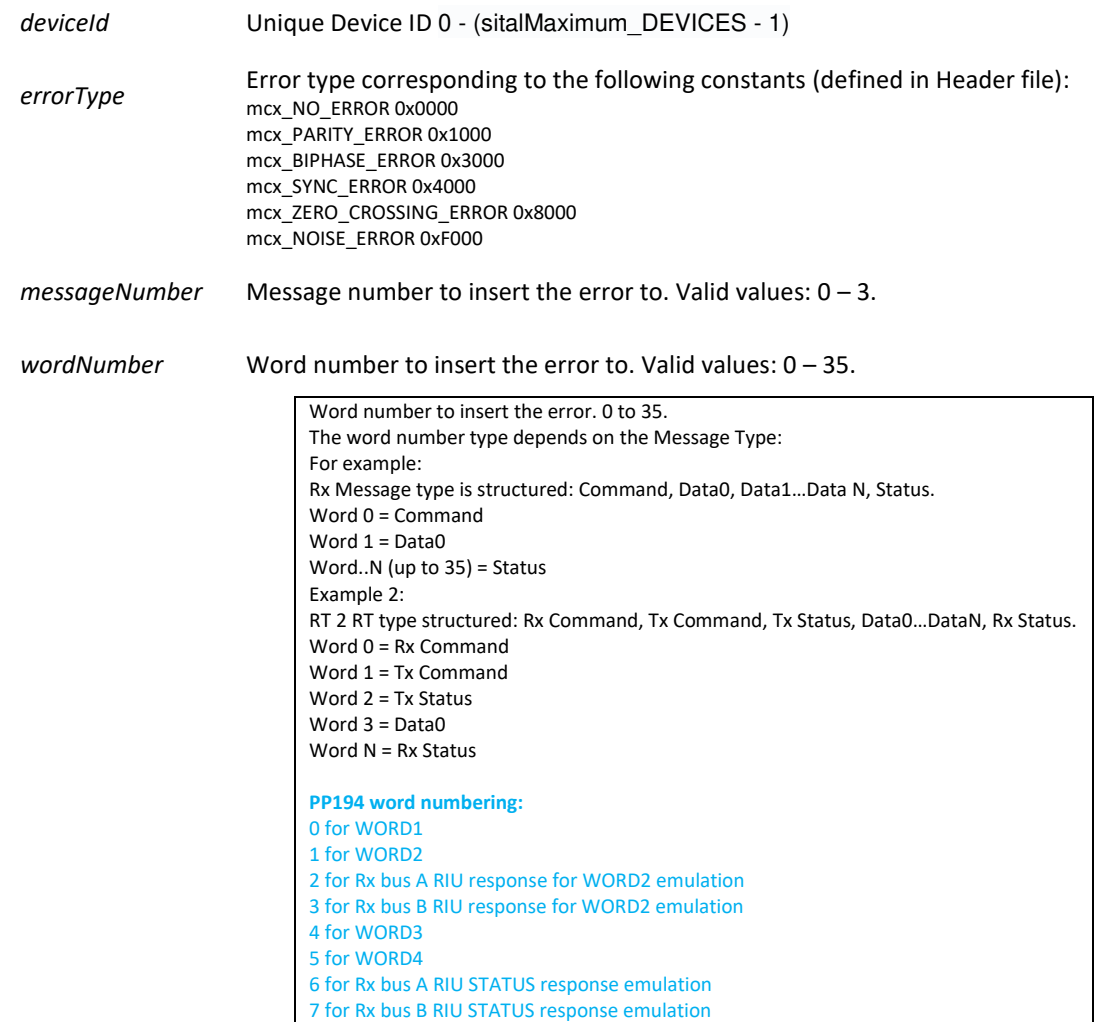

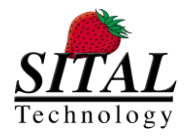

### *injectionParameters* Injection parameters corresponds to the specified Error Type:

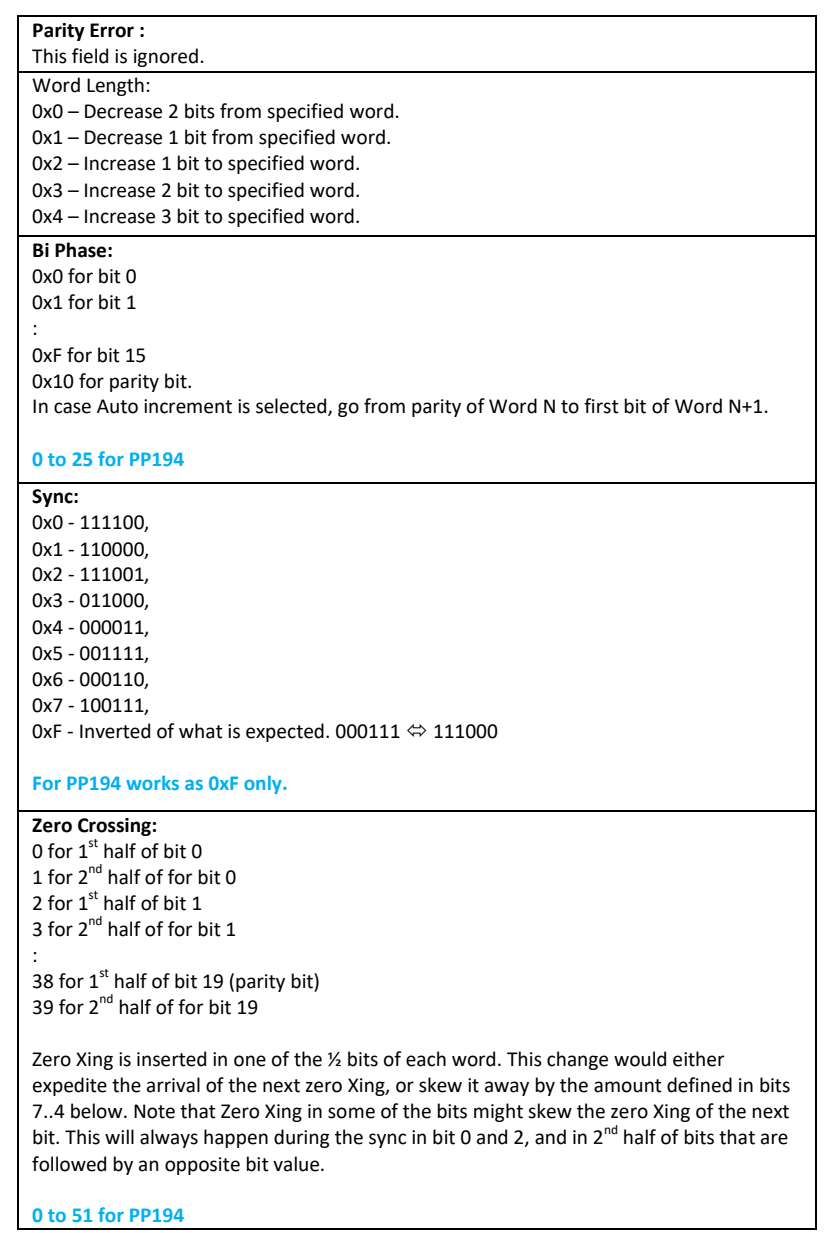

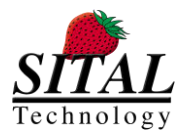

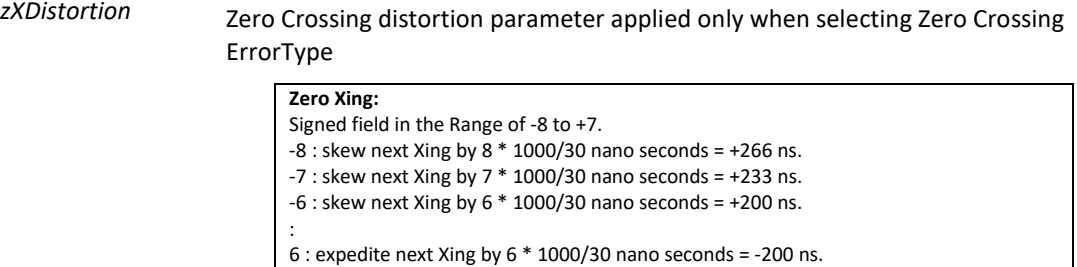

7 : expedite next Xing by  $7 * 1000/30$  nano seconds = -233 ns.

### **Description**

#### Mode: Ready

This function inject error according to selected error type. Once set, the error would be injected in the BusList following the earliest Start command.

setup defines the following parameters:

- 1. The message number in the BusList that should have the error.
- 2. The word number inside the Element to insert the fault.
- 3. The bit number in the word to inject the fault (where relevant).
- 4. Additional parameters per fault.

The errors supported are:

- 1. Parity error the Parity bit is inverted.
- 2. Bi-Phase error –The second half of the bit is identical to the first half.
- 3. Sync Error Various bit patterns for the 6 half microseconds are supported.
- \* For PP194 applies for inverted pattern only.
- 4. Zero crossing distortion Distortion of the zero crossing compared with the previous zero crossing.

5. Noise \*\* FOR EBR1553 messages only\*\* – inserted to word 0. Injecting noise/distortion to the bus and creating signal permutation, imitating non-standard bus signal.

#### Mode: Runtime

Same as in Ready Mode with a single difference – when error is injected while running, it is injected with 0 delay (in oppose to ealiest start).

### **Limitations**

The setup limitations are:

- 1. A single error per 'start' command.
- 2. No HW checking if the fault location in the message is within the Element length.
- 3. The error is injected to each and every occurance of that Element after started.

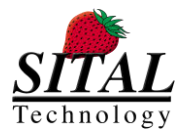

### **5.23 mcx\_Reload**

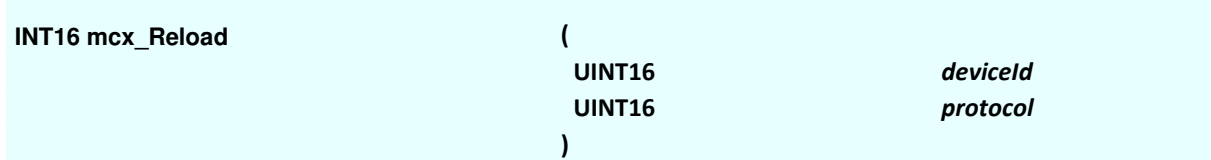

### **Parameters**

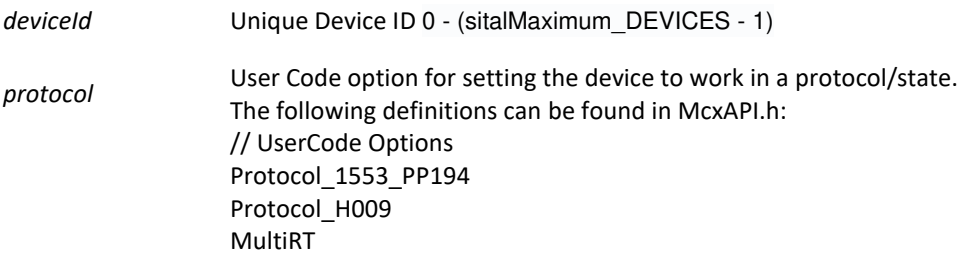

### **Description**

#### Mode: Ready

This function dismisses the currently used FPGA HW file and re-loads an FPGA to the MCX Tester device. After successful re-load, it initializes device to a protocol and state according to initialization protocol parameter.

Loading FPGA operation may last up to 8-10 seconds.

#### Mode: Runtime

Since this is a "configurations and settings" function, it stops the device activities and data transfer. Note – this function does not wait till the end of message / frame, it is executed with no delay.

### **Note**

Loading FPGA file applies to MultiComBox devices. For Grip2 and PMC (PCI) tester types, the hardware file is burned into the device.

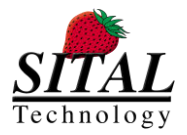

### **5.24 mcx\_SetFrameTime**

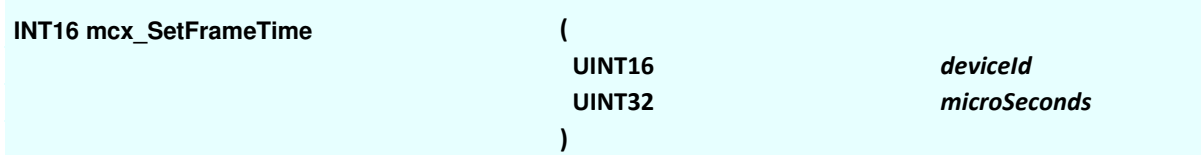

### **Parameters**

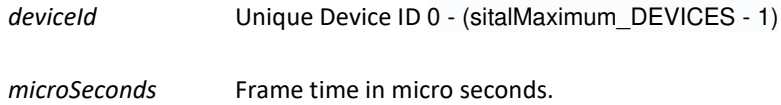

### **Description**

### Mode: Ready This function sets the BusList time in resotuion of 100 microseconds. Note – the acceptable values are 0 to 100\*64K microseconds.

### Mode: Runtime

N/A

### **Note**

If the frame length is shorter than the active part of the BusList (when it is transmitting the Elements), then the tester will run back to back at 100% bus utilization.

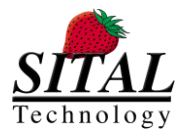

### **5.25 mcx\_MapDevices**

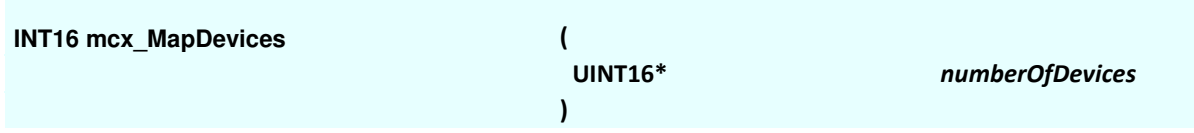

### **Parameters**

*numberOfDevices* A pointer in which the number of available / connected devices is returned

### **Description**

Mode: Ready

This function sense all connected devices and returns an accumulated number that contains all types of connected devices.

For example, if a Grip2 (a single device) and a MultiComBox (inherentaly contains 2 devices) are both connected to a machine, this function will return numberOfDevices = 3.

Mode: Runtime N/A

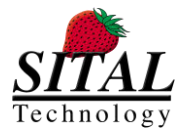

### **5.26 mcx\_Free**

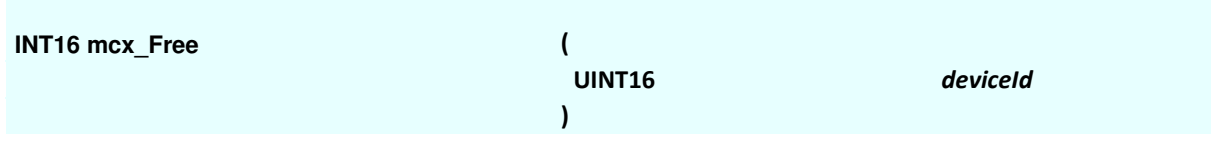

### **Parameters**

*deviceId* Unique Device ID 0 - (sitalMaximum\_DEVICES - 1)

### **Description**

#### Mode: Ready

This function releases all internal relations between mapped BusLists, Elements, DataBlocks and Devices.

#### Mode: Runtime

This function stops the run and releases all internal relations between mapped BusLists, Elements, DataBlocks and Devices.

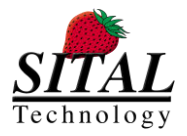

### **5.27 mcx\_FreeBusList**

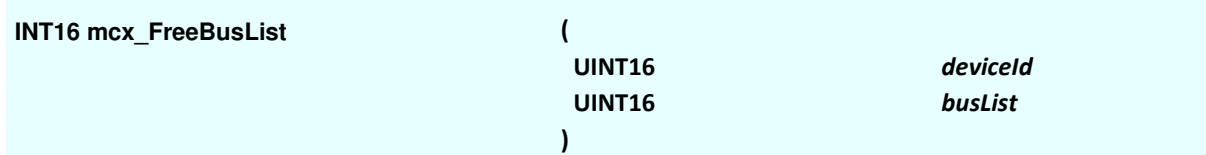

### **Parameters**

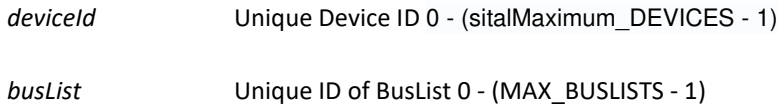

### **Description**

Mode: Ready This function releases all internal relations between BusList, Elements, DataBlocks.

### Mode: Runtime

This function stops the run and releases all internal relations between BusList, Elements, DataBlocks.

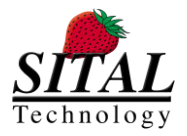

### **5.28 mcx\_SetUserPort**

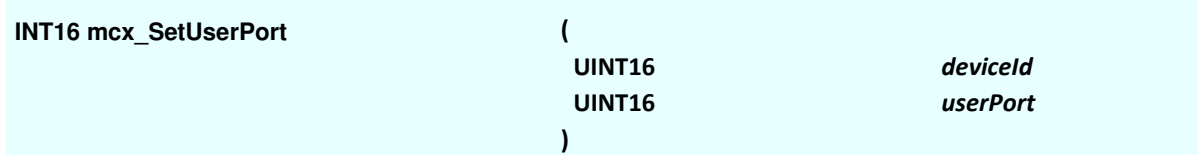

### **Parameters**

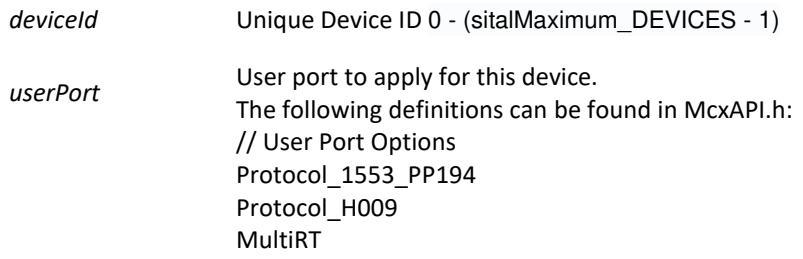

### **Description**

#### Mode: Ready

User Port is one of the Testers' configuration register which controls various device activities. This function provides a subset of this config adjustment in the area of changing a specific device's protocol between 1553 and PP194 to H009. It also provides the capability to define a device to be a BC + MultiRTs + Monitor or as MultiRTs + Monitor ony.

Mode: Runtime N/A – applies to Ready mode only.

### **Note**

Setting the user port overwrites the existing data in the user port. The best practice of this function is calling mcx\_GetUserPort(..) and modify the relevant data only.

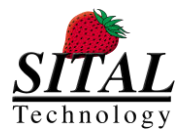

### **5.29 mcx\_GetUserPort**

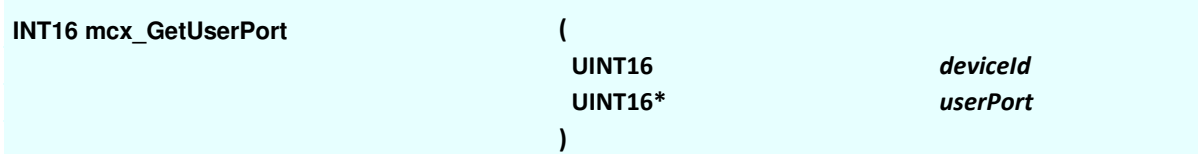

### **Parameters**

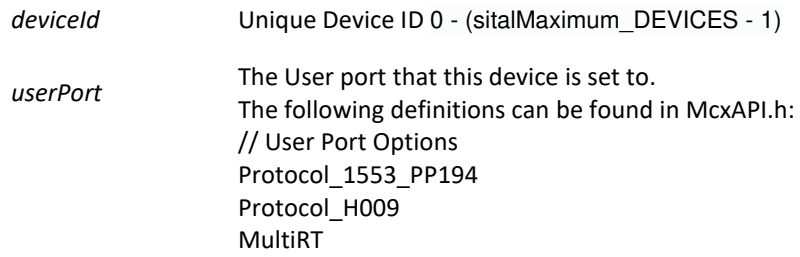

### **Description**

Mode: Ready This function gets the protocol of the device.

Mode: Runtime

N/A – applies to Ready mode only.

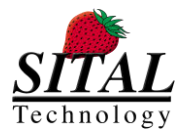

### **5.30 mcx\_GetCurrentFrameNumber**

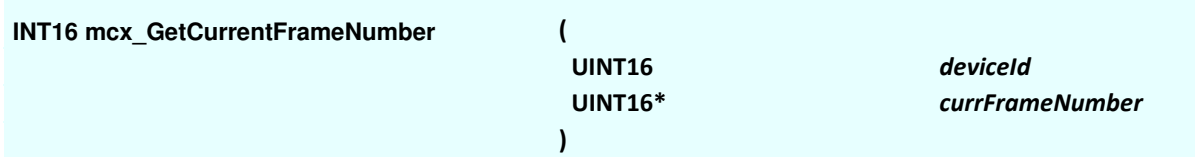

### **Parameters**

*deviceId* Unique Device ID 0 - (sitalMaximum\_DEVICES - 1)

*currFrameNumber* Returns the frame number

### **Description**

### Mode: Ready and Runtime

This function reads the current BusList number from the hardware. Bset practice for this function –

- When running #N times read the current BusList number before the run and after it is completed to verify that the number of sent BusLists is identical to the requested number.
- When running forever and stopping the run read the current BusList number before the run and after stop to verify the number of BusLists sent till run stopped.

### **Note**

The frame counter is 16 bits long, and it cycles back from 64K-1 to 0, continuing thereafter.

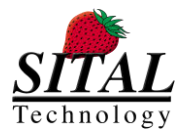

### **5.31 mcx\_Element\_SetGap**

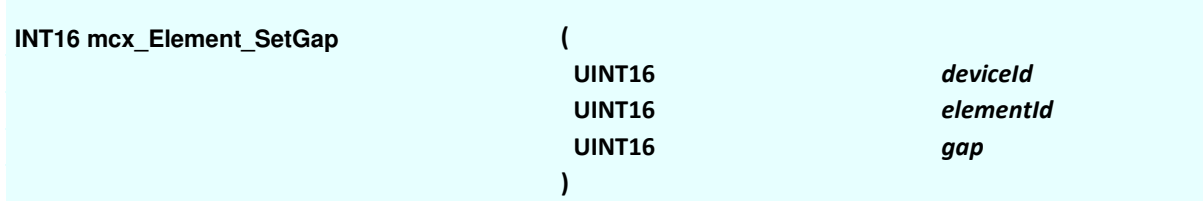

### **Parameters**

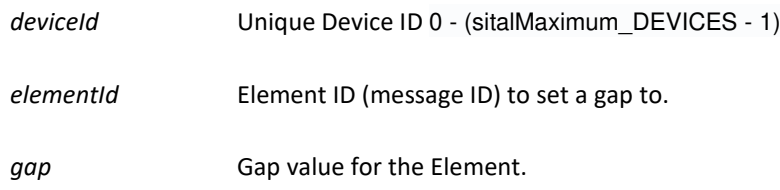

### **Description**

Mode: Ready This function sets the gap value to an Element.

The gap is detailed in microseconds and is the time from the beginning of the current Element to the beginning of the next Element.

In case the gap is shorter than the current Element, the next element is transmitted back to back.

Note, the Element must be created in order to apply a value to it.

Mode: Running

N/A – not applied for Running mode.

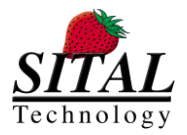

### **5.32 mcx\_Element\_SetRate**

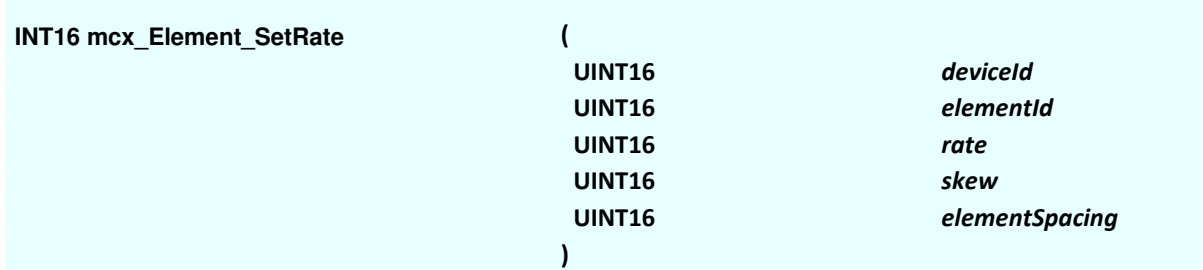

### **Parameters**

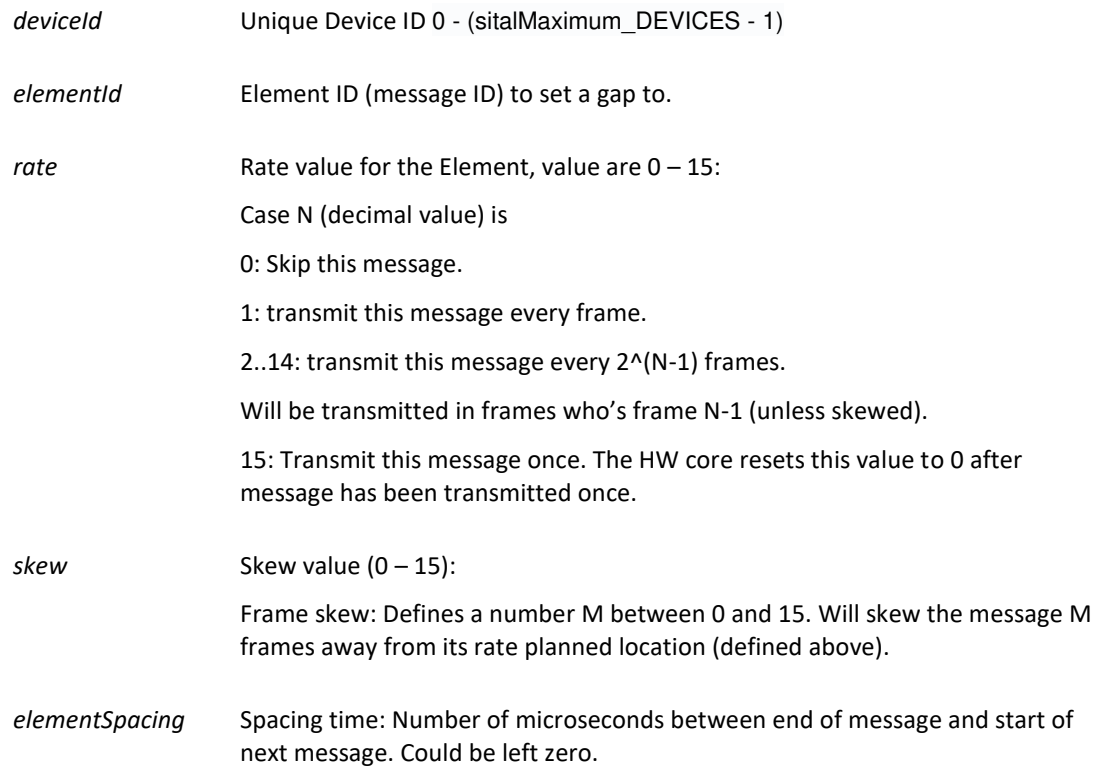

### **Description**

Mode: Ready

This function sets the rate value to an Element to appear within a Buslist. The rate is 'rate' parameter with values of  $0 - 15$ , see above.

#### Mode: Running

N/A – not applied for Running mode.

NOTE – in order to use Rate mode, use 'mcx\_Start\_RateMode (..)' function instead of 'mcx\_Start (..)'.

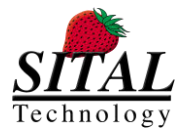

### **5.33 mcx\_Grip2\_GetTemperature**

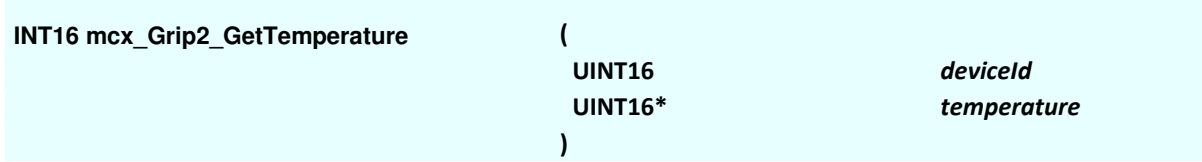

### **Parameters**

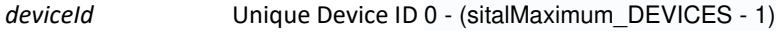

*temperature* Returned temperature

### **Description**

Mode: Ready + Running This function gets Grip2 device's temperature (Celsius).

### **Note**

Applies only to Grip2 devices.

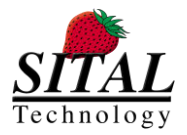

### **5.34 mcx\_GetTemperature**

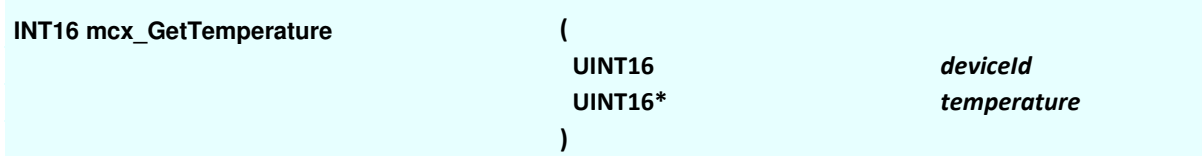

### **Parameters**

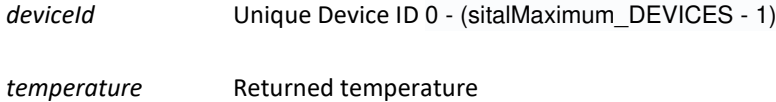

### **Description**

Mode: Ready + Running This function gets Grip2 and/or MCX C device's temperature (Celsius).

### **Note**

Applies only to Grip2 and MCX C (Release in Feb 2020) devices.

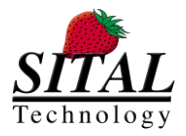

### **5.35 mcx\_Get\_Version**

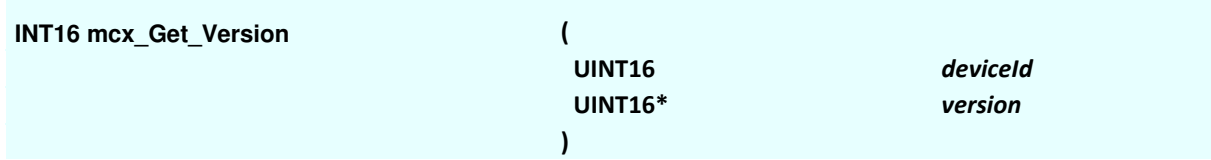

### **Parameters**

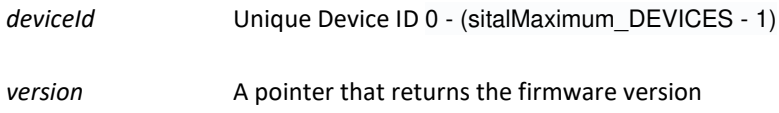

### **Description**

Mode: Ready & Runtime This function returns the firmware version of the current device (MultiComBox, Grip2, cPCI card).

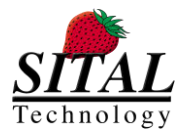

### **5.36 mcx\_wm\_GetNextSymbol**

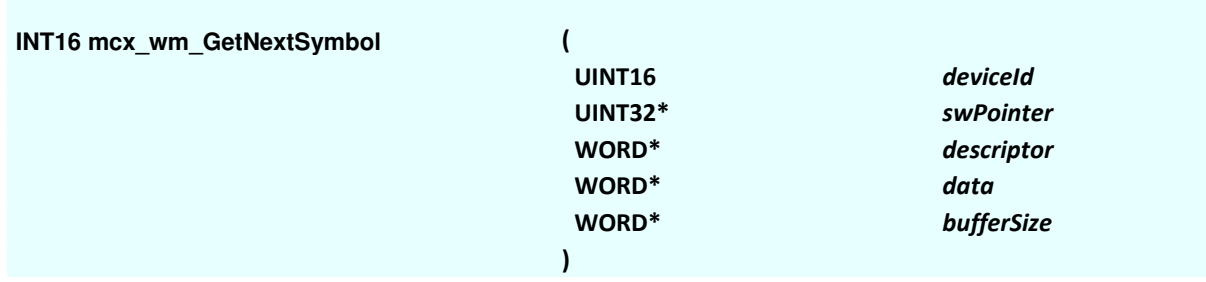

### **Parameters**

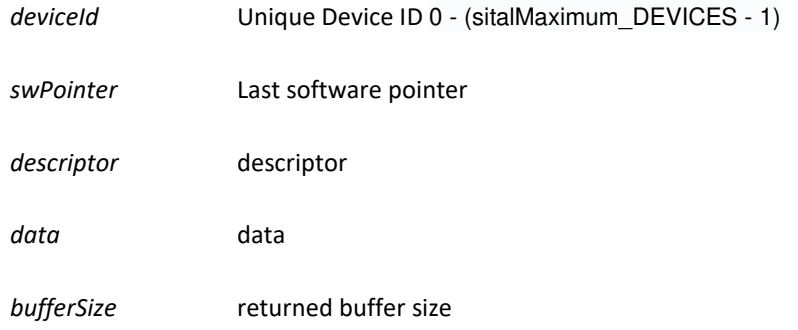

### **Description**

#### Mode: Ready + Running

This function gets data and descriptor pair from the Monitor's stack. The pair contains raw data (time tags, data, command, status, etc). its decoding is done by message decoders; mcx\_wm\_GetNextMsg\_1553\_194(..) and mcx\_wm\_GetNextMsg\_H009(..).

### **Note**

swPointer is managed by the API function and must be tampered by the user.

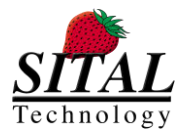

## **5.37 mcx\_wm\_GetNextMsg\_1553\_194**

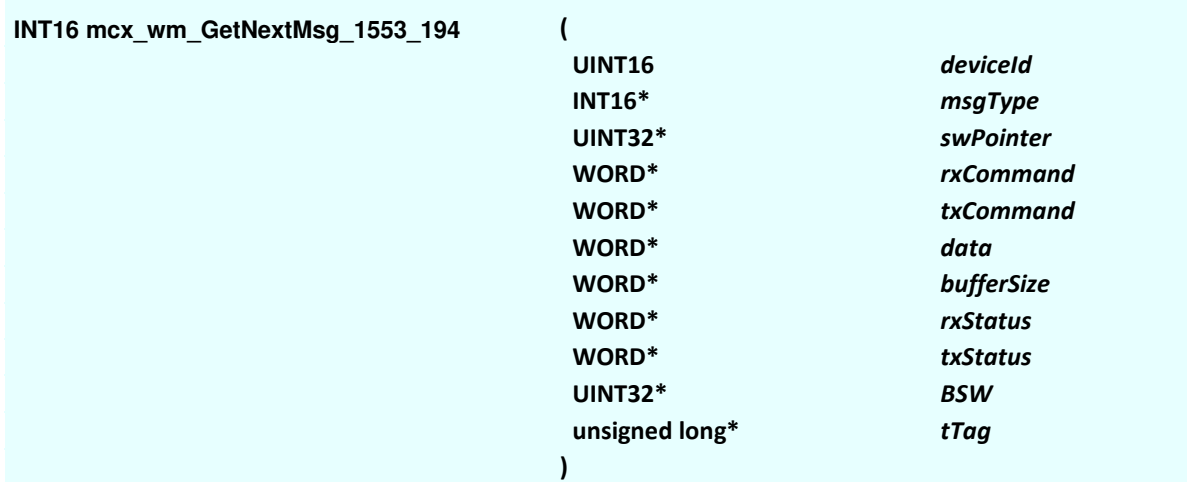

### **Parameters**

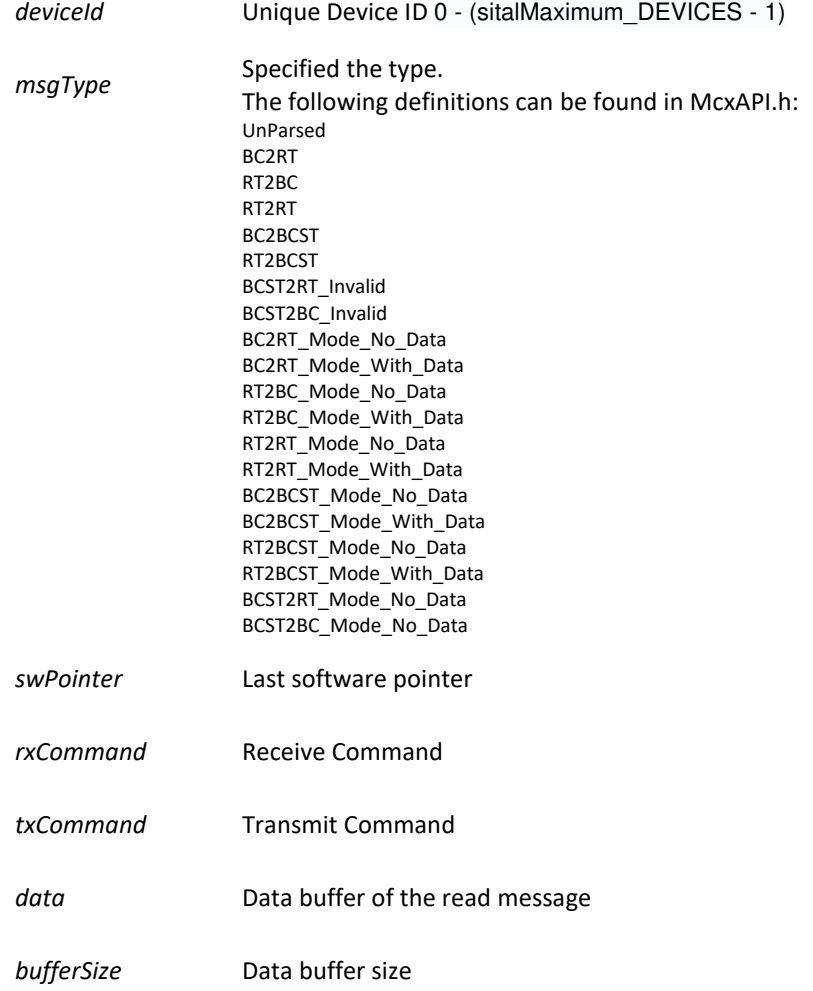

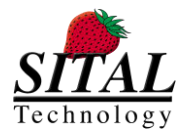

#### **MCX API – Programmer and Reference Guide March 2020**

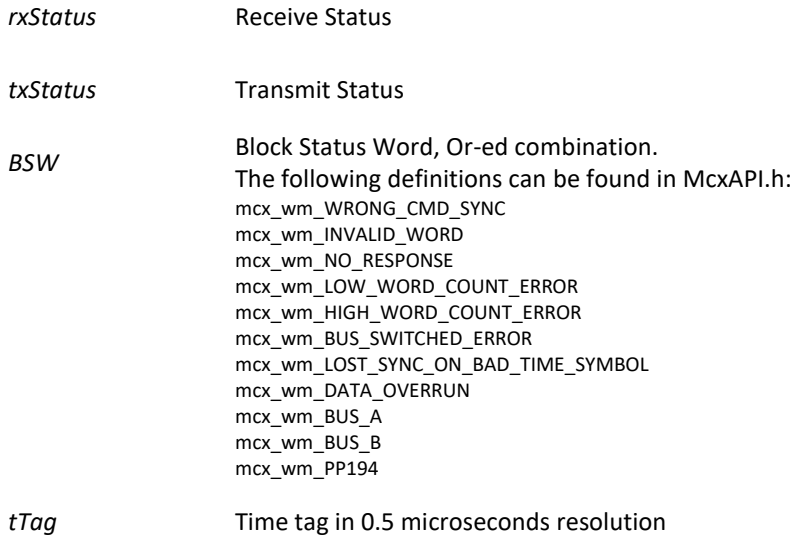

### **Description**

#### Mode: Ready + Running

This function decodes a 1553 or PP194 (WB194) Element from the Monitor's stack.

The parameters returned from this function contains decoded data, updated pointers and filtered out time symbols.

### **Next Message Data's Validity**

Please note that this function is called and returns Message Type UnParsed (*msgType==0)*. No new messages have been found or are being processed, hence, all returned data should be ignored.

#### **Note**

swPointer is managed by the API function and must be tampered by the user.

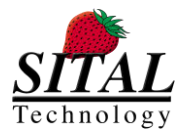

### **5.38 mcx\_wm\_GetNextMsg\_H009**

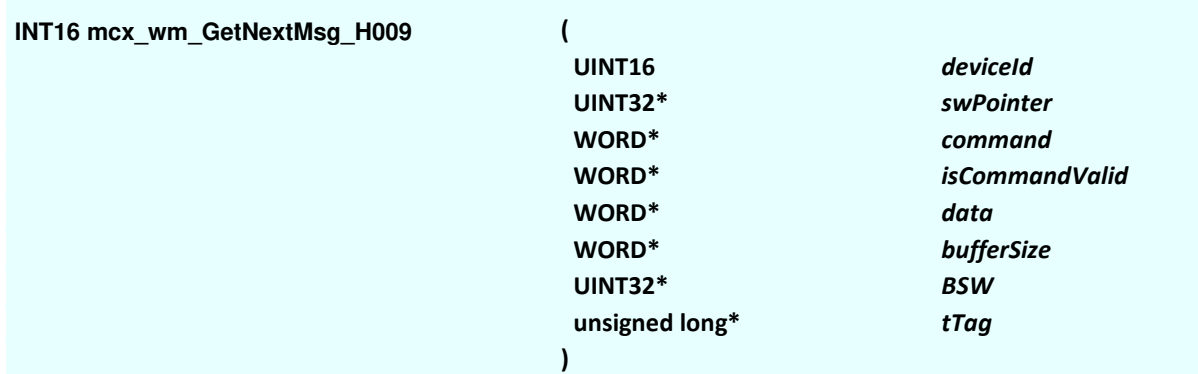

### **Parameters**

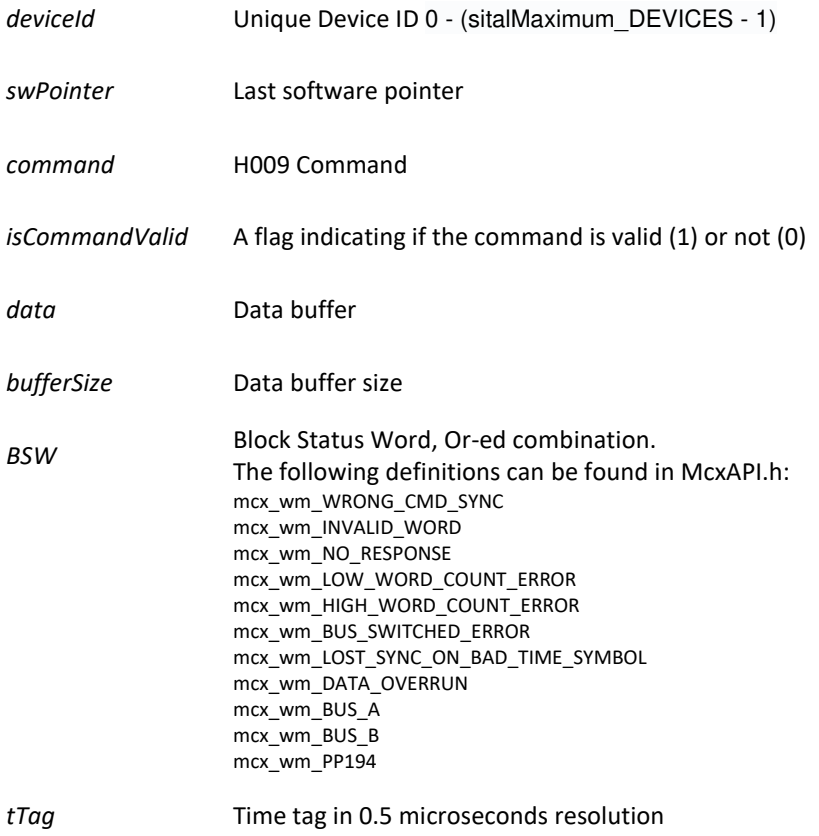

### **Description**

Mode: Ready + Running

This function decodes a H009 Element from the Monitor's stack.

The parameters returned from this function contains decoded data, updated pointers and filtered out time symbols.

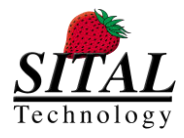

**MCX API – Programmer and Reference Guide March 2020** 

### **Note**

swPointer is managed by the API function and must be tampered by the user.

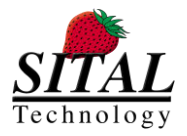

### **5.39 mcx\_Restart**

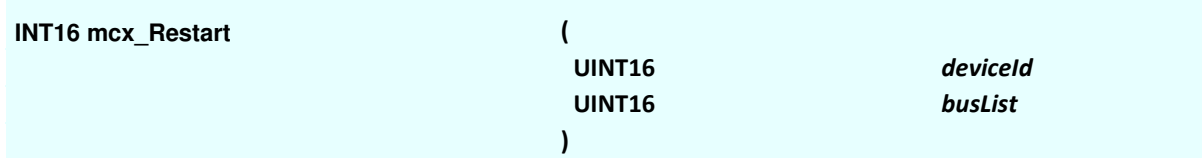

### **Parameters**

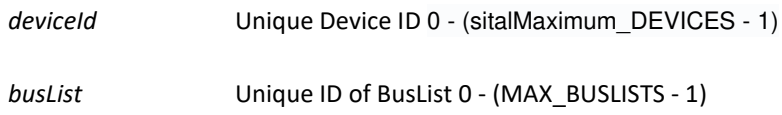

### **Description**

### Mode: Ready + Running

This function allows the user to re-run a running bus list whose data was updated. Using this function saves the user from the need to wait for the run finish + mcx\_Stop + mcx-Start. User's data is updated to the bus once it is called and the messages are transmitted.

### **Notes & Limitations**

- mcx\_Restart function does not run if the mcx\_Start is running forever and will return an error in such a case.
- mcx\_Restart is intended for re-running an mcx\_Start once (one shot frames)
- For RT2MCX messages' data, one has to read the data (mcx\_Get\_Element\_Results) before calling mcx\_Restart if needed.
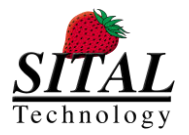

## **5.40 mcx\_BusList\_UpdateData**

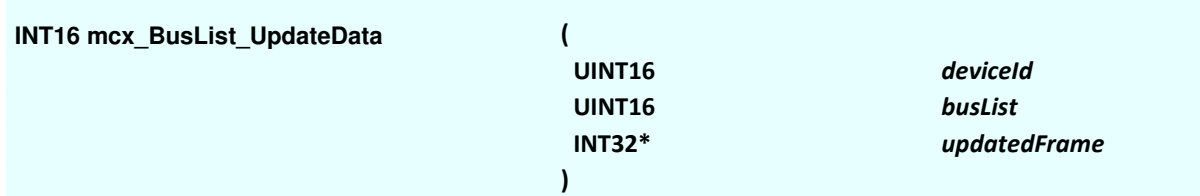

## **Parameters**

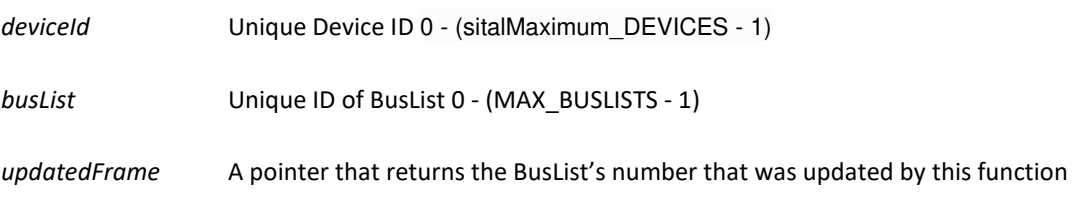

## **Description**

#### Mode: Running

This function allows the user to update a running bus list's data during run.

Using this function saves the user from the need to wait for the run finish + mcx\_Stop + mcx-Start.

User's data is updated to the bus once a passive phase (no data is being transmitted). If a passive phase is not detected for 5 retries a 'no passive phase detected' error returns.

Passive phase can be missing if the bus utilization is very high. On average, the passive part should be longer than 1 ms, and for MultiRT mode, it should be greater than 2 ms for the function to detect the passive phase.

#### Mode: Ready

This function updates the data to be transmitted.

### **Notes & Limitations**

- This function is intended for re-running an mcx\_Start multiple shots, data update occurs during the run.
- The buslist for this functionmust be mapped to a device and contin the relevant messages and data.

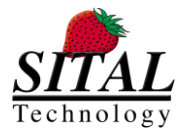

## **5.41 mcx\_GetMonitorErrorsDescription**

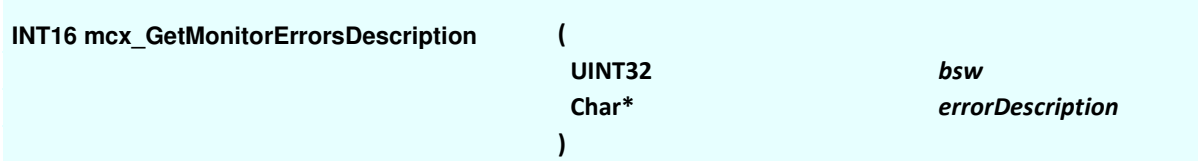

### **Parameters**

*bsw* Block Status Word as received in Word Monitor functions mcx\_wm\_GetNextMsg\_1553\_194(..) or mcx\_wm\_GetNextMsg\_H009(..)

*errorCodeDescription* Returned description

## **Description**

Mode: Ready + Running

This function gets a string by a BSW (Block Status Word) value as received in Word Monitor functions mcx\_wm\_GetNextMsg\_1553\_194(..) or mcx\_wm\_GetNextMsg\_H009(..)

## **Notes**

Note I - In case that the Block Status Word contains few error messages the returned 'errorDescription' string contains a concatenated strings with '&' separators.

For example; "Wrong command sync & No reponse & ".

Note II – The Monitor error codes can be found in header file McxAPI.h under // WORD MONITOR Returned codes

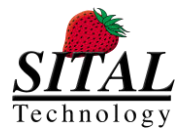

# **5.42 mcx\_GetReturnCodeDescription**

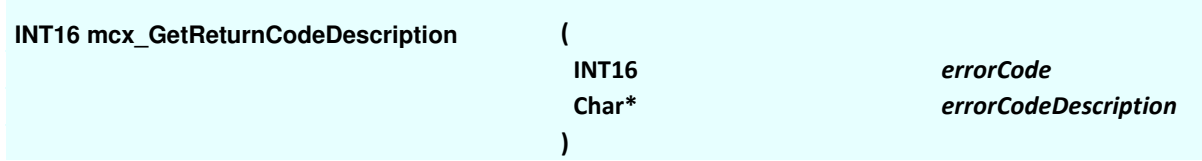

## **Parameters**

errorCode **Error** code to get its description

*errorCodeDescription* Returned description

## **Description**

Mode: Ready + Running This function gets a string by an error code value.

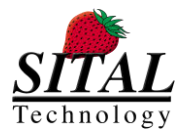

## **5.43 mcx\_GetSimulatorErrorsDescription**

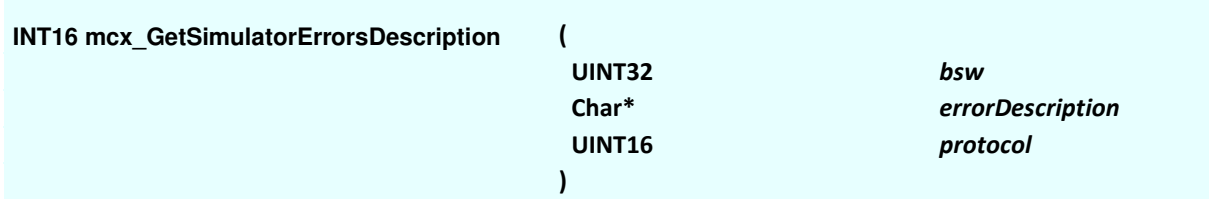

## **Parameters**

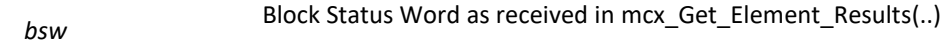

*errorCodeDescription* Returned description

*protocol* protocol: 0==1553 | 1==PP194 | 2==H009

## **Description**

Mode: Ready + Running

This function gets a string by a BSW (Block Status Word) value as received in mcx Get Element Results(..).

## **Notes**

Note I - In case that the Block Status Word contains few error messages the returned 'errorDescription' string contains a concatenated strings with '&' separators.

For example; "Wrong command sync & No reponse & ".

Note II – The simulator error codes can be found in header file McxAPI.h under // SIMULATOR ELEMENT | MESSAGE FINDINGS

Note III – currently, this function supports protocol Mil-Std-1553 only.

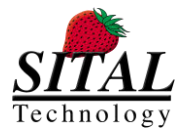

## **5.44 mcx\_SetConfigurationRegisters**

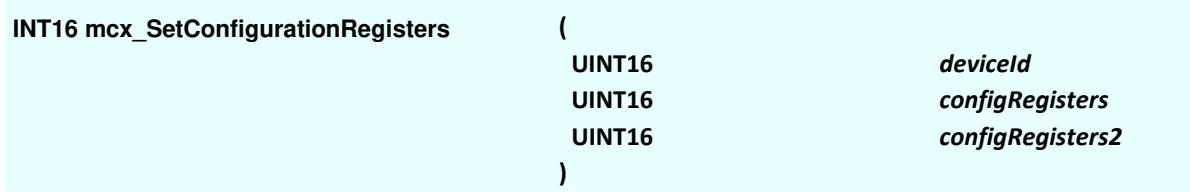

### **Parameters**

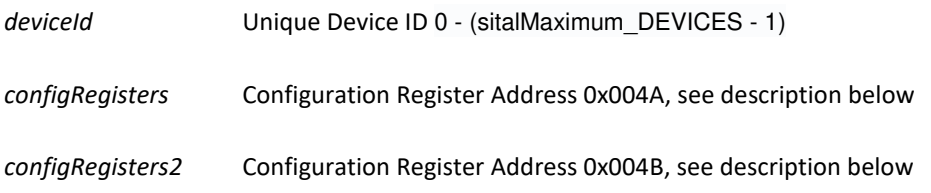

## **Description**

#### Mode: Ready

This function sets configuration registers (addresses 0x4A & 0x4B) with selected values, see elaboration below. In order to support Bus swap on fail and retries, use this function to set retry on and specify the bus swap configuration as well.

In addition, on creating a bus list, specify in message options bit 8 high.

The following code example demonstrates PP194 message creation with retry enabled and on first retry swap bus (marked in YELLOW):

```
static UINT16 BusList1 = 0;
static UINT16 Element1 = 0;static UINT16 DB1 = 0;static UINT16 datablock32[64];
short iResult = 0;
unsigned short elementCommand = 0x0c43; 
unsigned short numberOfIterations = 1; 
unsigned short messageOptions = 0x0104; 
UINT16 simulatedStatus = 0x1234; 
unsigned short wDataWord0 = 0x2345; 
unsigned short wDataWord1 = 0x00ff; 
iResult += mcx_Initialize(0, Protocol_1553_PP194); 
// Enabling all RIUs
//iResult += mcx_EnableRius(0, 0xffff); 
iResult = mcx_SetConfigurationRegisters(deviceID, 0xC, 0); 
iResult += mcx_Create_BusList(BusList1); 
iResult += mcx_Create_BusList_Element (Element1, elementCommand, \frac{\partial x80}{\partial x \cdot 80} /*Bus A*/ |
messageOptions, 0, simStatus, 0);
iResult += mcx_Create_Element_DataBlock (DB1, DataBlockMode_64_WORDS, dataBlock, 
DataBlockS); 
dataBlock[0] = data0;dataBlock[1] = data1;iResult += mcx_Map_DataBlock_To_Element (Element1, DB1); 
iResult += mcx_Map_Element_To_BusList (BusList1, Element1); 
iResult += mcx_Start (mrtDeviceID, BusList1, numberOfIterations); 
Sleep(100);
```
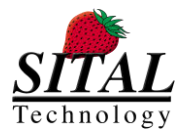

## Configuration Register Address 0x004A

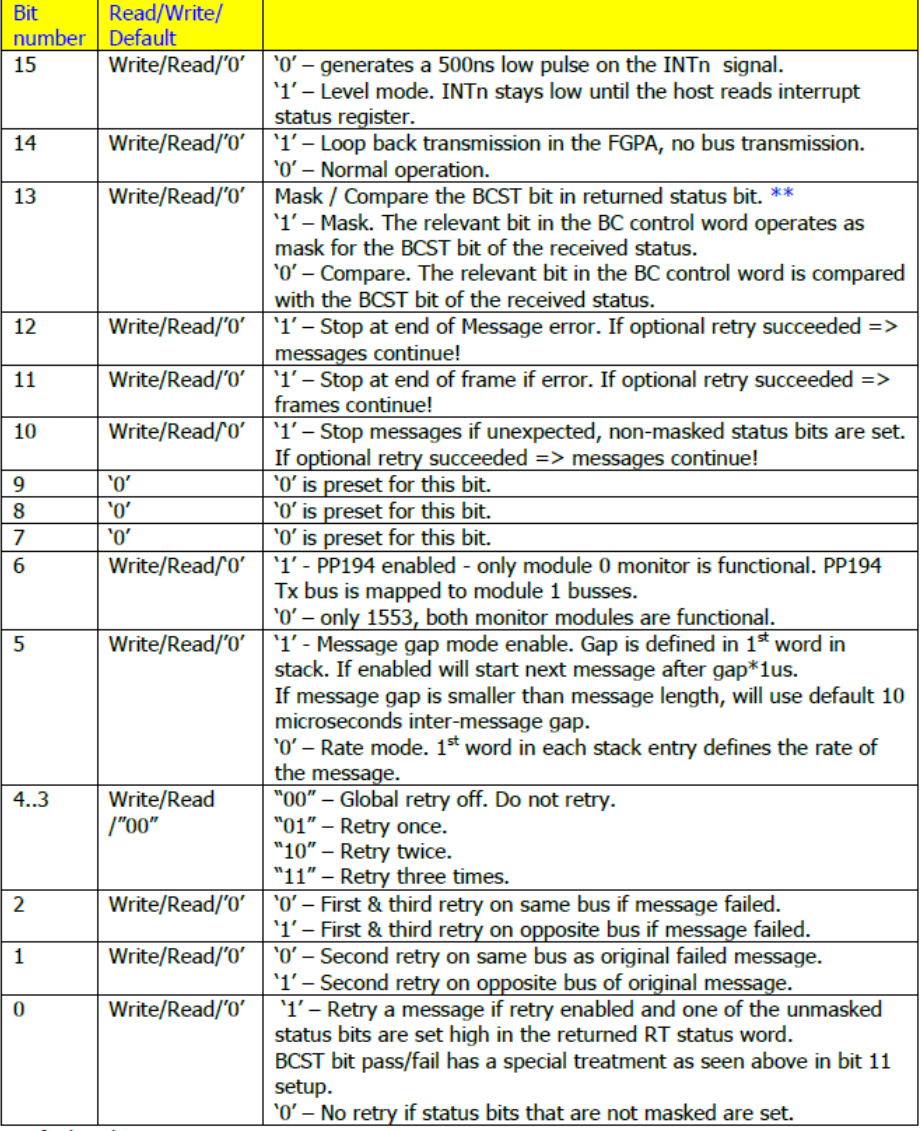

Default Value: 0x0000.<br>\*\* Note that the BCST bit in the status return is only set by the RT in the proceeding message's status word after a broadcast message FOR a transmit status or transmit command mode commands. Otherwise the BCST bit should be '0'.

## Configuration Register 2 Address 0x004B

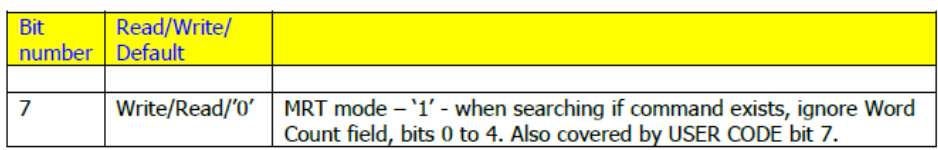

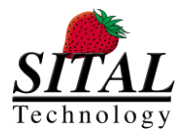

# **5.45 mcx\_GetConfigurationRegisters**

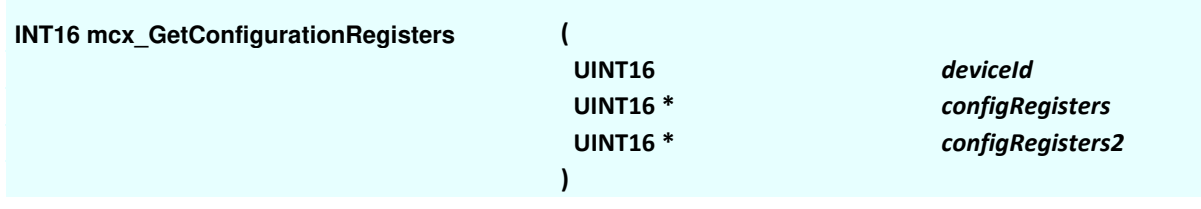

## **Parameters**

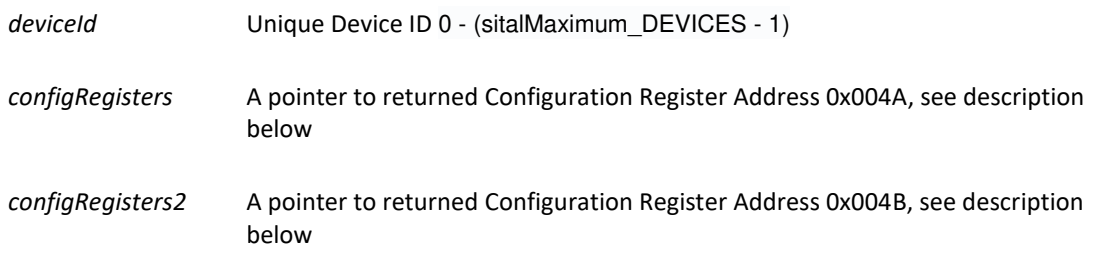

## **Description**

Mode: Ready

This function gets configuration registers values (addresses 0x4A & 0x4B), see elaboration below.

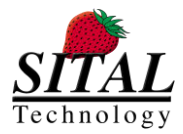

## Configuration Register Address 0x004A

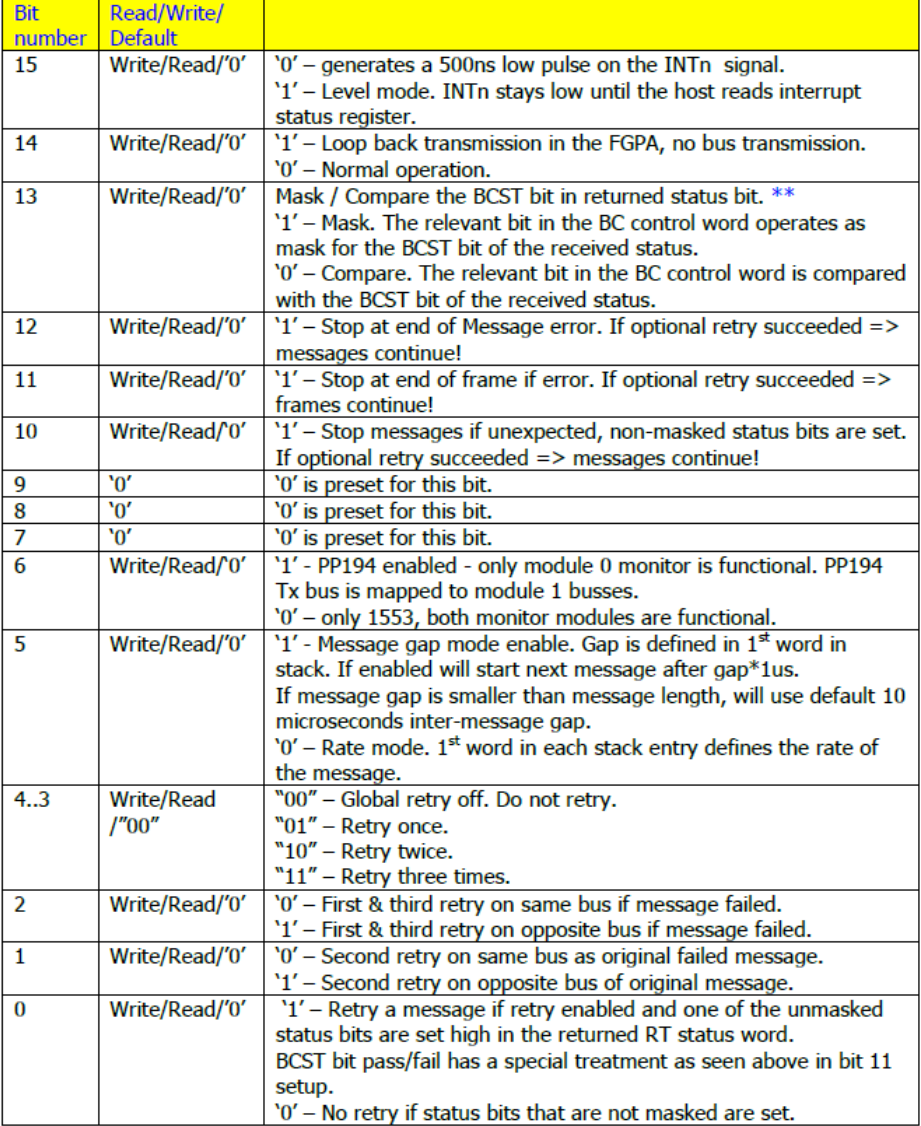

Default Value: 0x0000.

\*\* Note that the BCST bit in the status return is only set by the RT in the proceeding message's status word after a broadcast message FOR a transmit status or transmit command mode commands. Otherwise the BCST bit should be '0'.

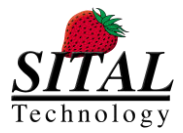

## Configuration Register 2 Address 0x004B

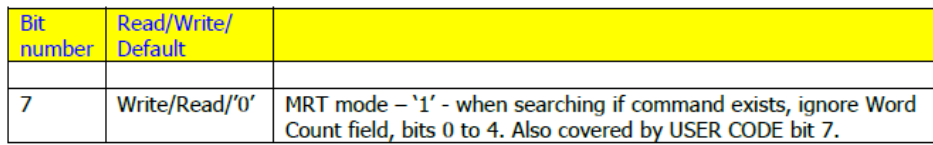

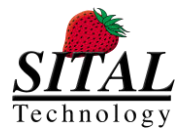

# **5.46 mcx\_GetTime**

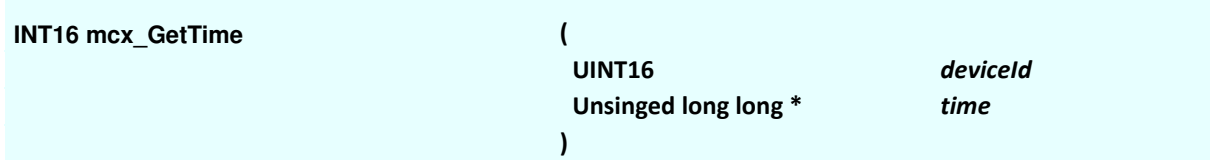

### **Parameters**

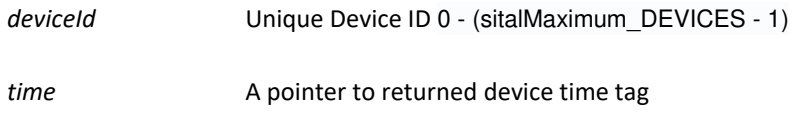

## **Description**

Mode: Ready & Running This function returns the card's time tag. The time tag resolution is 0.5 microseconds.

### **Notes**

Note I – if time tag reads zero as time tag an error is returned. Note II – a time tag is shared to all devices within a card: 2 devices of MultiComBox, single device of a Grip2, 1- 8 devices of PMC card.

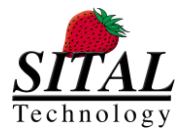

# **5.47 mcx\_SetTime**

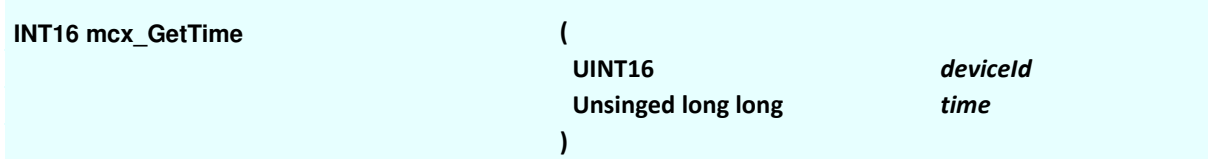

## **Parameters**

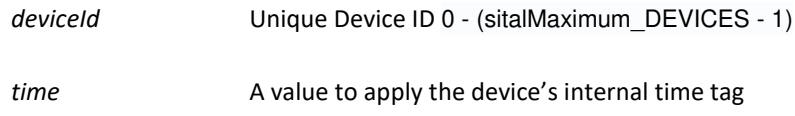

## **Description**

Mode: Ready & Running This function sets the card's time tag. The time tag resolution is 0.5 microseconds.

### **Notes**

Note – a time tag is shared to all devices within a card: 2 devices of MultiComBox, single device of a Grip2, 1-8 devices of PMC card.

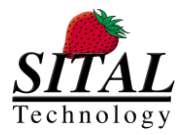

# **5.48 mcx\_ RS485\_Setup**

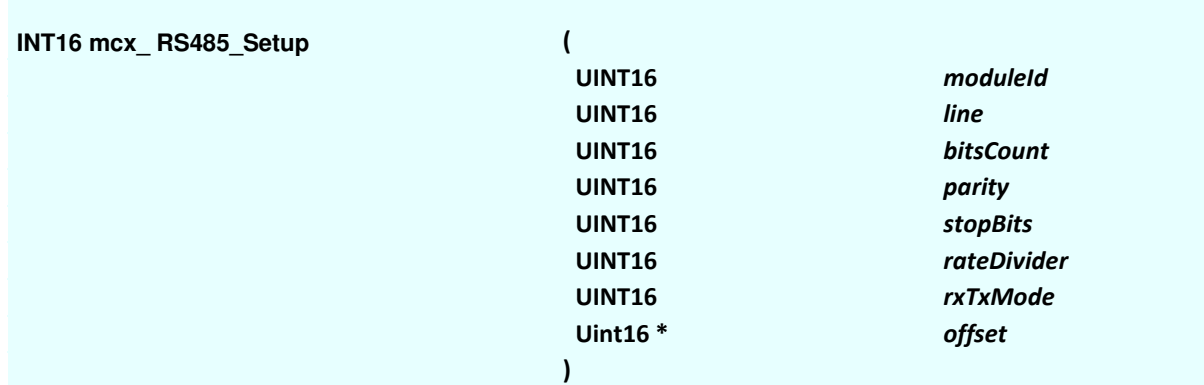

## **Parameters**

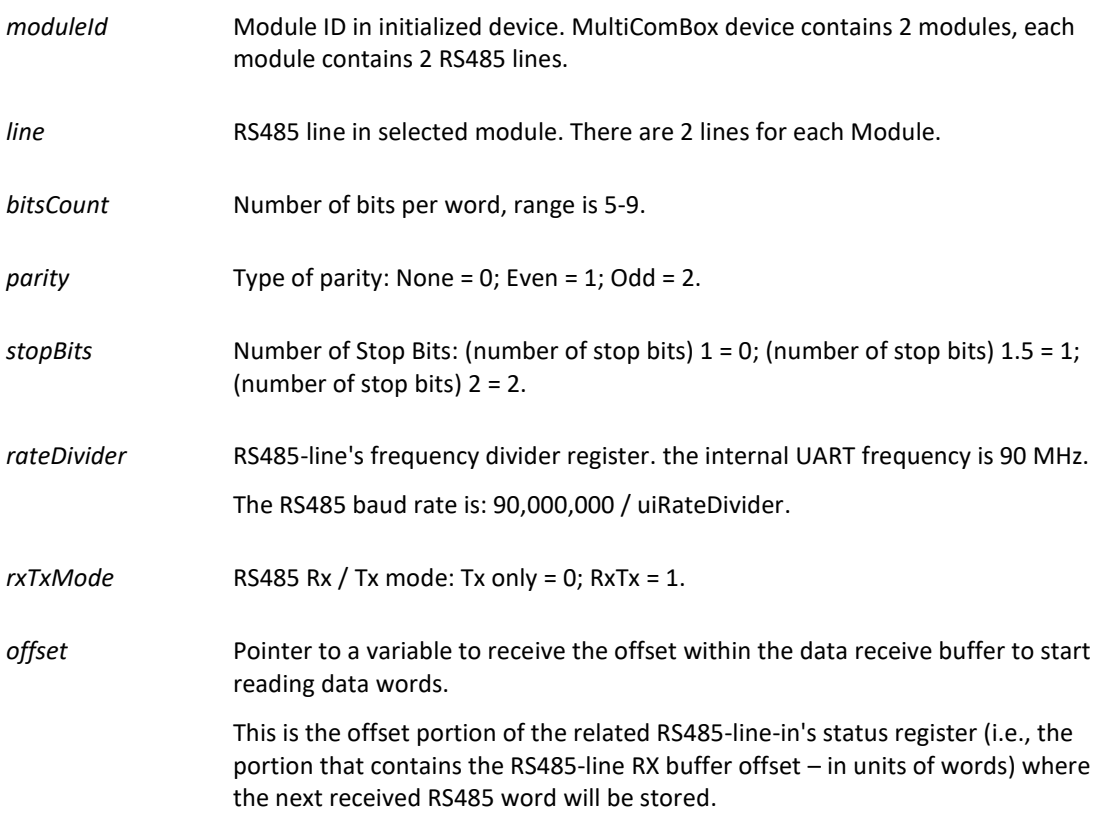

## **Description**

Mode: Ready + Running This function configures the bit, rate, and other characteristics of the module's RS485 line.

### **Notes**

The device must be initialized before using this function.

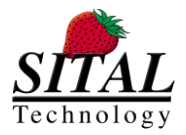

## **5.49 mcx\_RS485\_Put**

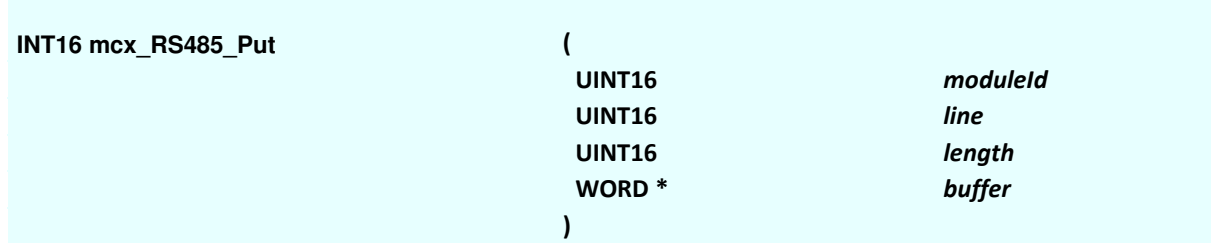

## **Parameters**

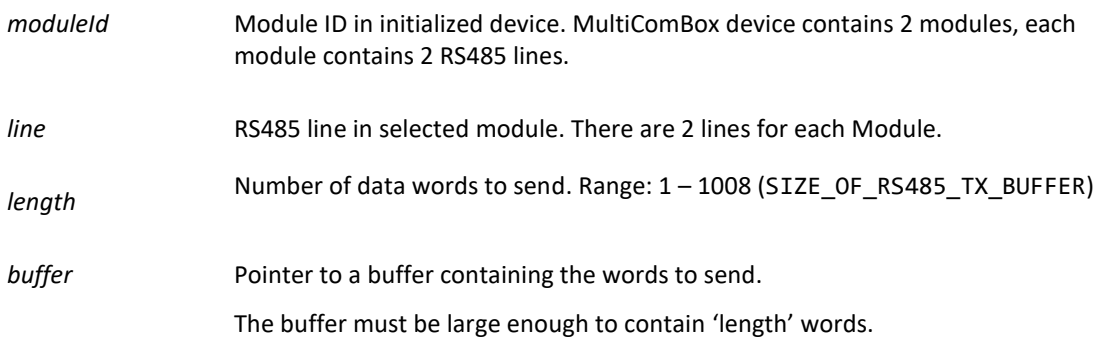

## **Description**

#### Mode: Ready + Running

This function sends data words directly out over the module's specified RS485 line.

### **Notes**

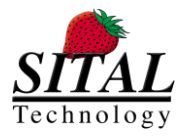

## **5.50 mcx\_RS485\_Get**

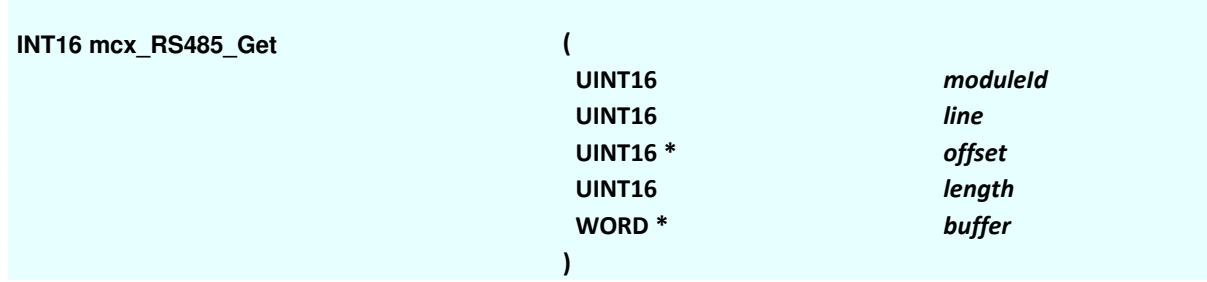

## **Parameters**

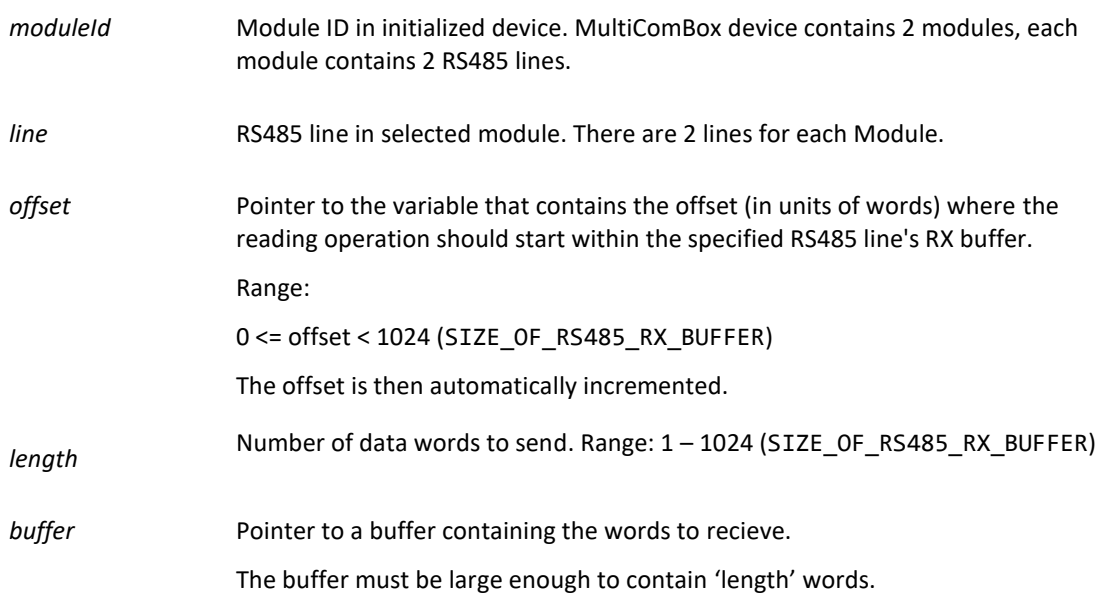

## **Description**

#### Mode: Ready + Running

This function reads the specified number of data words from words that the module has most recently received into its RX buffer from the specified RS485 line.

### **Notes**

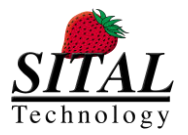

# **5.51 mcx\_RS485\_GetNumberOfReceivedWords**

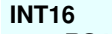

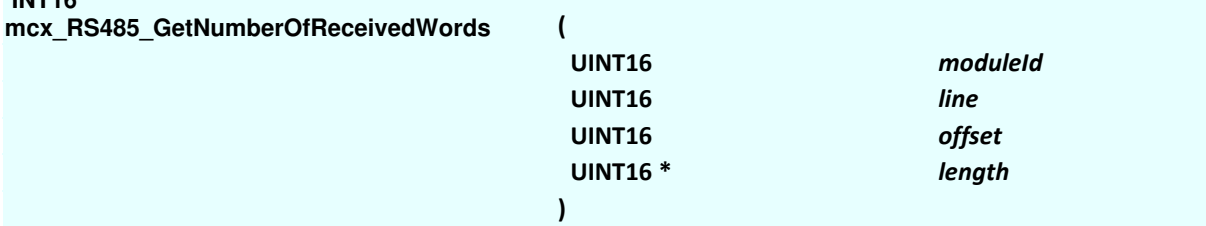

## **Parameters**

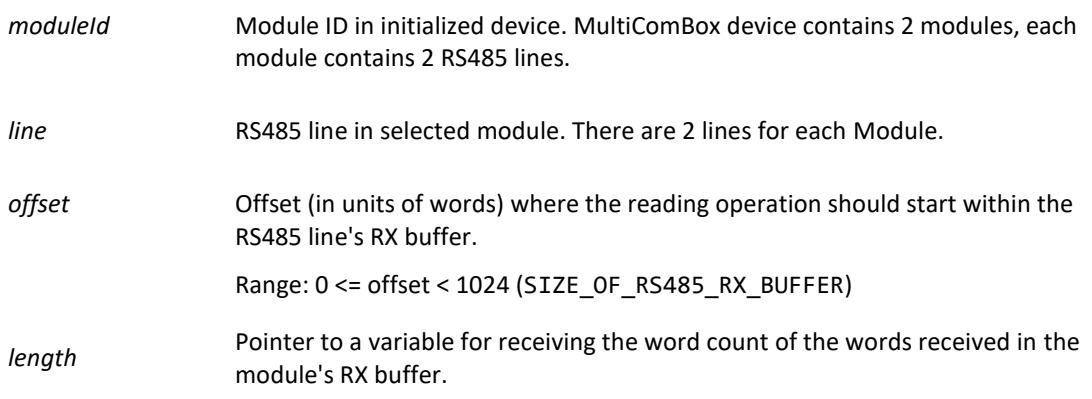

## **Description**

#### Mode: Ready + Running

This function gets the count of the number of data words that the module has newly received into its RX buffer from the RS485 line. The data words have not yet been read by the application.

### **Notes**

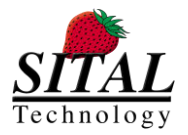

## **5.52 mcx\_RS485\_GetStatus**

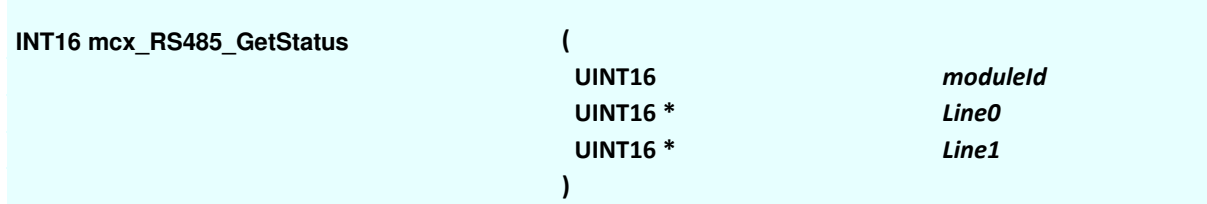

## **Parameters**

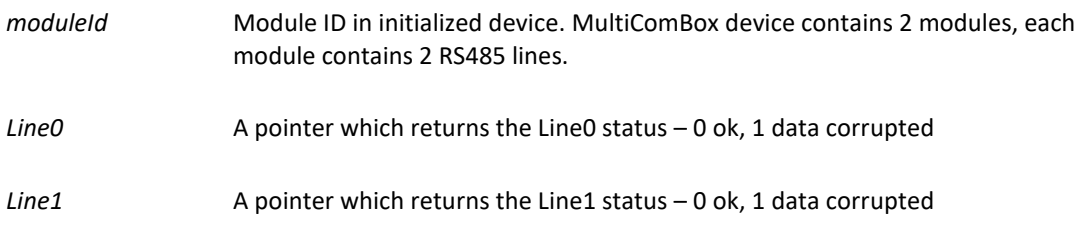

## **Description**

Mode: Ready + Running

This function gets the activity state for both lines of a Module: once a corruption of data occurs (2 units are transmitting at once and the data is overlapping) the relevant Line returns with 1. 0 value indicated a good data integrity.

### **Notes**

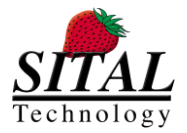

# **5.53 mcx\_A429\_Channel\_GetCount**

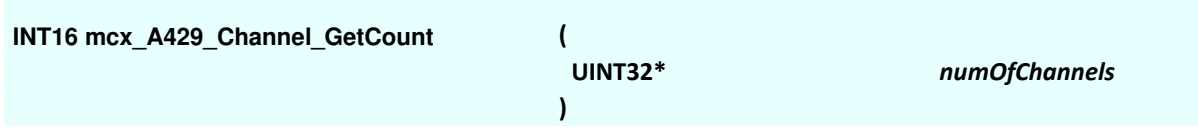

## **Parameters**

numOfChannels Returns the number of exiting ARINC429 channels on the card

## **Description**

Mode: Ready + Running This function returns the number of detected Arinc429 channel on the card

## **Notes**

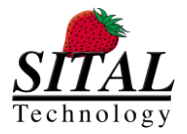

# **5.54 mcx\_A429\_Channel\_GetInformation**

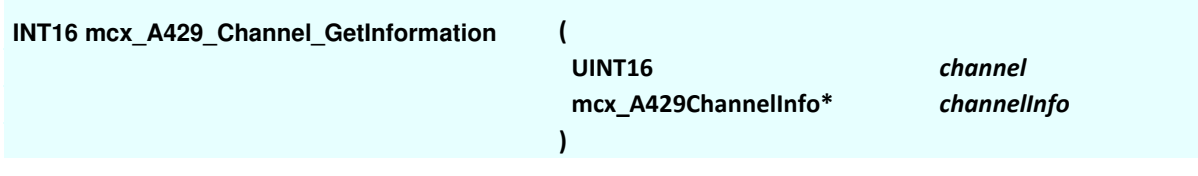

## **Parameters**

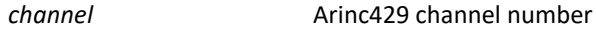

*mcx\_A429ChannelInfo\** A pointer to channel information

## **Description**

Mode: Ready This function returns information on the specified channel. Channel info struct specification can be found in Appendix B of this document as well as in McxAPI.h file

### **Notes**

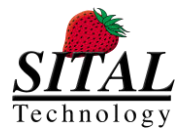

## **5.55 mcx\_A429\_Channel\_Open**

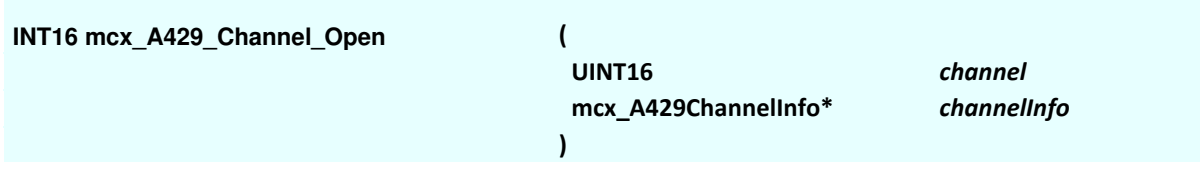

## **Parameters**

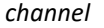

*channel* Arinc429 channel number

*mcx\_A429ChannelInfo\** A pointer to channel information

### **Description**

#### Mode: Ready

This function opens the specified channel and returns updated information on the specified channel. This function must be used for each channel before communicating with the it in order to prepare it for Tx Rx operations (bring the channel out of reset state).

Channel info struct specification can be found in Appendix B of this document as well as in McxAPI.h file.

#### **Notes**

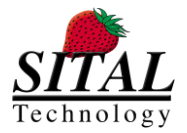

# **5.56 mcx\_A429\_Channel\_Close**

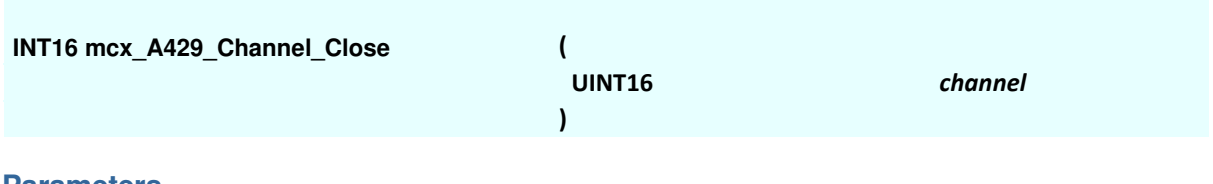

### **Parameters**

*channel* Arinc429 channel number

## **Description**

Mode: Ready This function closes the specified channel. Once a channel is closed it cannot perform Arinc429 operations until mcx\_A429\_Channel\_Open (..) it invoked.

## **Notes**

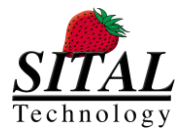

# **5.57 mcx\_A429\_Channel\_SetConfigRegister**

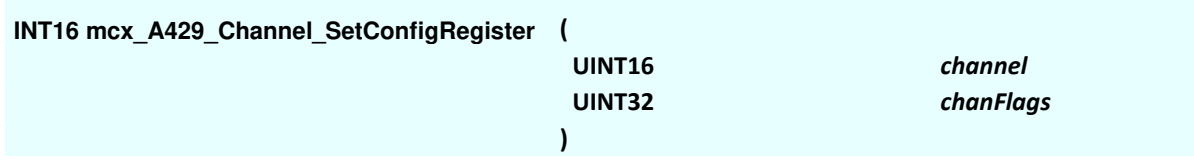

### **Parameters**

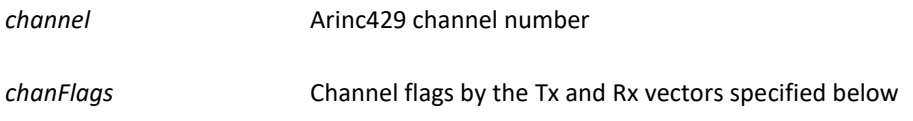

## **Description**

## Mode: Ready

This function sets the configuration for the specified channel. The channel flags are described below and can be used with the following constants, also defined in McxAPI.h file.

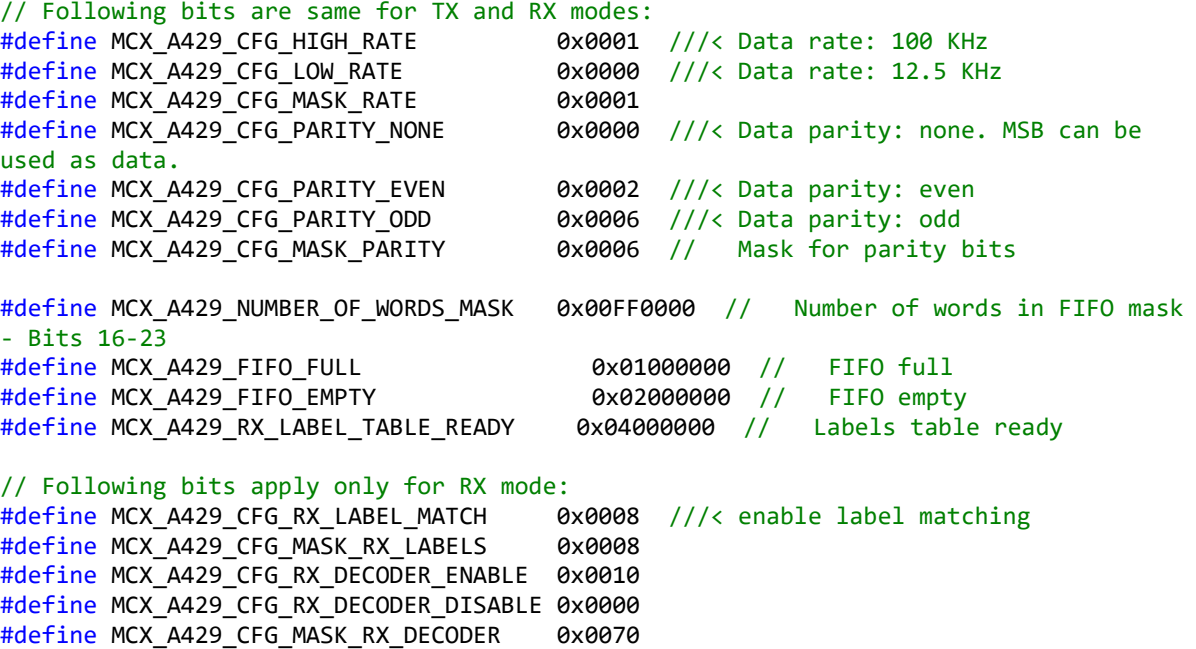

Tx Configuration

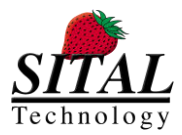

Tx Control and Status: (need to set once during system bring up) Bit 0 - if '1' perform 100Khz messages, if '0' do it in 12.5Khz. Bit  $1 - if '0'$  then no parity is used. Bit  $2..1$  – if "01" then Even parity, if "11" then Odd parity. Read this register to get its status: Bit  $24 - if '1'$  Tx FIFO is Full. Bit  $25 - if '1'$  Tx FIFO is empty. Bit 23..16 - Number of words in the Tx FIFO. 0 to 255.

## Rx Configuration

Rx Control and Status: (need to set once during system bring up) Bit 0 - if '1' perform 100Khz messages, if '0' do it in 12.5Khz. Bit  $1 -$  if '0' then no parity is used. Bit 2..1 - if "01" then Even parity, if "11" then Odd parity. Bit 3 - '1' Enable Label Recognition, Bit 4 - '1' Rx Core Decoder Enabled (ARINC bit 9 must match Rx Control bit 5 and ARINC bit 10 must match Rx Control bit 6) Bit 5 and 6 - Used for Decoder Enable matching. Read this register to get its status: Bit 24 - if '1' Rx FIFO is Full. Bit  $25 - if '1'$  Rx FIFO is empty. Bit 26 - '1' when Labels Table Ready for writing.

Bit 23..16 - Number of words in the Rx FIFO - 0 to 255.

## **Notes**

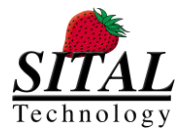

# **5.58 mcx\_A429\_Channel\_GetConfigRegister**

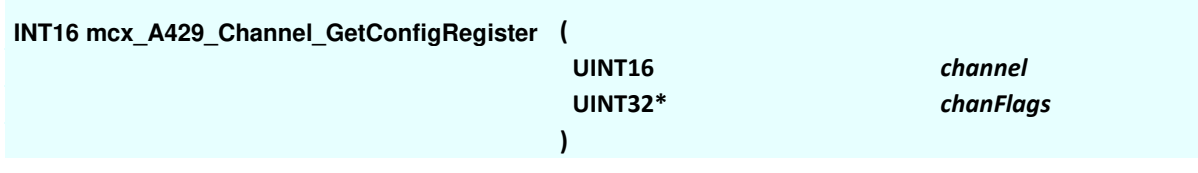

### **Parameters**

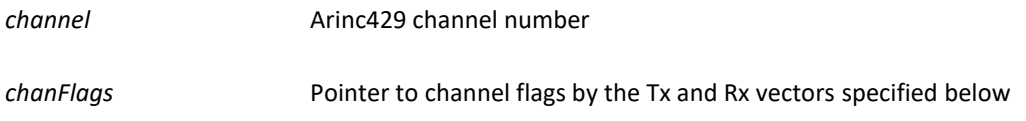

## **Description**

## Mode: Ready

This function gets the configuration for the specified channel. The channel flags are described below and can be used with the following constants, also defined in McxAPI.h file.

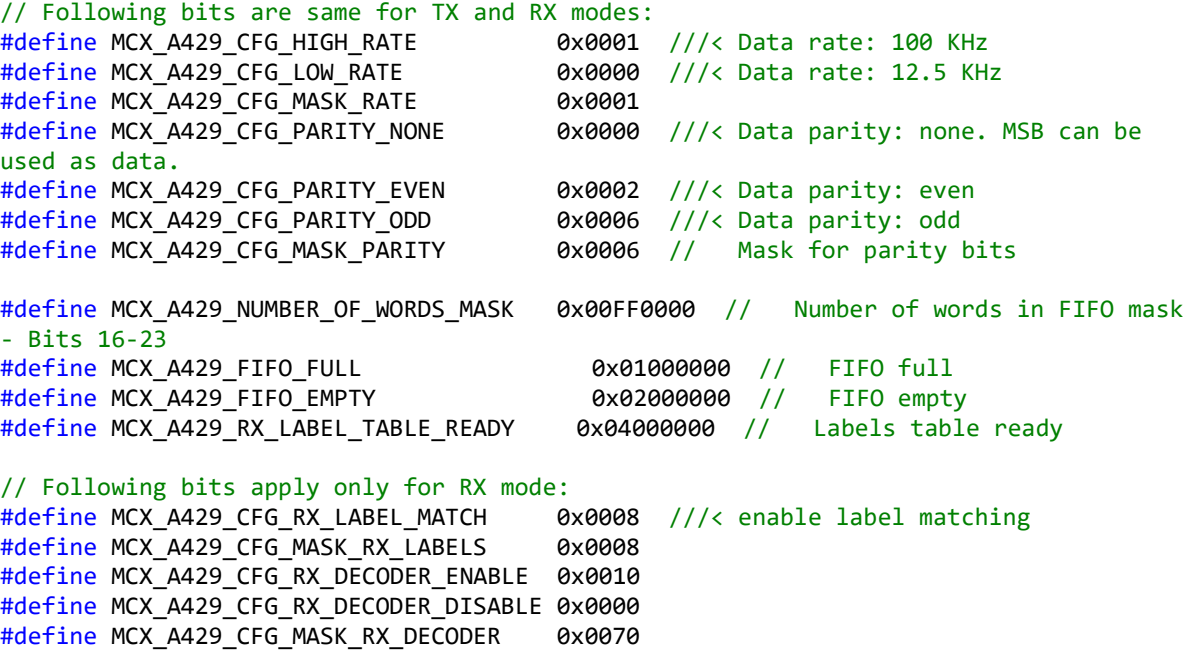

Tx Configuration

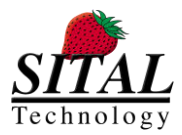

Tx Control and Status: (need to set once during system bring up) Bit 0 - if '1' perform 100Khz messages, if '0' do it in 12.5Khz. Bit  $1 - if '0'$  then no parity is used. Bit  $2..1$  – if "01" then Even parity, if "11" then Odd parity. Read this register to get its status: Bit  $24 - if '1'$  Tx FIFO is Full. Bit  $25 - if '1'$  Tx FIFO is empty. Bit 23..16 - Number of words in the Tx FIFO. 0 to 255.

## Rx Configuration

Rx Control and Status: (need to set once during system bring up) Bit 0 - if '1' perform 100Khz messages, if '0' do it in 12.5Khz. Bit  $1 -$  if '0' then no parity is used. Bit 2..1 - if "01" then Even parity, if "11" then Odd parity. Bit 3 - '1' Enable Label Recognition, Bit 4 - '1' Rx Core Decoder Enabled (ARINC bit 9 must match Rx Control bit 5 and ARINC bit 10 must match Rx Control bit 6) Bit 5 and 6 - Used for Decoder Enable matching. Read this register to get its status: Bit 24 - if '1' Rx FIFO is Full. Bit  $25 - if '1'$  Rx FIFO is empty. Bit 26 - '1' when Labels Table Ready for writing.

Bit 23..16 - Number of words in the Rx FIFO - 0 to 255.

## **Notes**

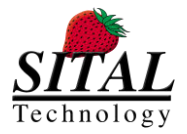

## **5.59 mcx\_A429\_Channel\_GetStatusRegister**

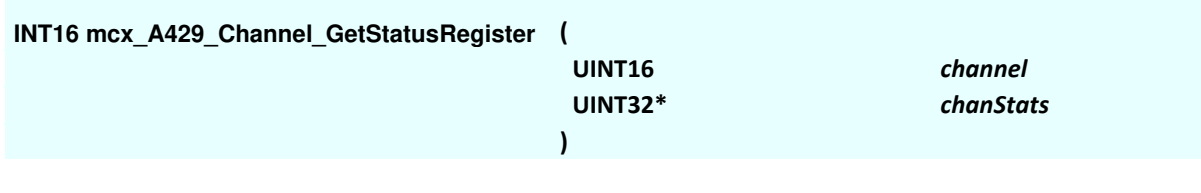

### **Parameters**

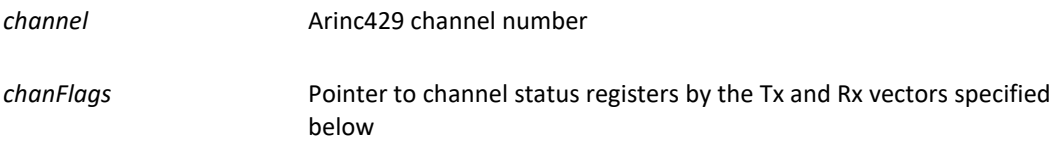

## **Description**

#### Mode: Ready+ Runtime

This function gets the status registers for the specified channel. It can be used to determined the FIFO state and number of received words in case of Rx bus.

The channel flags are described below and can be used with the following constants, also defined in McxAPI.h file.

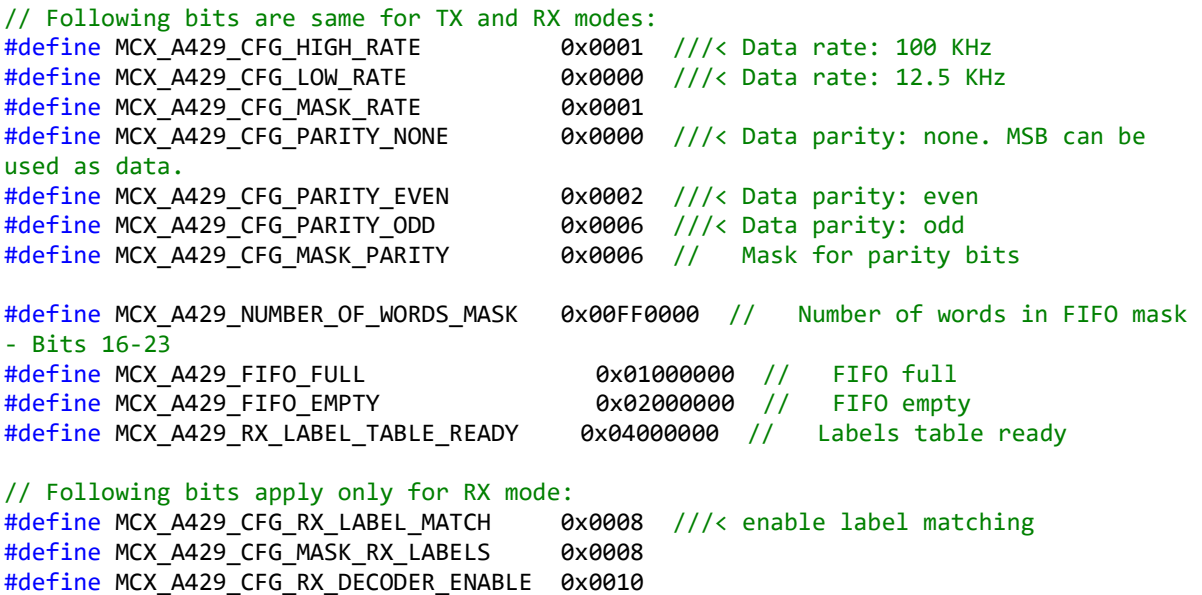

Tx Configuration

#define MCX\_A429\_CFG\_RX\_DECODER\_DISABLE 0x0000 #define MCX\_A429\_CFG\_MASK\_RX\_DECODER 0x0070

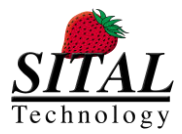

Tx Control and Status: (need to set once during system bring up) Bit 0 - if '1' perform 100Khz messages, if '0' do it in 12.5Khz. Bit  $1 - if '0'$  then no parity is used. Bit  $2..1$  – if "01" then Even parity, if "11" then Odd parity. Read this register to get its status: Bit  $24 - if '1'$  Tx FIFO is Full. Bit  $25 - if '1'$  Tx FIFO is empty. Bit 23..16 - Number of words in the Tx FIFO. 0 to 255.

## Rx Configuration

Rx Control and Status: (need to set once during system bring up) Bit 0 - if '1' perform 100Khz messages, if '0' do it in 12.5Khz. Bit  $1 -$  if '0' then no parity is used. Bit 2..1 - if "01" then Even parity, if "11" then Odd parity. Bit 3 - '1' Enable Label Recognition, Bit 4 - '1' Rx Core Decoder Enabled (ARINC bit 9 must match Rx Control bit 5 and ARINC bit 10 must match Rx Control bit 6) Bit 5 and 6 - Used for Decoder Enable matching. Read this register to get its status: Bit 24 - if '1' Rx FIFO is Full. Bit  $25 - if '1'$  Rx FIFO is empty. Bit 26 - '1' when Labels Table Ready for writing.

Bit 23..16 - Number of words in the Rx FIFO - 0 to 255.

## **Notes**

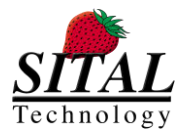

# **5.60 mcx\_A429\_Channel\_ Receive**

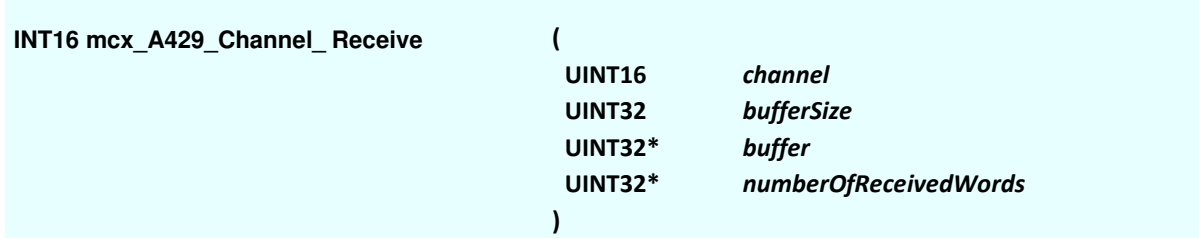

## **Parameters**

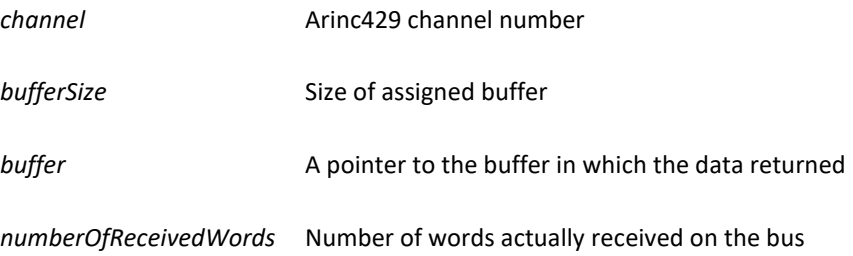

## **Description**

#### Mode: Ready + Runtime

This function gets the data received and number of words received on the bus, it is returned in a buffer. This function can be coupled with mcx\_A429\_GetRxWordsPending(..) to check if data is received and waiting in the FIFO

### **Notes**

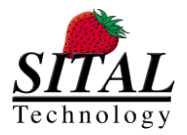

# **5.61 mcx\_A429\_Channel\_ Send**

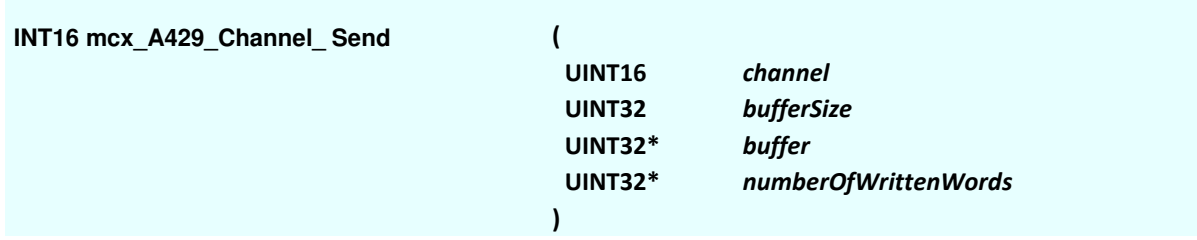

## **Parameters**

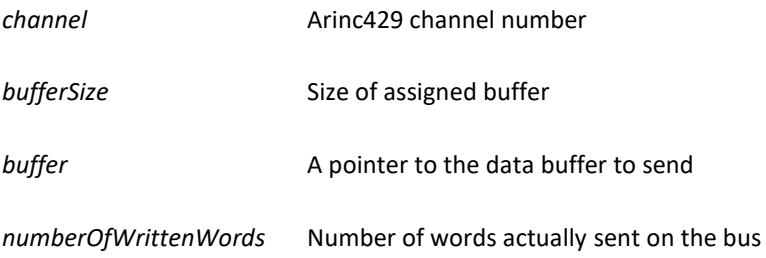

## **Description**

#### Mode: Ready + Runtime

This function transmits data buffer on the bus and returns the number of words sent.

### **Notes**

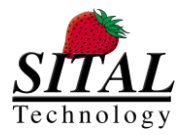

# **5.62 mcx\_A429\_GetRxWordsPending**

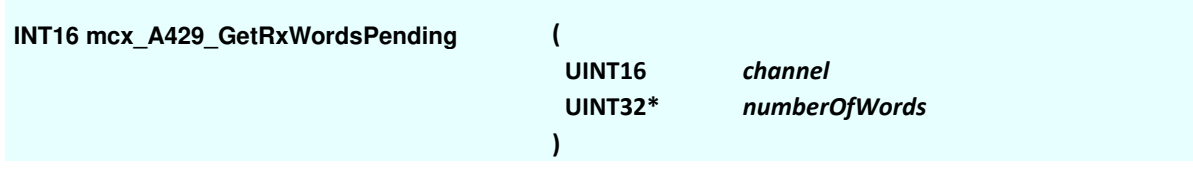

## **Parameters**

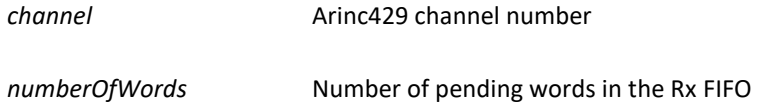

## **Description**

Mode: Ready + Runtime This function gets the number of words pending on the Rx bus.

### **Notes**

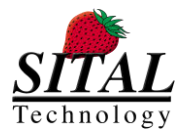

# **5.63 mcx\_A429\_Card\_SetConfiguration**

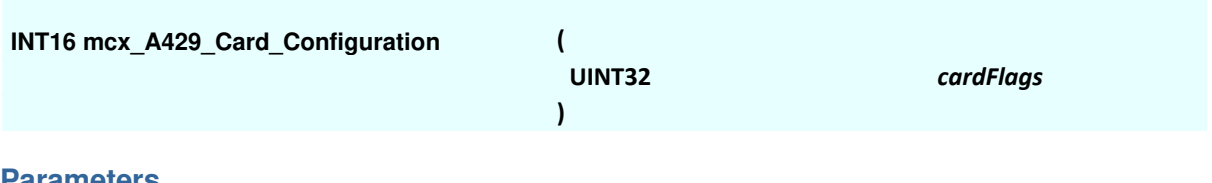

## **Parameters**

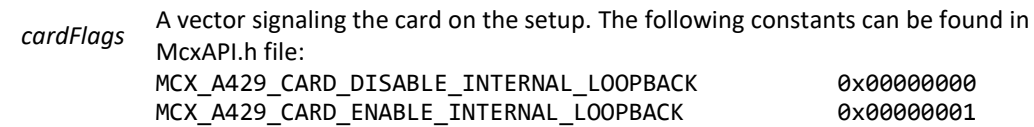

## **Description**

#### Mode: Ready

This function sets internal loopback on and off on the card for all Arinc429 Tx and Rx data buses. Once the card is set to perform internal loopback, external Tx Rx are disabled and vice versa. The initial state of the card is internal loopback is disable (accepting external Tx and Rx data).

The internal loopback loops channel 0 to channel 2 and channel 1 to channel 3.

### **Notes**

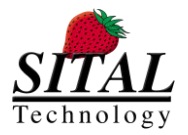

# **5.64 mcx\_GetPciProductIds**

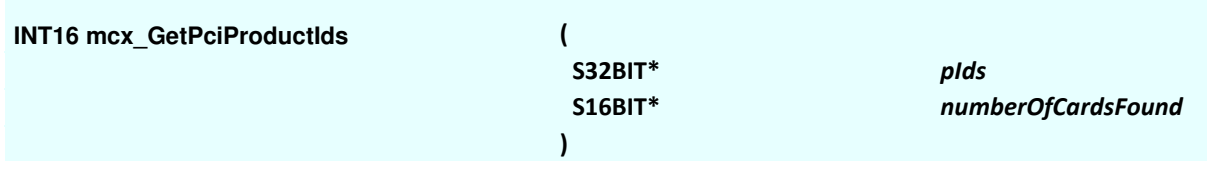

### **Parameters**

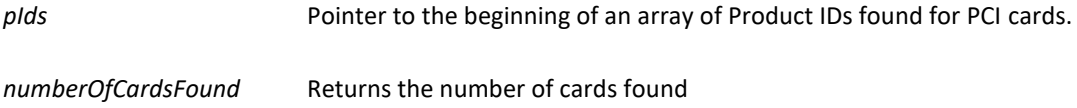

## **Description**

Mode: Ready+ Running

This function returns array of Product IDs of all PCI cards identified on the PCI slots and the number of found cards.

For example, if a PCI card of 1553 + RS485 (identifies as 2 cards on the PCI since it contains 2 IP cores) and in addition Arinc429 card with 8Tx channels and 16Rx channels, the pIds will return 3 product ids (2002, 2002 and 429) and the numberOfCards will return 3.

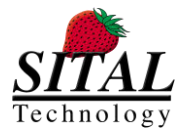

# **5.65 mcx\_A429\_Pci\_Channel\_GetCount**

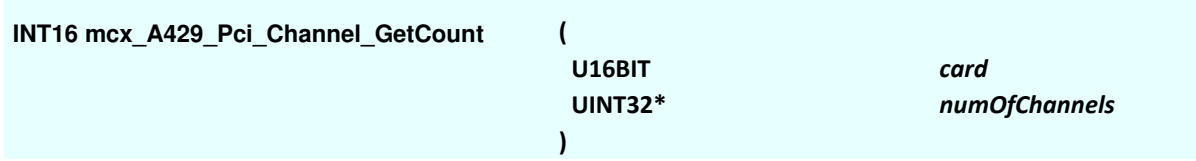

### **Parameters**

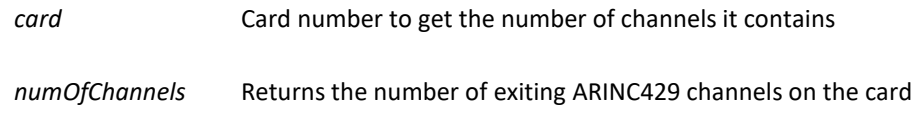

## **Description**

Mode: Ready + Running This function returns the number of detected Arinc429 channel on the card specified

## **Notes**

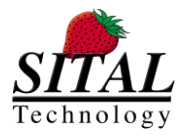

# **5.66 mcx\_A429\_Pci\_Channel\_GetInformation**

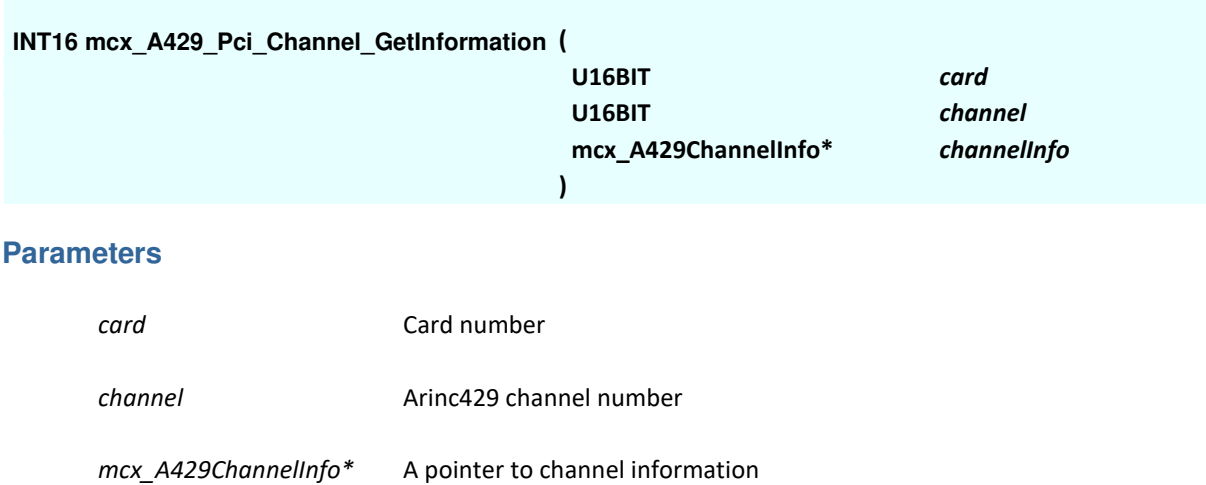

## **Description**

## Mode: Ready

This function returns information on the specified channel within a specified card.

Channel info struct specification can be found in Appendix B of this document as well as in McxAPI.h file

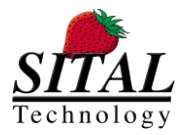

## **5.67 mcx\_A429\_Pci\_Channel\_Open**

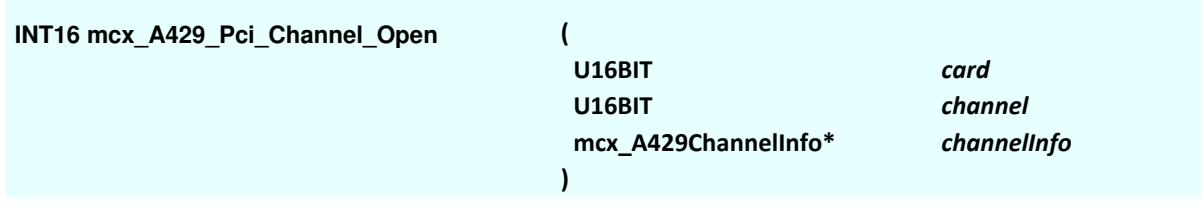

## **Parameters**

*channel* Arinc429 channel number

*mcx\_A429ChannelInfo\** A pointer to channel information

## **Description**

#### Mode: Ready

This function opens the specified channel and returns updated information on the specified channel within the specified card.

This function must be used for each channel before communicating with the it in order to prepare it for Tx Rx operations (bring the channel out of reset state).

Channel info struct specification can be found in Appendix B of this document as well as in McxAPI.h file.

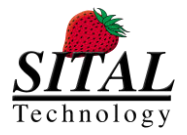

# **5.68 mcx\_A429\_Pci\_Channel\_Close**

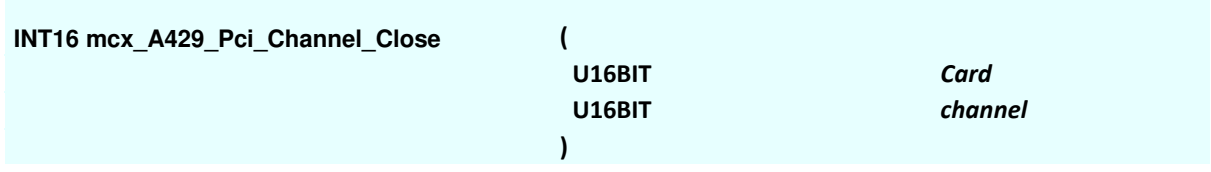

## **Parameters**

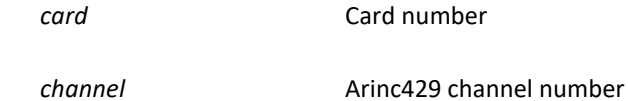

## **Description**

## Mode: Ready

This function closes the specified channel within specified card.

Once a channel is closed it cannot perform Arinc429 operations until mcx\_A429\_Channel\_Open (..) it invoked.

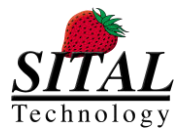

## **5.69 mcx\_A429\_Pci\_Channel\_SetConfigRegister**

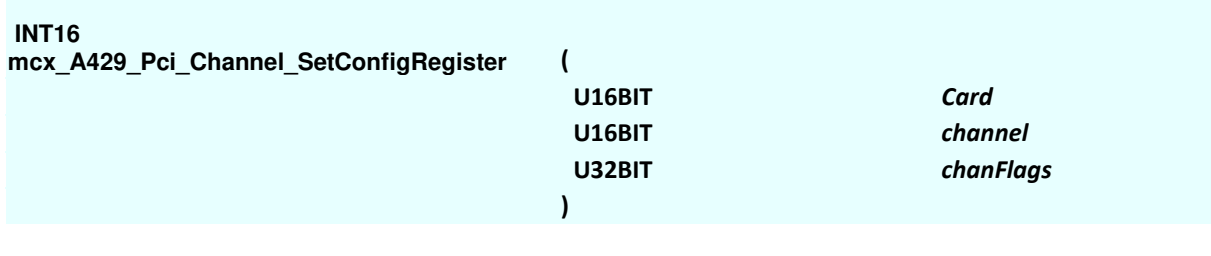

### **Parameters**

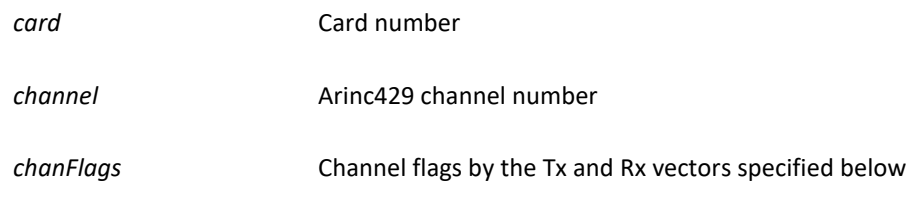

#### **Description**

#### Mode: Ready

This function sets the configuration for the specified channel within specified card.

The channel flags are described below and can be used with the following constants, also defined in McxAPI.h file.

```
// Following bits are same for TX and RX modes:
#define MCX A429 CFG HIGH RATE 0x0001 ///< Data rate: 100 KHz
#define MCX A429 CFG LOW RATE 0x0000 ///< Data rate: 12.5 KHz
#define MCX A429 CFG MASK RATE 0x0001
#define MCX_A429_CFG_PARITY_NONE 0x0000 ///< Data parity: none. MSB can be 
used as data.
#define MCX A429 CFG PARITY EVEN 0x0002 ///< Data parity: even
#define MCX A429 CFG PARITY ODD 0x0006 ///< Data parity: odd
#define MCX_A429_CFG_MASK_PARITY 0x0006 // Mask for parity bits
#define MCX_A429_NUMBER_OF_WORDS_MASK 0x00FF0000 // Number of words in FIFO mask 
- Bits 16-23
#define MCX_A429_FIFO_FULL 0x01000000 // FIFO full
#define MCX A429 FIFO EMPTY 0x02000000 // FIFO empty
#define MCX_A429_RX_LABEL_TABLE_READY 0x04000000 // Labels table ready
// Following bits apply only for RX mode:
#define MCX_A429_CFG_RX_LABEL_MATCH 0x0008 ///< enable label matching
#define MCX_A429_CFG_MASK_RX_LABELS 0x0008 
#define MCX_A429_CFG_RX_DECODER_ENABLE 0x0010 
#define MCX_A429_CFG_RX_DECODER_DISABLE 0x0000 
#define MCX_A429_CFG_MASK_RX_DECODER 0x0070
```
Tx Configuration
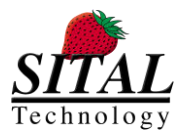

Tx Control and Status: (need to set once during system bring up) Bit 0 - if '1' perform 100Khz messages, if '0' do it in 12.5Khz. Bit  $1 - if '0'$  then no parity is used. Bit  $2..1$  – if "01" then Even parity, if "11" then Odd parity. Read this register to get its status: Bit  $24 - if '1'$  Tx FIFO is Full. Bit  $25 - if '1'$  Tx FIFO is empty. Bit 23..16 - Number of words in the Tx FIFO. 0 to 255.

### Rx Configuration

Rx Control and Status: (need to set once during system bring up) Bit 0 - if '1' perform 100Khz messages, if '0' do it in 12.5Khz. Bit  $1 -$  if '0' then no parity is used. Bit 2..1 - if "01" then Even parity, if "11" then Odd parity. Bit 3 - '1' Enable Label Recognition, Bit 4 - '1' Rx Core Decoder Enabled (ARINC bit 9 must match Rx Control bit 5 and ARINC bit 10 must match Rx Control bit 6) Bit 5 and 6 - Used for Decoder Enable matching. Read this register to get its status: Bit 24 - if '1' Rx FIFO is Full.

Bit  $25 - if '1'$  Rx FIFO is empty.

Bit 26 - '1' when Labels Table Ready for writing.

Bit 23..16 - Number of words in the Rx FIFO - 0 to 255.

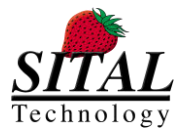

# **5.70 mcx\_A429\_Pci\_Channel\_GetConfigRegister**

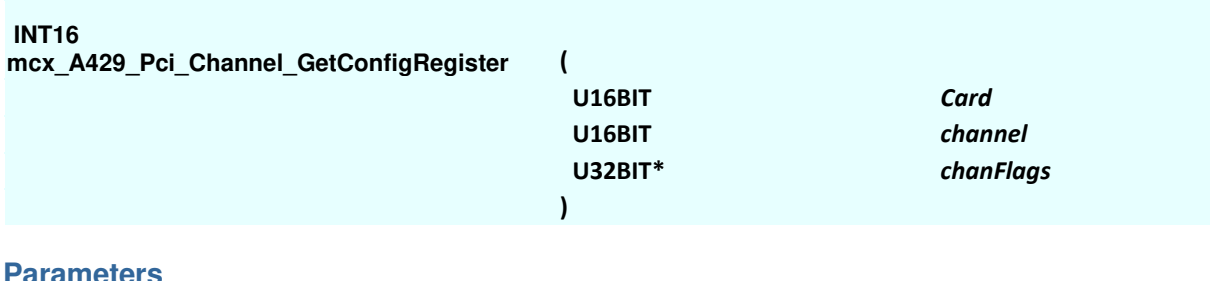

#### **Parameters**

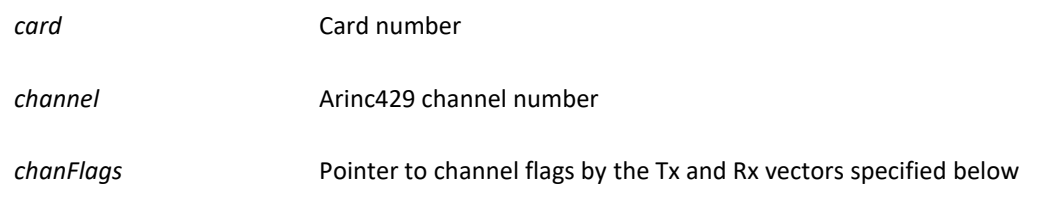

### **Description**

### Mode: Ready

This function gets the configuration for the specified channel within specified card.

The channel flags are described below and can be used with the following constants, also defined in McxAPI.h file.

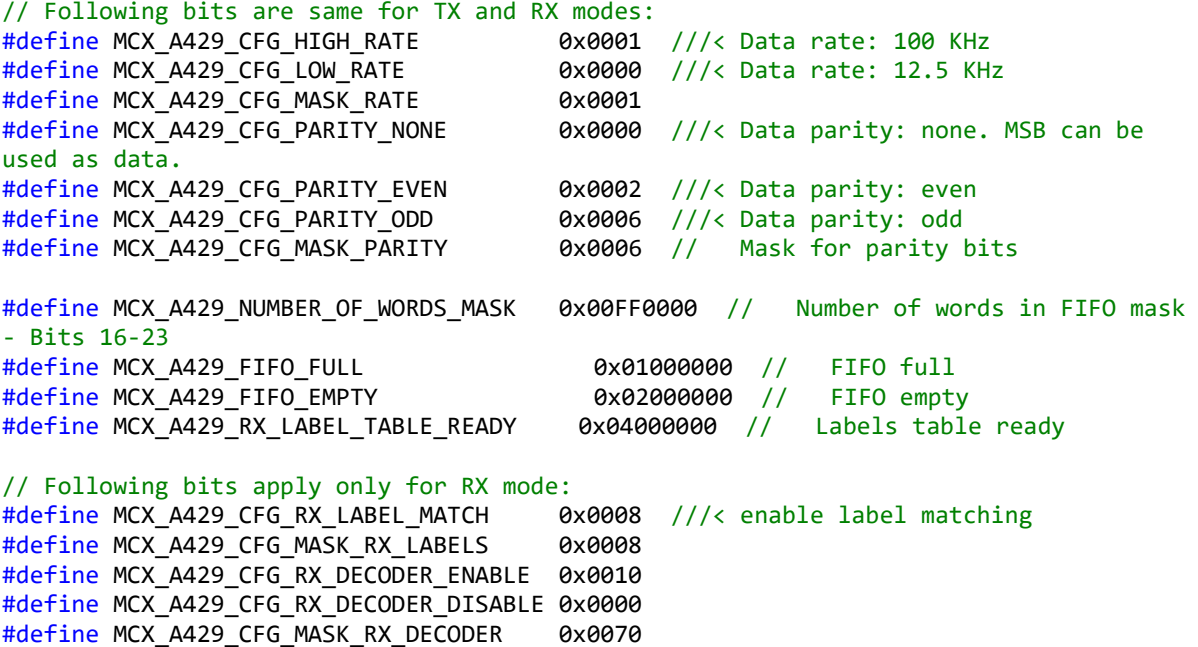

Tx Configuration

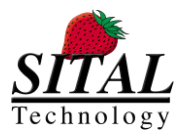

Tx Control and Status: (need to set once during system bring up) Bit 0 - if '1' perform 100Khz messages, if '0' do it in 12.5Khz. Bit  $1 - if '0'$  then no parity is used. Bit  $2..1$  – if "01" then Even parity, if "11" then Odd parity. Read this register to get its status: Bit  $24 - if '1'$  Tx FIFO is Full. Bit  $25 - if '1'$  Tx FIFO is empty. Bit 23..16 - Number of words in the Tx FIFO. 0 to 255.

### Rx Configuration

Rx Control and Status: (need to set once during system bring up) Bit 0 - if '1' perform 100Khz messages, if '0' do it in 12.5Khz. Bit  $1 -$  if '0' then no parity is used. Bit 2..1 - if "01" then Even parity, if "11" then Odd parity. Bit 3 - '1' Enable Label Recognition, Bit 4 - '1' Rx Core Decoder Enabled (ARINC bit 9 must match Rx Control bit 5 and ARINC bit 10 must match Rx Control bit 6) Bit 5 and 6 - Used for Decoder Enable matching. Read this register to get its status: Bit 24 - if '1' Rx FIFO is Full.

Bit  $25 - if '1'$  Rx FIFO is empty.

Bit 26 - '1' when Labels Table Ready for writing.

Bit 23..16 - Number of words in the Rx FIFO - 0 to 255.

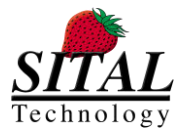

# **5.71 mcx\_A429\_Pci\_Channel\_GetStatusRegister**

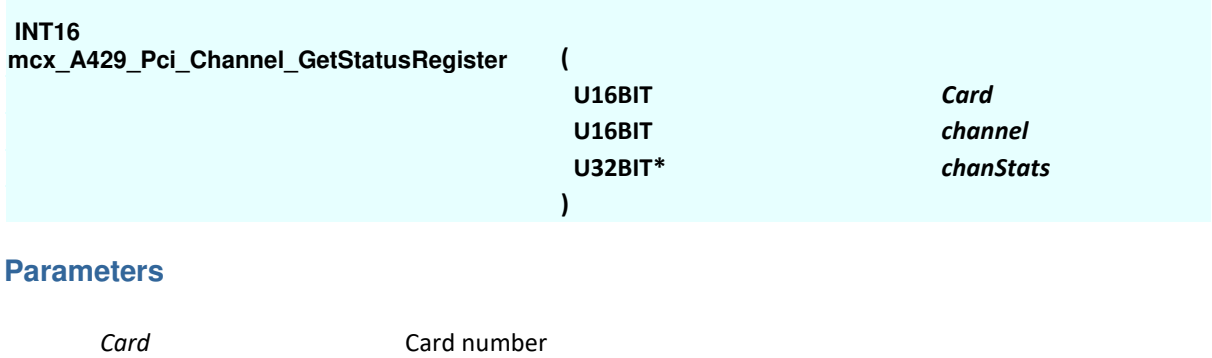

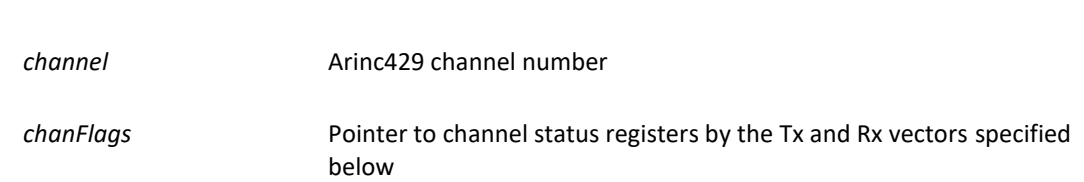

### **Description**

#### Mode: Ready+ Runtime

This function gets the status registers for the specified channel within specified card. It can be used to determined the FIFO state and number of received words in case of Rx bus.

The channel flags are described below and can be used with the following constants, also defined in McxAPI.h file.

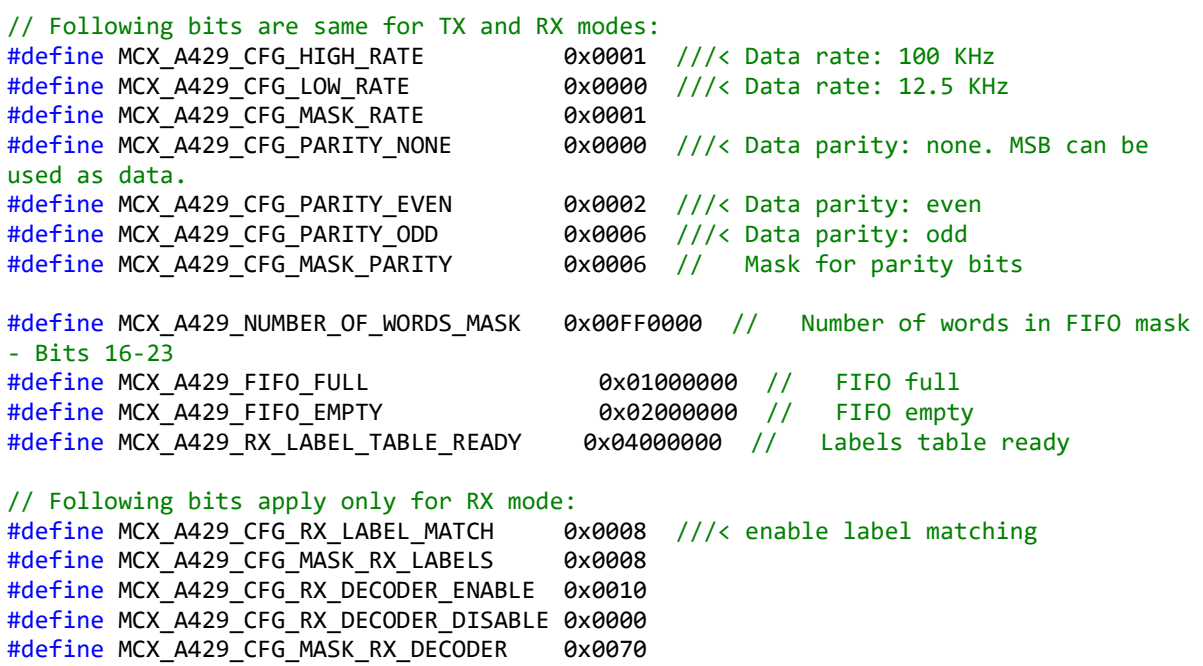

Tx Configuration

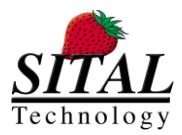

Tx Control and Status: (need to set once during system bring up) Bit 0 - if '1' perform 100Khz messages, if '0' do it in 12.5Khz. Bit  $1 - if '0'$  then no parity is used. Bit  $2..1$  – if "01" then Even parity, if "11" then Odd parity. Read this register to get its status: Bit  $24 - if '1'$  Tx FIFO is Full. Bit  $25 - if '1'$  Tx FIFO is empty. Bit 23..16 - Number of words in the Tx FIFO. 0 to 255.

### Rx Configuration

Rx Control and Status: (need to set once during system bring up) Bit 0 - if '1' perform 100Khz messages, if '0' do it in 12.5Khz. Bit  $1 -$  if '0' then no parity is used. Bit 2..1 - if "01" then Even parity, if "11" then Odd parity. Bit 3 - '1' Enable Label Recognition, Bit 4 - '1' Rx Core Decoder Enabled (ARINC bit 9 must match Rx Control bit 5 and ARINC bit 10 must match Rx Control bit 6) Bit 5 and 6 - Used for Decoder Enable matching. Read this register to get its status: Bit 24 - if '1' Rx FIFO is Full.

Bit  $25 - if '1'$  Rx FIFO is empty.

Bit 26 - '1' when Labels Table Ready for writing.

Bit 23..16 - Number of words in the Rx FIFO - 0 to 255.

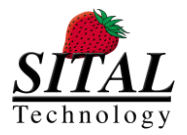

# **5.72 mcx\_A429\_Pci\_Channel\_ Receive**

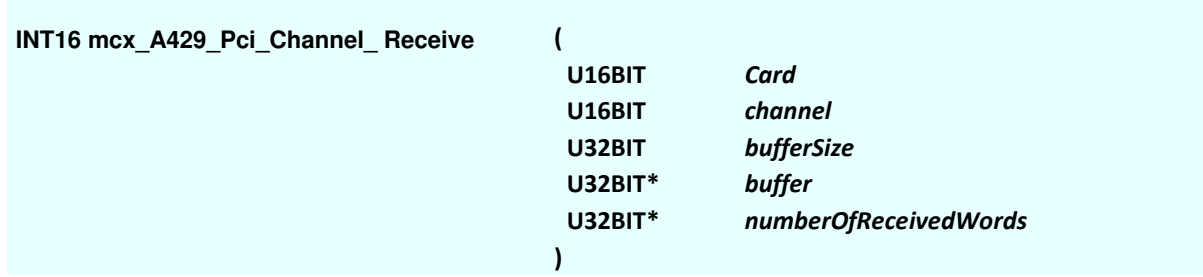

### **Parameters**

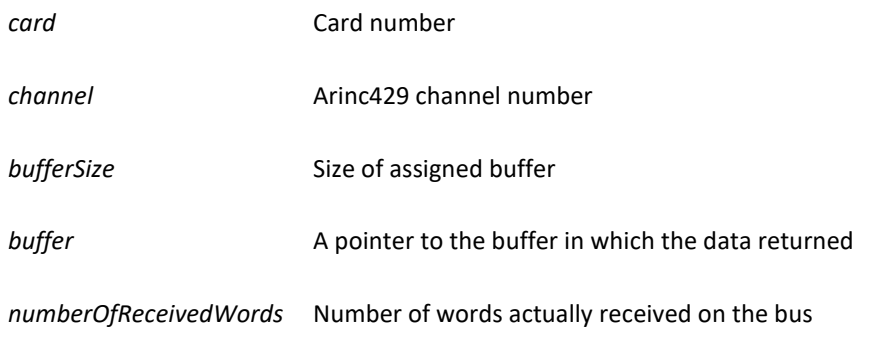

### **Description**

#### Mode: Ready + Runtime

This function gets the data received and number of words received on the bus, it is returned in a buffer. This function can be coupled with mcx\_A429\_GetRxWordsPending(..) to check if data is received and waiting in the FIFO

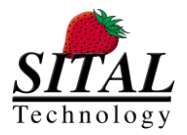

# **5.73 mcx\_A429\_Pci\_Channel\_ Send**

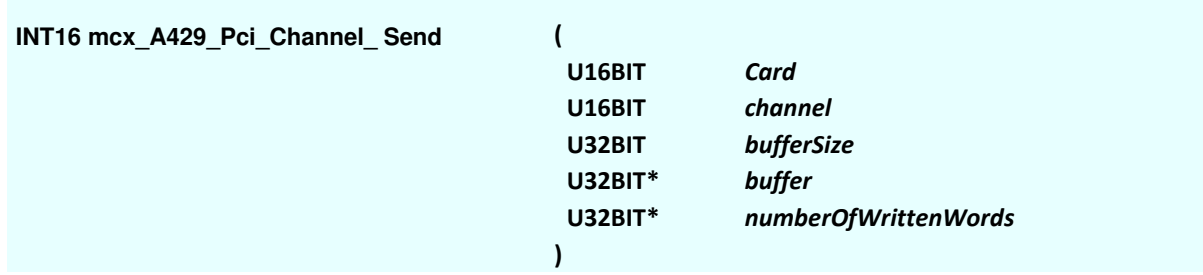

### **Parameters**

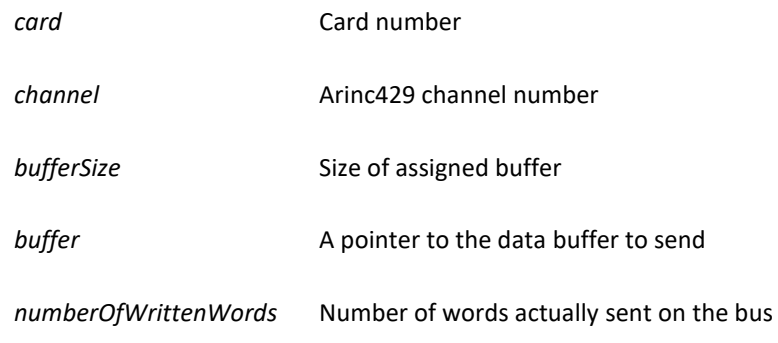

### **Description**

#### Mode: Ready + Runtime

This function transmits data buffer on the bus and returns the number of words sent.

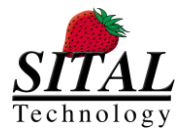

# **5.74 mcx\_A429\_Pci\_GetRxWordsPending**

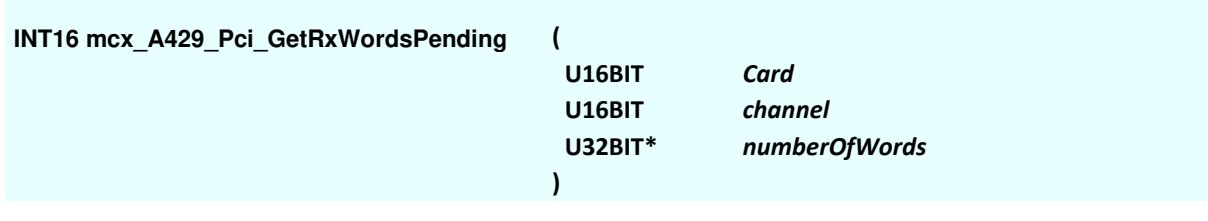

### **Parameters**

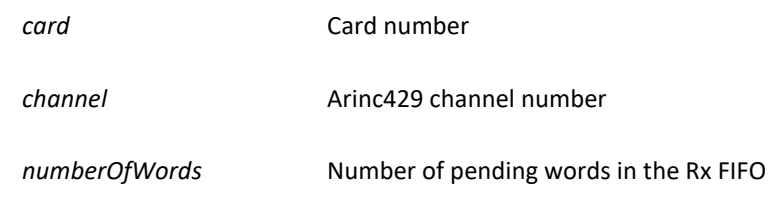

### **Description**

Mode: Ready + Runtime This function gets the number of words pending on the Rx bus.

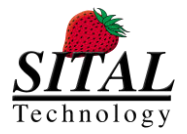

# **5.75 mcx\_A429\_Pci\_Card\_SetConfiguration**

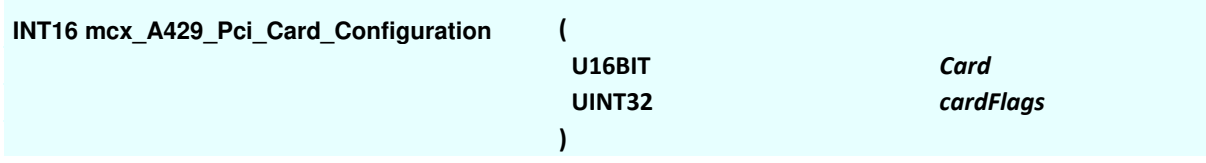

### **Parameters**

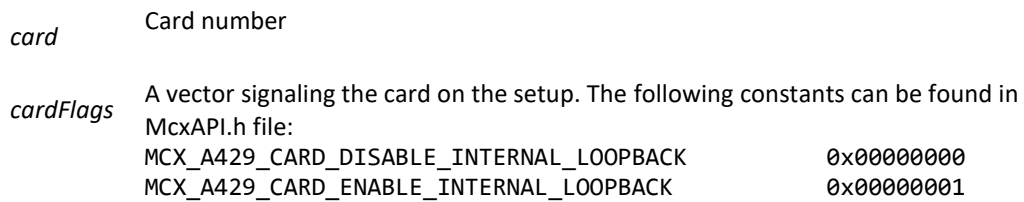

### **Description**

Mode: Ready

This function sets internal loopback on and off on the card specified for all Arinc429 Tx and Rx data buses. Once the card is set to perform internal loopback, external Tx Rx are disabled and vice versa. The initial state of the card is internal loopback is disable (accepting external Tx and Rx data).

The internal loopback loops channel 0 to channel 2 and channel 1 to channel 3.

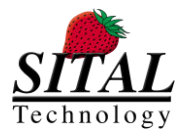

# **5.76 mcx\_GetLicenseDescription**

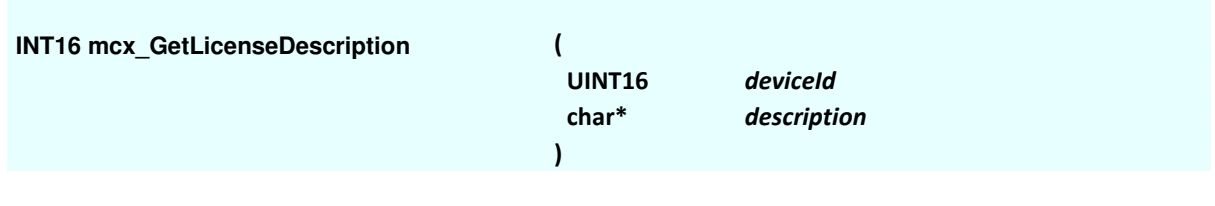

### **Parameters**

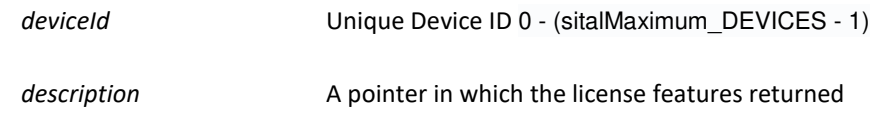

### **Description**

### Mode: Ready + Runtime

This function gets a string concatenating all available features and their license state. For each feature an indication of 'Licensed' or 'Unlicensed' provided. The features are concatenated as a single characters' string, separated by ' & ' character. For example: "Licensed - Mil-Std-1553 & Unlicensed - PP194 & Licensed - H009 & "etc.

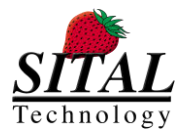

# **5.77 mcx\_SetCyberAttack**

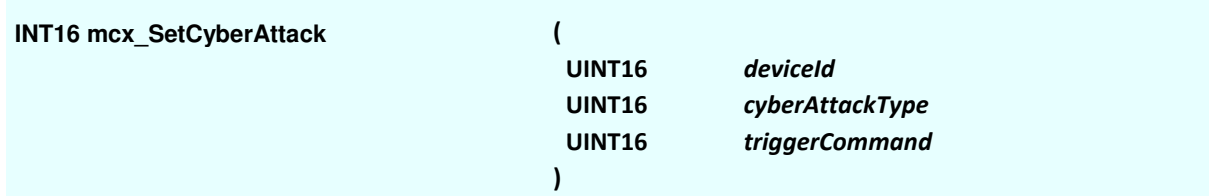

### **Parameters**

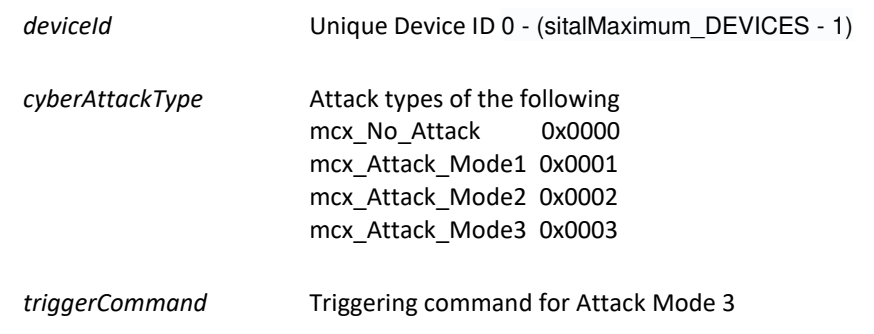

### **Description**

Mode: Ready + Runtime

This function sets the firmware to No Attack mode or to any of the following modes:

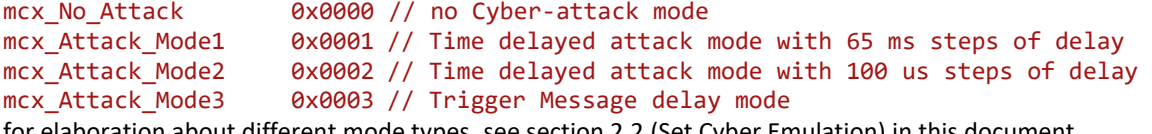

for elaboration about different mode types, see section 2.2 (Set Cyber Emulation) in this document. Once setting the attack to an active attack type (other than 0 = No Attack), the firmware automatically acts upon selected settings; time to first attack (is set by function 'mcx\_SetFrameTime(..)'), messages gaps and trigger command (attack type 3).

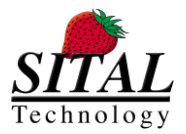

### **5.78 mcx\_TestExternalLoopback\_DevicetoDevice**

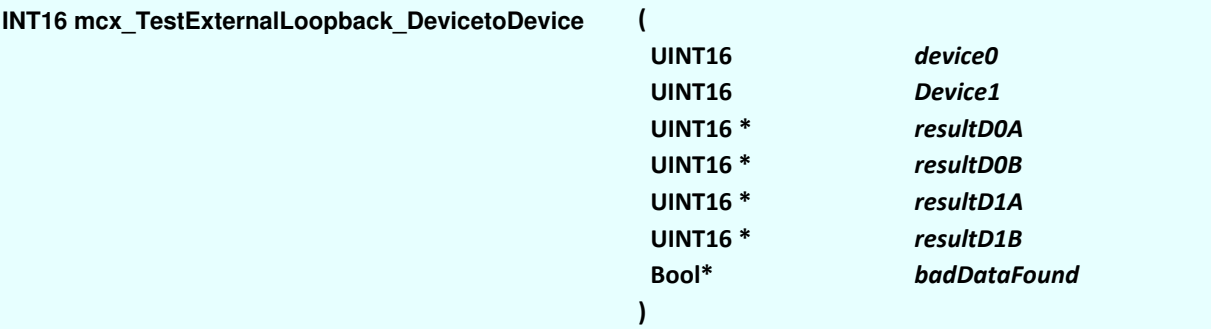

### **Parameters**

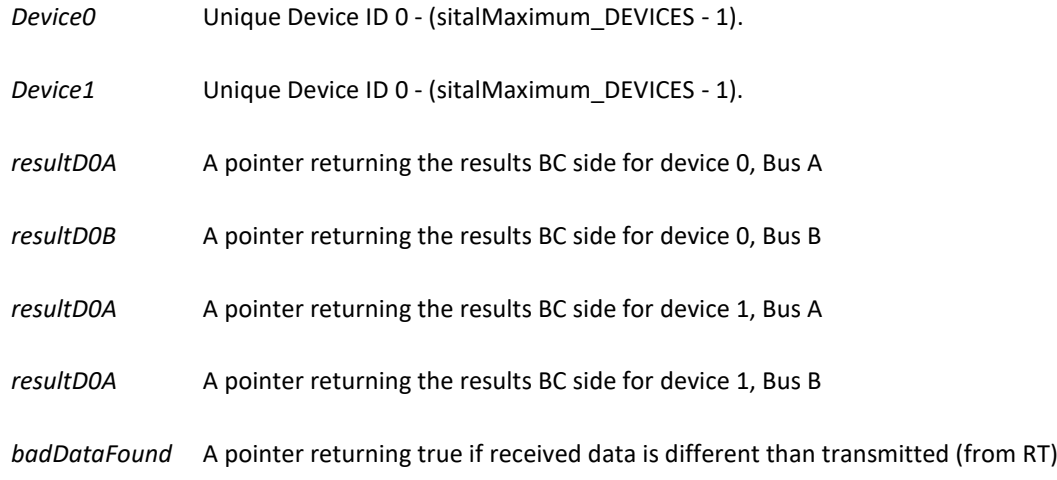

### **Description**

#### Mode: Ready

This test performs the following test:

- transmit 0xC20 command (RT to BC, 32 words) on bus A from BC device to MultiRT device and then on bus B
- RT is simulated in MultiRT side, data is incremental from 0x5555
- command is transmitted once
- data is checked in the BC side
- then devices are switched, repeating the test
- this test is a blocking command
- 4 results are returned device0A, device0B, device1A, device1B

### **Important Notes**

- The code implementation can be found in this document, appendix 7.3.
- Pre-requisit for theis function is that
	- o 2 devices at least exist on the device
	- o Both devices are initialized prior to using this function
	- o Relevant wiring required, see document **{TBD}**

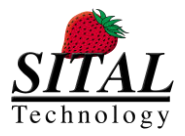

### **5.79 mcx\_Send\_AsynchMsg1**

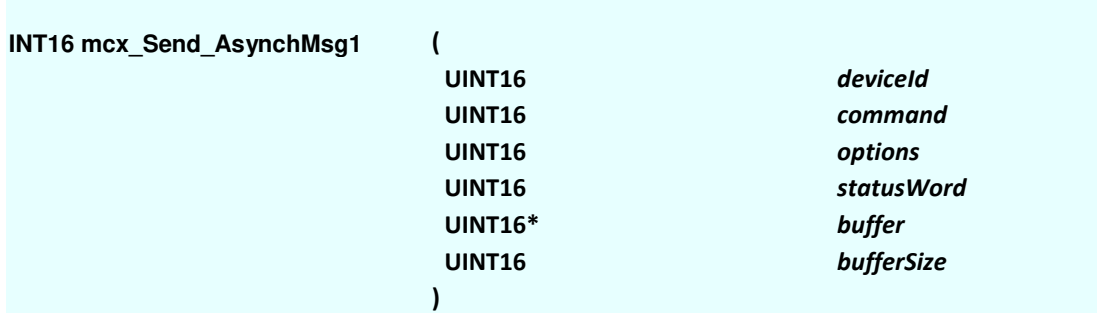

### **Parameters**

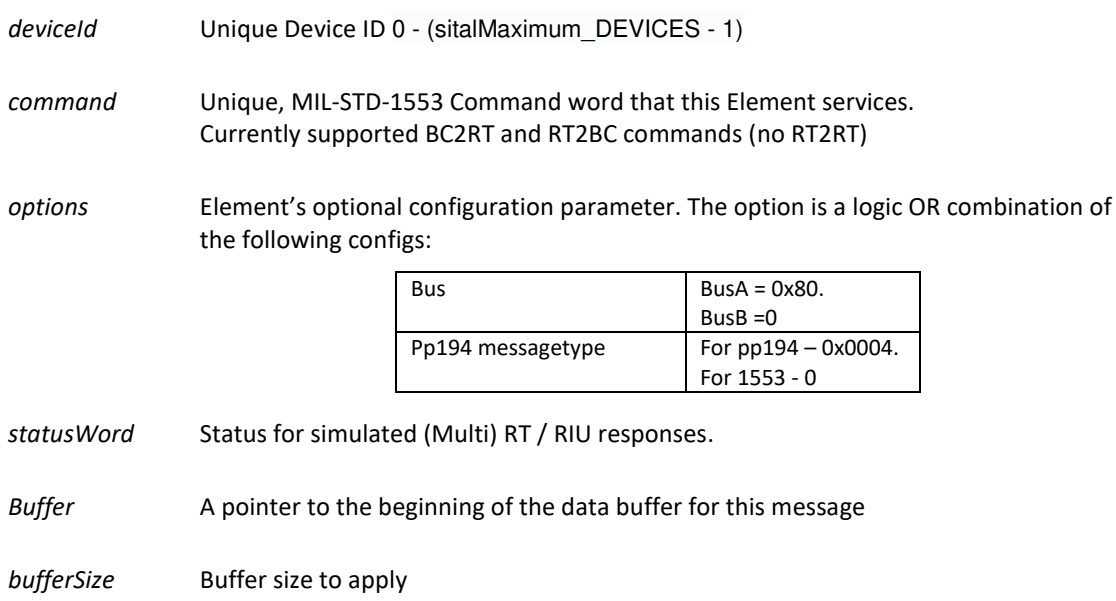

### **Description**

Mode: Ready & Runtime

This function create an Async message and sends it. The message can be created and run when bus is idle and when other frames and messages are running.

Once this message is created it is transmitted instantly, serving as Async (High Prioirty) message. Additional Async message can be sent using mcx\_Send\_AsynchMsg2.

For getting the Async message's results, use mcx\_Get\_Asynch1\_Results(..) function.

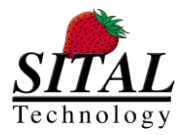

# **5.80 mcx\_Send\_AsynchMsg2**

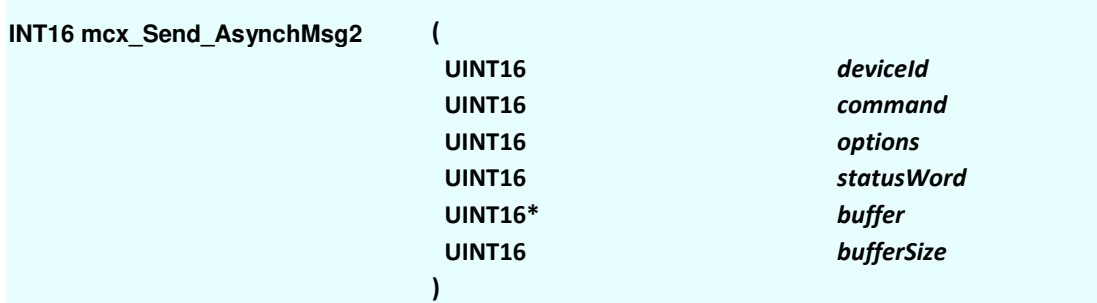

### **Parameters**

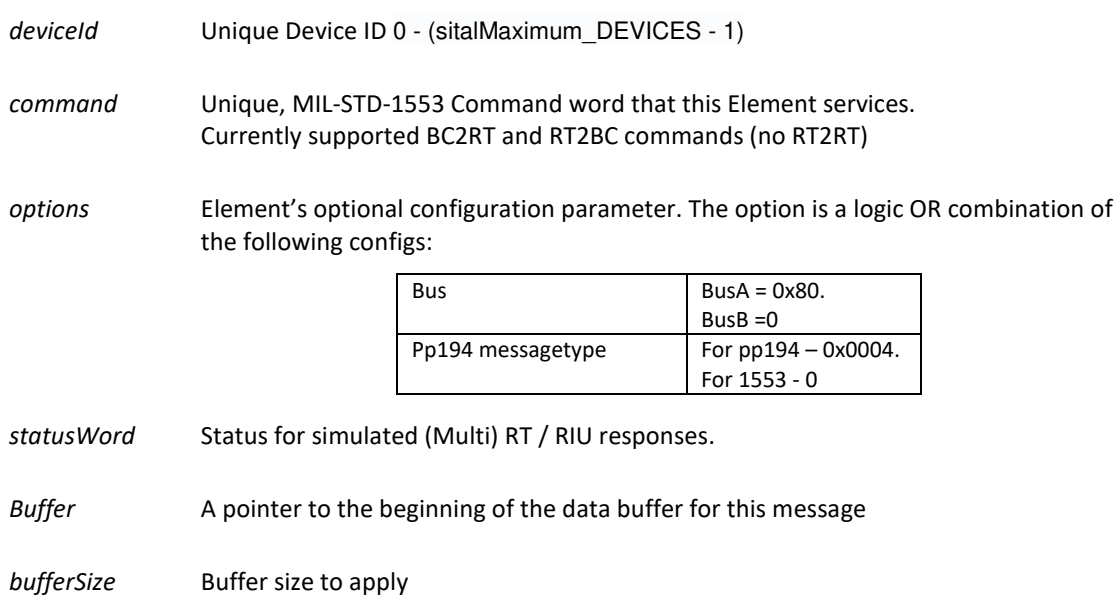

### **Description**

Mode: Ready & Runtime

This function create an Async message and sends it. The message can be created and run when bus is idle and when other frames and messages are running.

Once this message is created it is transmitted instantly, serving as Async (High Prioirty) message.

For getting the Async message's results, use mcx\_Get\_Asynch2\_Results(..) function.

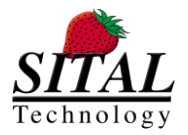

### **5.81 mcx\_Get\_Asynch1\_Results**

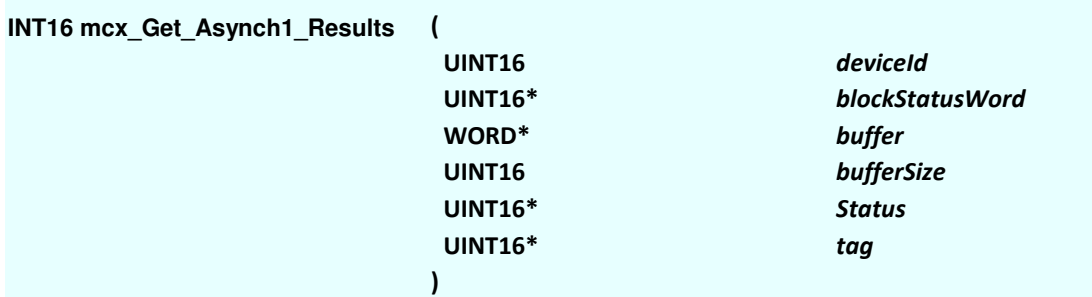

### **Parameters**

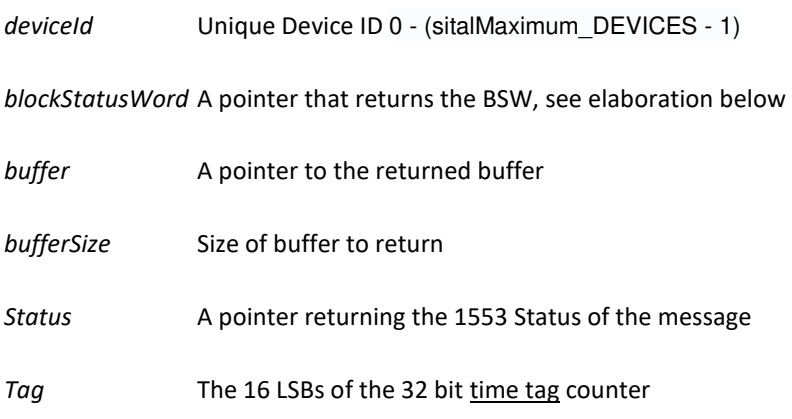

### **Description**

#### Mode: Ready & Runtime

This function gets the results of a transmission of Async message 1. Message results comprise the message words that were actually transmitted along the internal bus together with the statistics (diagnostics) of the transmitted message. The diagnostics include an indicator of whether the message transmission was successful, status words, the data payload that was actually transmitted on the bus. The difference between this function and the Word Monitor family of functions is that the Word Monitor sits on the bus in the Tester device and simply records all the words that go by; the Word Monitor has no concept of BusLists or Elements. This function, on the other hand, returns a specific Element's results from the specified BusList.

### **Message State Table**

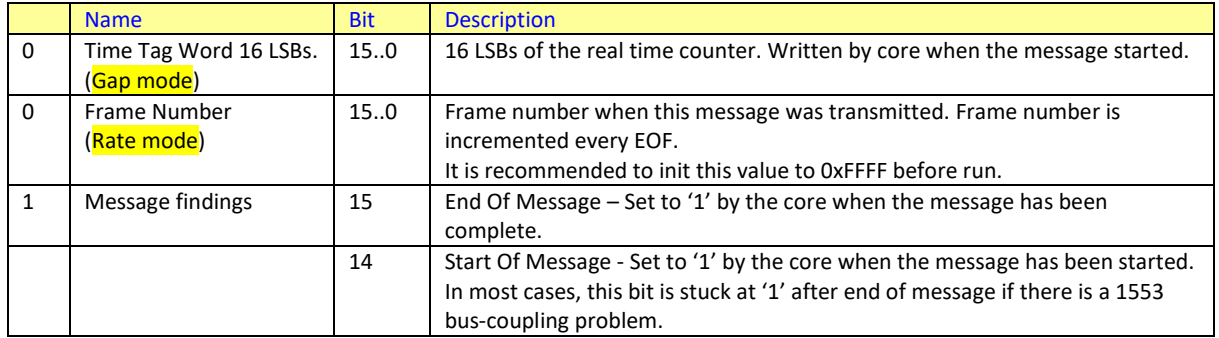

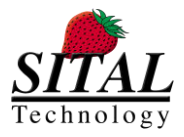

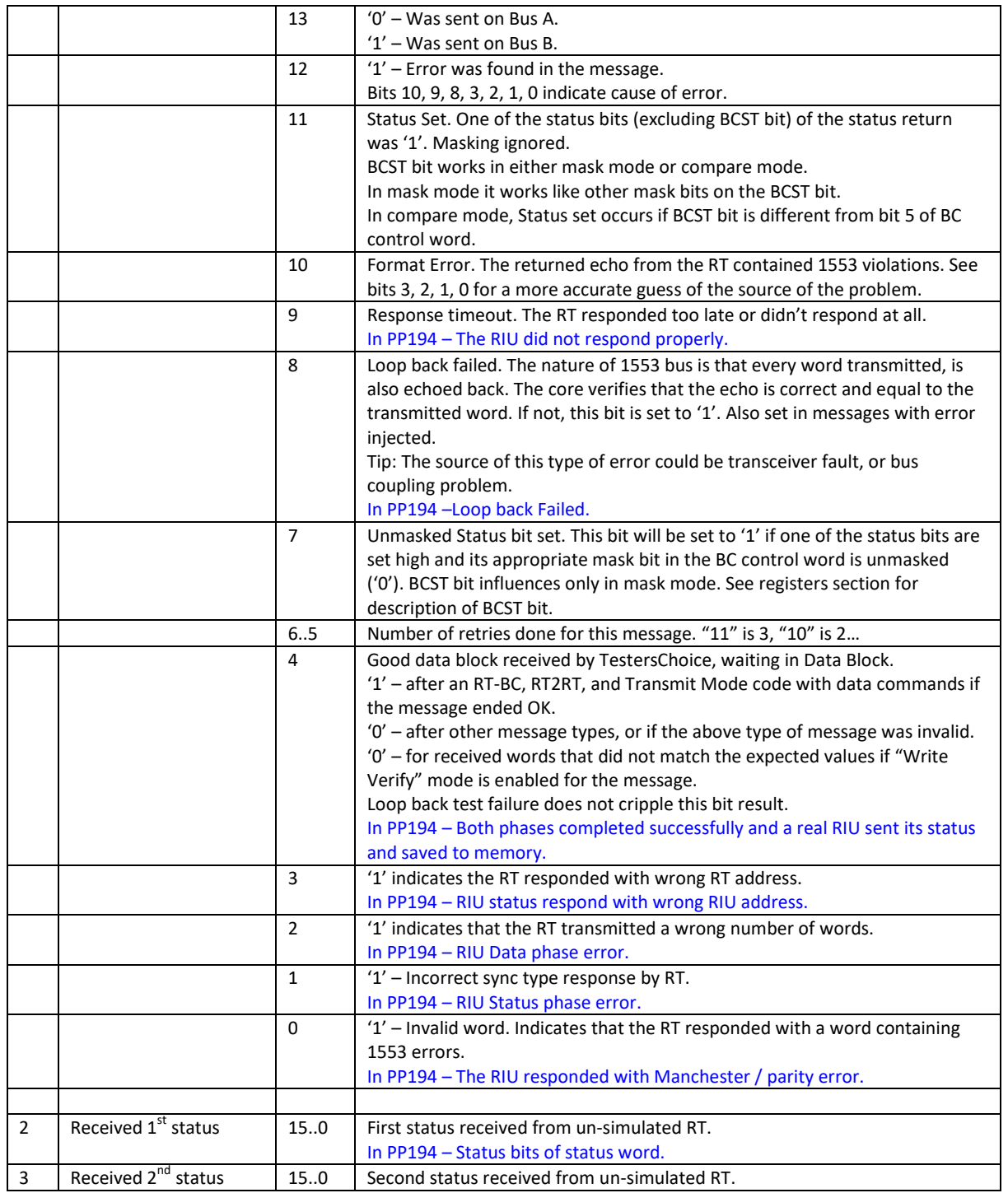

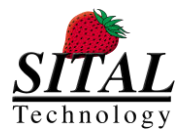

### **5.82 mcx\_Get\_Asynch2\_Results**

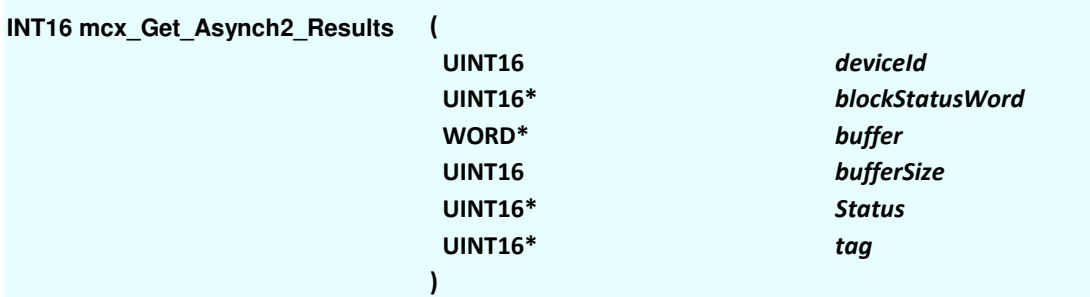

### **Parameters**

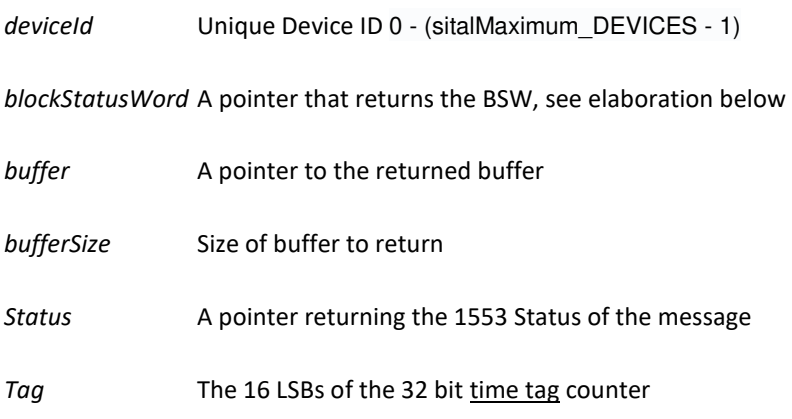

### **Description**

#### Mode: Ready & Runtime

This function gets the results of a transmission of Async message 2. Message results comprise the message words that were actually transmitted along the internal bus together with the statistics (diagnostics) of the transmitted message. The diagnostics include an indicator of whether the message transmission was successful, status words, the data payload that was actually transmitted on the bus. The difference between this function and the Word Monitor family of functions is that the Word Monitor sits on the bus in the Tester device and simply records all the words that go by; the Word Monitor has no concept of BusLists or Elements. This function, on the other hand, returns a specific Element's results from the specified BusList.

### **Message State Table**

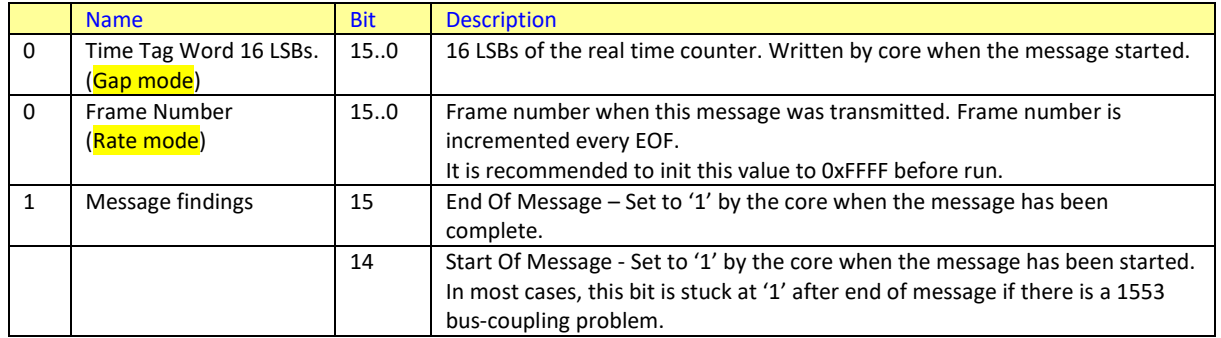

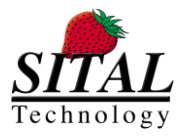

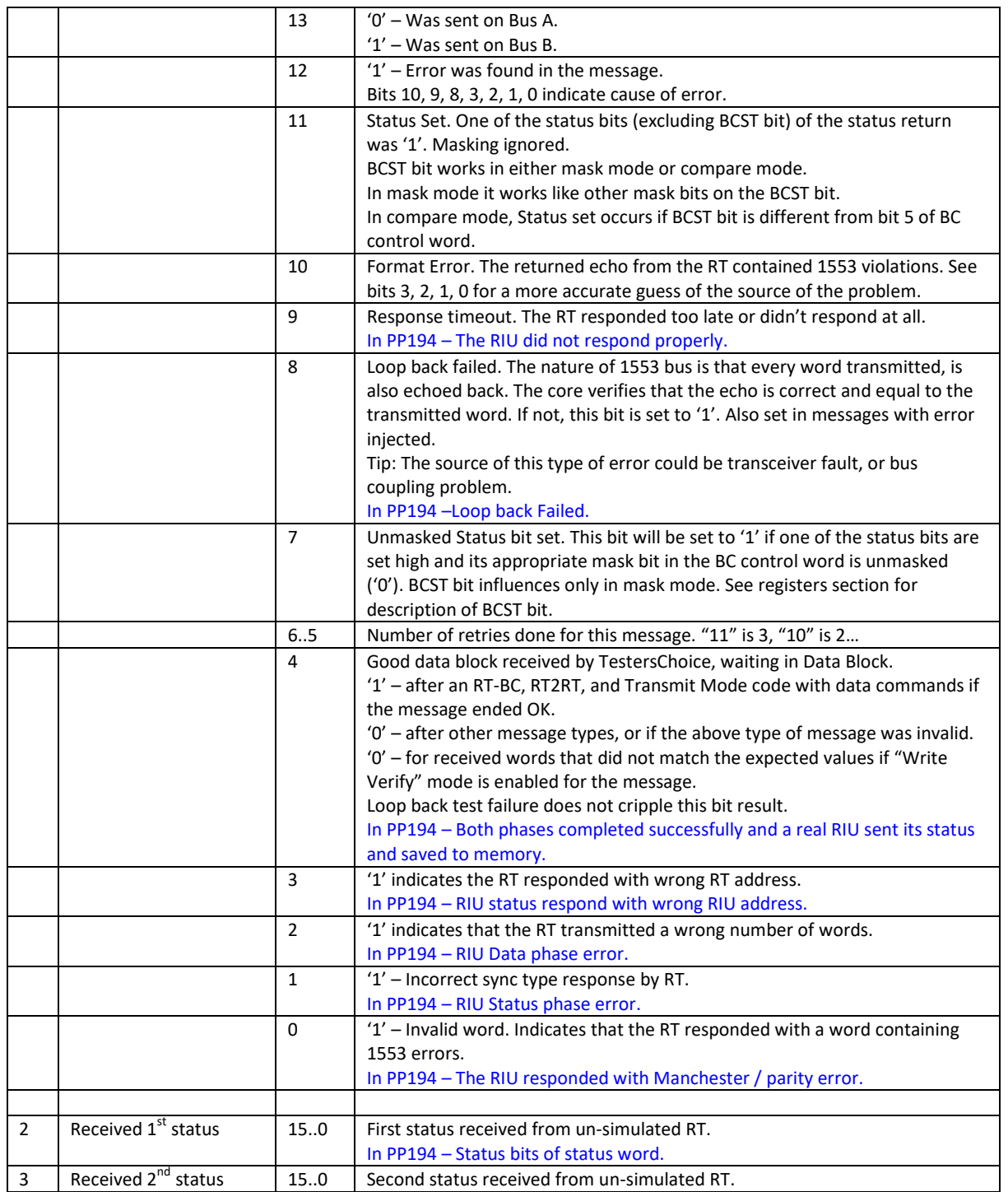

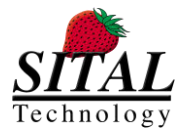

### **5.83 mcx\_Element\_UpdateData**

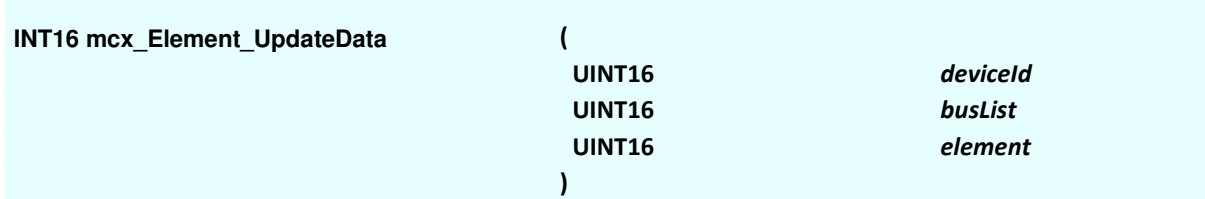

### **Parameters**

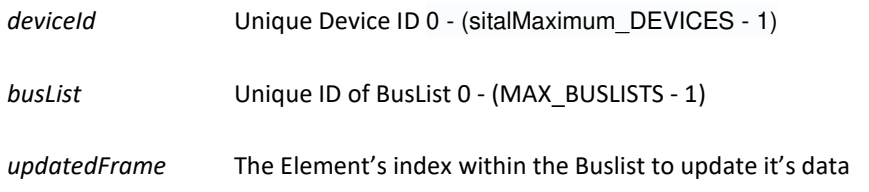

### **Description**

#### Mode: Running

This function allows the user to update a running bus list element's data during run. User's data is updated to the bus once on this function call, therefore, it is the user's responsibility to invoke this function on the relevant timing.

In order to update the Element's data once a message is transmitted, use function

'mcx\_Get\_Buslist\_TransmittedElements(..)' to check if a message was transmitted or not.

#### Mode: Ready

This function updates the data to be transmitted.

```
Example
```

```
U8BIT transmitted[64]; 
         U16BIT count = 0;
         while(count < times){ 
                     iResult = mcx_Get_Buslist_TransmittedElements(DeviceId, BusList1, transmitted); if (iResult < 0) return iResult; 
                     if(transmitted[0]) { 
                              for (UINT16 i = 0x0000; i < 8; i++) datablock1[i] = payload0++;
                              iResult = mcx_Element_UpdateData(DeviceId, BusList1, Element1); if (iResult < 0) return iResult;
 } 
                     if(transmitted[1]) { 
                              for (UINT16 i = 0x0000; i < 16; i++) datablock2[i] = payload1++;
                              iResult = mcx_Element_UpdateData(DeviceId, BusList1, Element2); if (iResult < 0) return iResult;
 } 
                     if(transmitted[2]) { 
                              for (UINT16 i = 0x0000; i < 8; i+j datablock3[i] = payload2++;
                              iResult = mcx_Element_UpdateData(DeviceId, BusList1, Element3); if (iResult < 0) return iResult;
 } 
                     if(transmitted[3]) { 
                              for (UINT16 i = 0x0000; i < 16; i++) datablock4[i] = payload3++;
                              iResult = mcx_Element_UpdateData(DeviceId, BusList1, Element4); if (iResult < 0) return iResult;
                               count++; 
 } 
 }
```
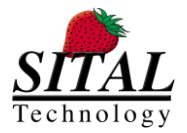

### **5.84 mcx\_Get\_Buslist\_TransmittedElements**

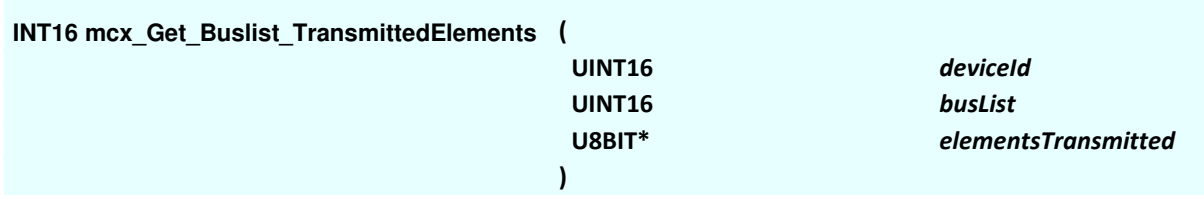

### **Parameters**

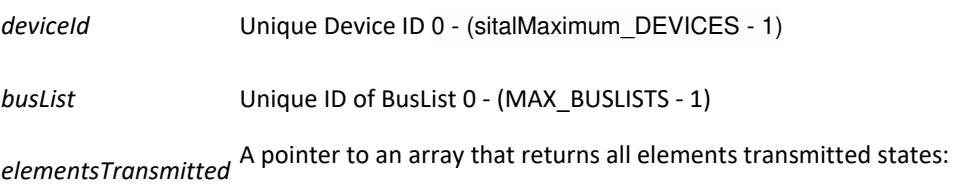

Not transmitted – '0'

Transmitted – '1'

### **Description**

#### Mode: Running

This function returns all the Buslists' Elements' states – up to maximum 64 messages allowed in a single Buslist.

Each of this array index represents it's complementary Element's states:

```
For index 0, the message 0 state is '0' (Not transmitted / Completed) or '1' (Transmitted). 
For index 6, the message 6 state is '0' (Not transmitted / Completed) or '1' (Transmitted).
And so on…
```

```
Example
```

```
U8BIT transmitted[64]; 
          U16BIT count = 0;
          while(count < times){ 
                     iResult = mcx_Get_Buslist_TransmittedElements(DeviceId, BusList1, transmitted); if (iResult < 0) return iResult; 
                     if(transmitted[0]) { 
                               for (UINT16 i = 0x0000; i < 8; i++) datablock1[i] = payload0++;
                               iResult = mcx_Element_UpdateData(DeviceId, BusList1, Element1); if (iResult < 0) return iResult;
 } 
                     if(transmitted[1]) { 
                               for (UINT16 i = 0x0000; i < 16; i+j datablock2[i] = payload1++;
                              iResult = mcx_Element_UpdateData(DeviceId, BusList1, Element2); if (iResult < 0) return iResult;
 } 
                     if(transmitted[2]) { 
                                for (UINT16 i = 0x0000; i < 8; i++) datablock3[i] = payload2++; 
                               iResult = mcx_Element_UpdateData(DeviceId, BusList1, Element3); if (iResult < 0) return iResult;
 } 
                     if(transmitted[3]) { 
                               for (UINT16 i = 0x0000; i < 16; i+j datablock4[i] = payload3++;
                              iResult = mcx_Element_UpdateData(DeviceId, BusList1, Element4); if (iResult < 0) return iResult;
                               count++; 
 } 
           }
```
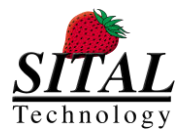

# **5.85 mcx\_Element\_UpdateStatuses**

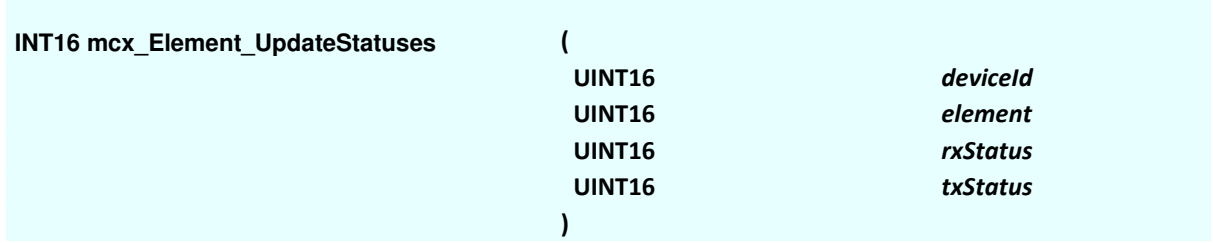

### **Parameters**

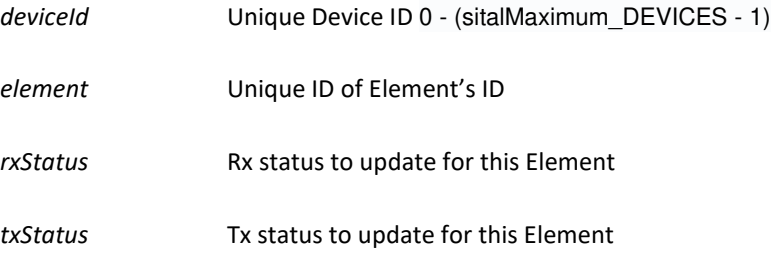

### **Description**

Mode: Ready & Running

This function allows the user to update an Element's statuses during running frames.

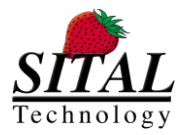

### **5.86 mcx\_SetRTsResponseDelay**

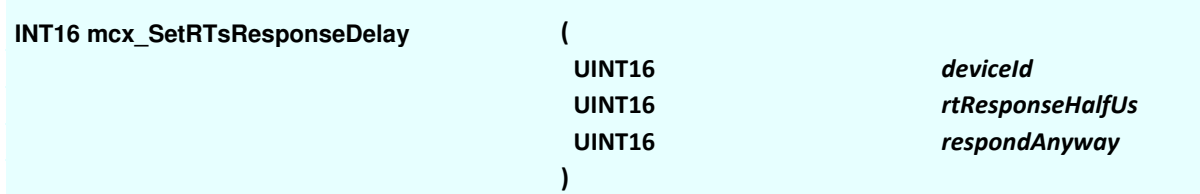

### **Parameters**

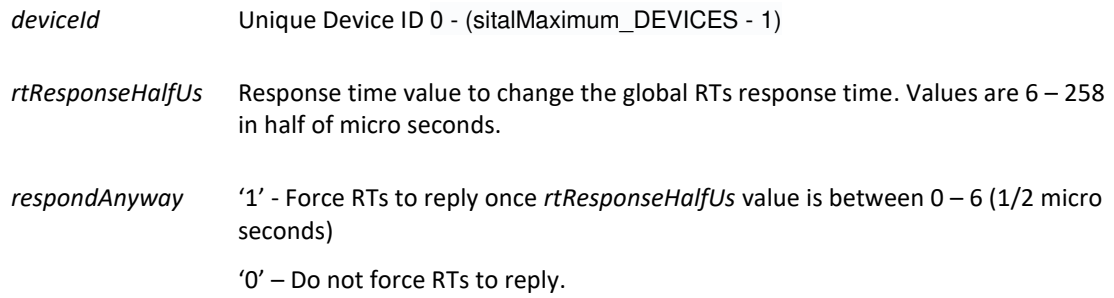

### **Description**

Mode: Ready & Running

This function sets all RTs response time to the defined value in parameter *rtResponseHalfUs.*

In order for an RT to spoof another RT, do the following:

- 1. Find out what is your spoofed RT response time.
- 2. Find out what is your spoofed RT address.
- 3. Enable simulation for that RT address.
- 4. Set the MultiRT response time to either shorter / longer response time than measured RT -

*rtResponseHalfUs*

5. Add the attacked messages into the MultiRT frame.

6. Run the frame when spoofing is required.

NOTE - If the MultiRT response is shorter than the spoofed RT, some spoofed RTs would back off, Others would transmit at their response time.

The latter case might error out the spoofed RT response.

In case that the MultiRT's response time is greater than the spoofed RT response time,

the MultiRT's response would probably overlap the spoofed RT.

NOTE II - 200 nano seconds are added to any user's requested MultiRT response time.

NOTE III - in case the MultiRT response is greater than the standard allows (14 us), unexpected behavior might occur.

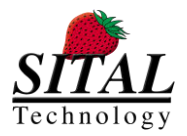

# **5.87 mcx\_TransmitSingleMessageOnce**

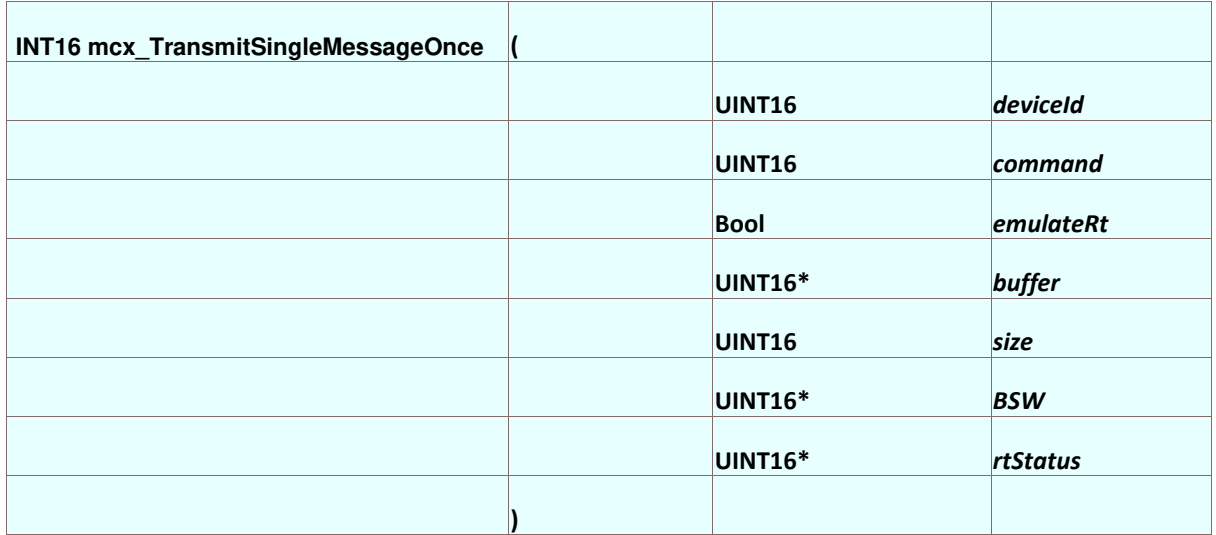

### **Parameters**

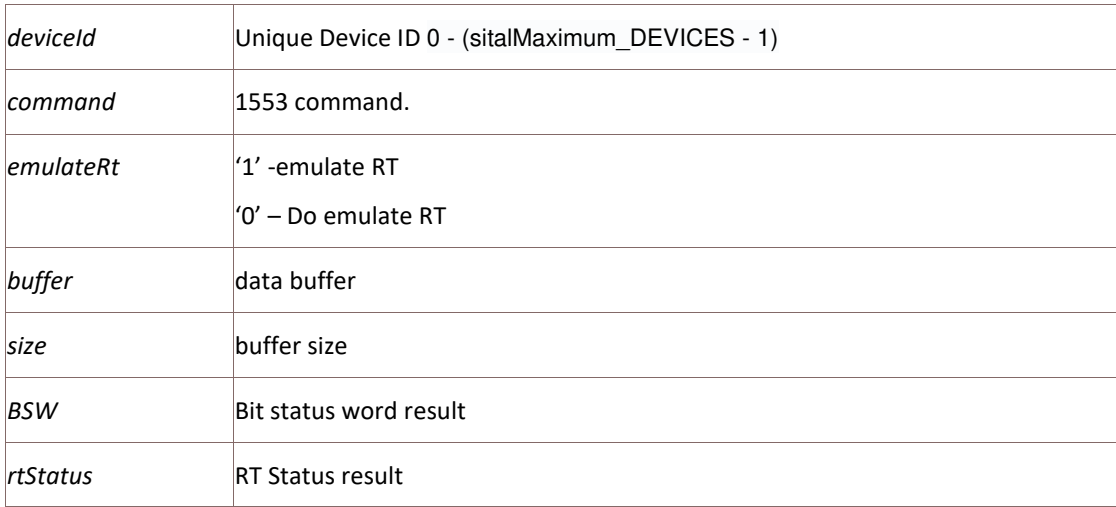

### **Description**

### Mode: Ready & Running

This function sends one 1553 command once and returns Bit Status word and rtStatus*.* It is an immediate one command that includes all functionality.

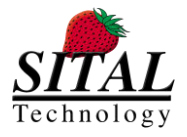

# **6 Service Functions**

## **6.1 Mcx\_Read**

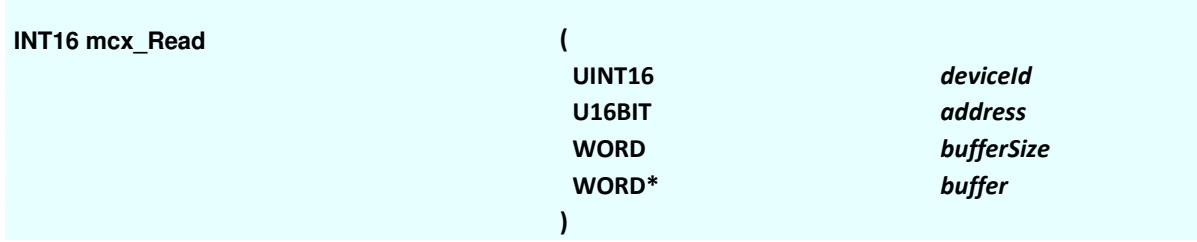

### **Parameters**

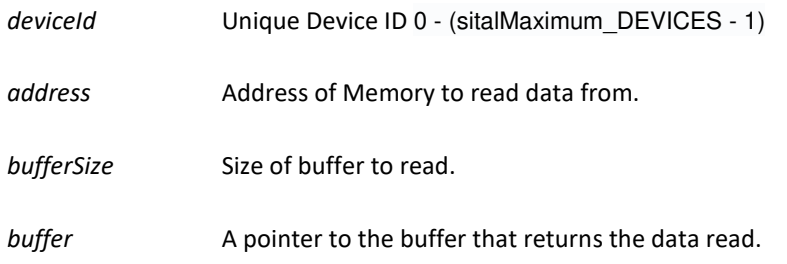

### **Description**

### Mode: Ready & Runtime

This service function returns (in the Data pointer) the data available according to the specified address. It is advised to use this function for debug and print-outs purposes.

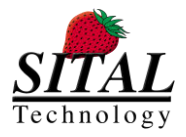

# **6.2 Mcx\_Write**

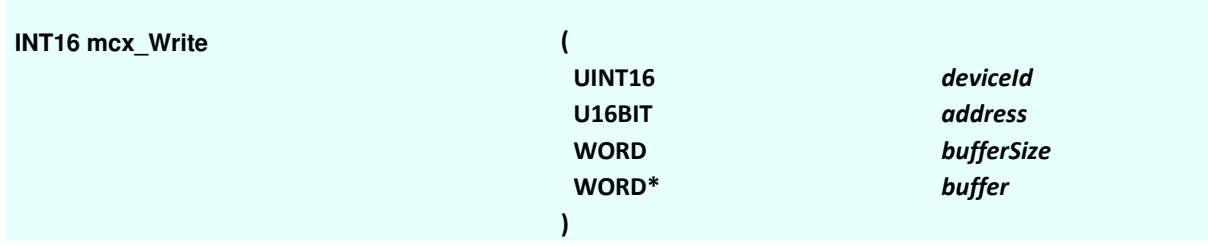

### **Parameters**

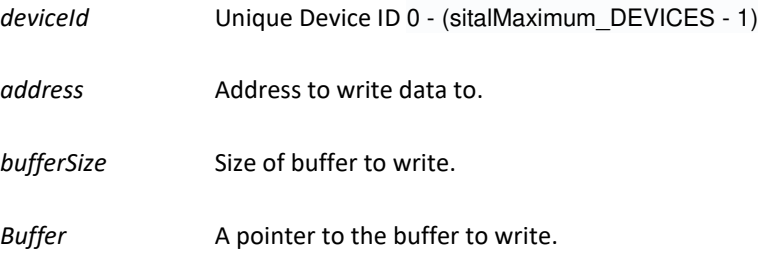

### **Description**

Mode: Ready & Runtime

This service function writes the data in buffer to the specified address. It is advised to use this function for debug and print-outs purposes.

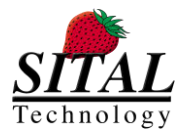

# **6.3 mcx\_Transmit\_1553\_Message**

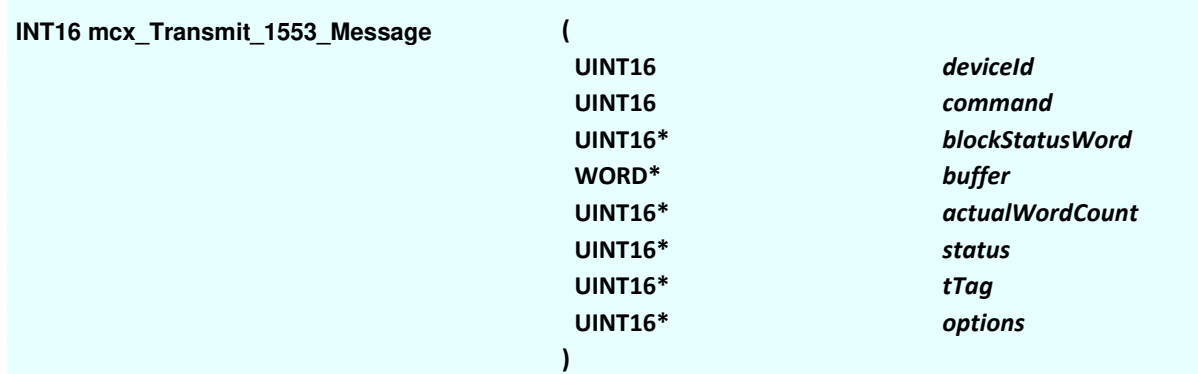

### **Parameters**

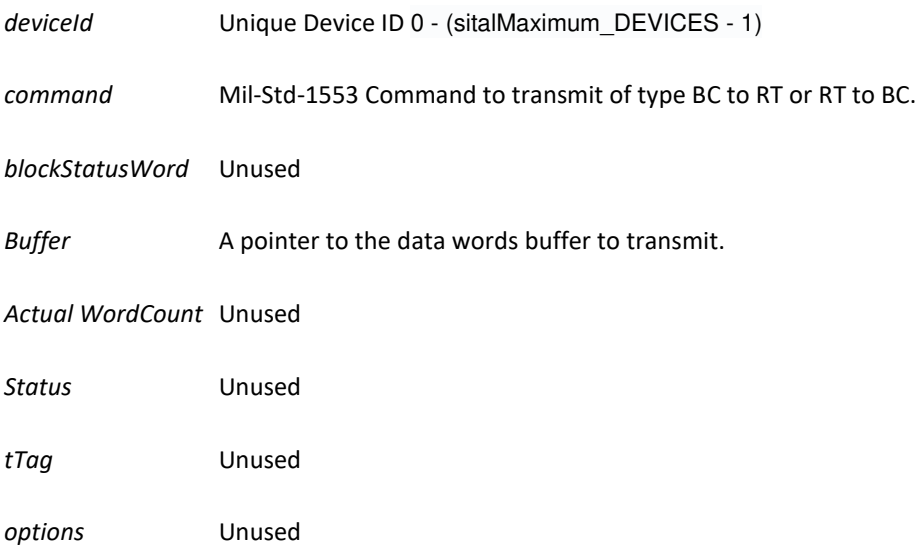

### **Description**

#### Mode: Ready

This service function creates and transmits a single Mil-Std-1553 command on Bus A. The command is of type BC2RT or RT2BC. Frame length is configured to 0.

Note I - A device initialization is required in order to run this function successfully. Note II – in order to call this function in a loop, the buslist (This function uses buslist == 0 internally) must be free on each iteration (mcx\_Free(..) or mcx\_FreeBusList(..)).

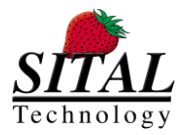

# **6.4 mcx\_Transmit\_1553\_Messages**

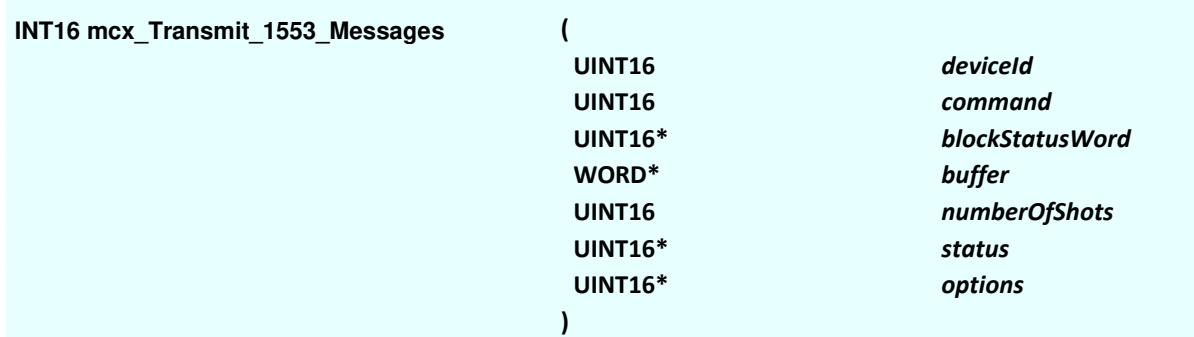

### **Parameters**

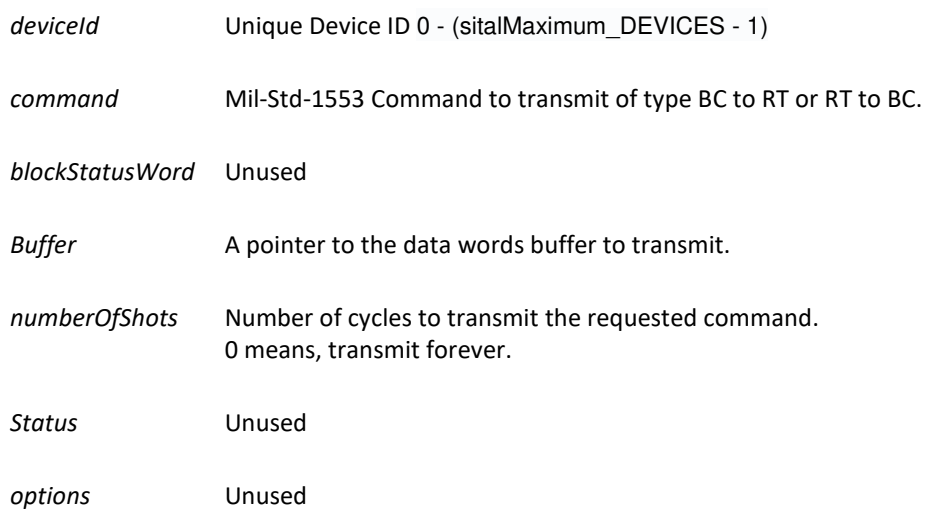

### **Description**

Mode: Ready

This service function creates and transmits Mil-Std-1553 command on Bus A. The command is transmitted as specified in numberOfShots parameter, while selecting 0 will tramit the command forever. The command is of type BC2RT or RT2BC. Frame length is configured to 0.

Note I - A device initialization is required in order to run this function successfully. Note II – In order to stop the run, use free function (mcx\_Free(..)).

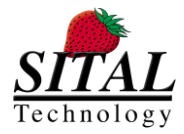

# **7 Code Samples**

### **7.1 MIL-STD-1553**

// Create a single Rx message and run it. Get results.

```
static UINT16 BusList1 = 0;
static UINT16 Element1 = 0;
static UINT16 DB1 = 0;
static UINT16 datablock32[64]; 
short iResult = 0;
unsigned short elementCommand = 0x20; 
unsigned short numberOfIterations = 3; 
unsigned short messageOptions = 0x0000; 
iResult += mcx_Initialize(0, Protocol_1553_PP194); 
iResult += mcx_EnableRts(0, 0x01); 
iResult += mcx_Create_BusList(BusList1); 
iResult += mcx Create BusList Element (Element1, elementCommand, 0x80 /*Bus A*/ |
messageOptions, 0, 0, 0);
iResult += mcx_Create_Element_DataBlock (DB1, DataBlockMode_64_WORDS, datablock32, 
64); 
for (UINT16 i = 0x0000; i < DataBlockS ; i++)
{ 
        dataBlock[i] = i; 
} 
iResult += mcx_Map_DataBlock_To_Element (Element1, DB1); 
iResult += mcx_Map_Element_To_BusList (BusList1, Element1); 
iResult += mcx_Start (mrtDeviceID, BusList1, numberOfIterations); 
Sleep(100); 
UINT16 blockStatusWord; 
WORD buffer[32]; 
UINT16 bufferSize = 32; 
UINT16 status1; 
UINT16 status2; 
UINT16 tag; 
iResult += mcx_Get_Element_Results(0, 0, 0, &blockStatusWord, buffer, bufferSize,
&status1, &status2, &tag);
```
### **7.2 H009**

// Create a single Rx message and run it, function as Multi RT. Get results.

```
static UINT16 BusList1 = 0;
static UINT16 Element1 = 0;static UINT16 DB1 = 0;
static UINT16 datablock32[64]; 
short iResult = 0;
unsigned short elementCommand = 0x6033; 
unsigned short numberOfIterations = 1; 
unsigned short messageOptions = 0x0000; 
iResult += mcx_Initialize(0, Protocol_H009 | MultiRT); 
iResult += mcx_EnableRts(0, 0x40); 
iResult += mcx_Create_BusList(BusList1);
```
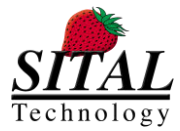

```
iResult += mcx Create BusList Element (Element1, elementCommand, 0x80 /*Bus A*/ |messageOptions, 0, 0, 0);
iResult += mcx_Create_Element_DataBlock (DB1, DataBlockMode_64_WORDS, datablock32, 
64); 
for (UINT16 i = 0x0000; i < DataBlockS ; i++)
{ 
        dataBlock[i] = i; 
} 
iResult += mcx Map DataBlock To Element (Element1, DB1);
iResult += mcx Map Element To BusList (BusList1, Element1);
iResult += mcx_Start (mrtDeviceID, BusList1, numberOfIterations); 
Sleep(100); 
UINT16 blockStatusWord; 
WORD buffer[32]; 
UINT16 bufferSize = 32; 
UINT16 status1; 
UINT16 status2; 
UINT16 tag; 
iResult += mcx_Get_Element_Results(0, 0, 0, &blockStatusWord, buffer, bufferSize,
&status1, &status2, &tag);
```
### **7.3 PP194 (WB194)**

```
static UINT16 BusList1 = 0;
static UINT16 Element1 = 0;
static UINT16 DB1 = 0;
static UINT16 datablock32[64]; 
short iResult = 0;
unsigned short elementCommand = 0x0c43; 
unsigned short numberOfIterations = 1; 
unsigned short messageOptions = 0x0004; 
UINT16 simulatedStatus = 0x1234; 
unsigned short wDataWord0 = 0x2345;
unsigned short wDataWord1 = 0x00ff; 
iResult += mcx_Initialize(0, Protocol_1553_PP194); 
// Enabling all RIUs
//iResult += mcx_EnableRius(0, 0xffff); 
iResult += mcx_Create_BusList(BusList1); 
iResult += mcx_Create_BusList_Element (Element1, elementCommand, 0x80 /*Bus A*/ |
messageOptions, 0 , simStatus, 0); 
iResult += mcx_Create_Element_DataBlock (DB1, DataBlockMode_64_WORDS, dataBlock,
DataBlockS); 
dataBlock[0] = data0;dataBlock[1] = data1;iResult += mcx Map DataBlock To Element (Element1, DB1);
iResult += mcx_Map_Element_To_BusList (BusList1, Element1); 
iResult += mcx_Start (mrtDeviceID, BusList1, numberOfIterations); 
Sleep(100); 
UINT16 blockStatusWord; 
WORD buffer[32]; 
UINT16 bufferSize = 32; 
UINT16 status1; 
UINT16 status2; 
UINT16 tag;
```
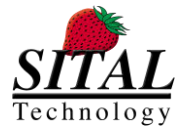

iResult += mcx\_Get\_Element\_Results(0, 0, 0, &blockStatusWord, buffer, bufferSize, &status1, &status2, &tag);

### **7.4 RS485**

Conceptual Workflow

- Init MCX device
- Setup a module and RS485 line
- Put (Tx) data
- Verify the number of words received
- Get (Rx) into buffer by the number of words received

```
/******************************************************************************************
The following test assumes
- the tested device is a PCI (not PMC) tester device -> the RS485 devices are devices 4-7
- coupling between devices 4-5 and 6-7
NOTE - 4 == device 4 channel 0, 5 == device 4 channel 1, device 6 == device 5 channel 0, device 7 ==
device 5 channel 1
- input required from user -> device | baud rate | number of iterations
                                                                              ******************************************************************************************/
#include "stdafx.h"
#include <stdio.h>
#include <stdlib.h>
#include <winsock2.h>
#include "windows.h"
#include <stdio.h>
#include "CommonTypes.h"
#include "McxAPI.h"
#include "McxAPIReturnCodes.h"
UINT16 DeviceId = 0;
char errorCode[1000]; 
UINT16 offset = 0; 
const UINT16 size = 16;
UINT16 txBuff[1024]; 
UINT16 rxBuff[1024]; 
UINT16 rxLength; 
char input [256]; 
UINT16 module; 
UINT16 line; 
int _tmain(int argc, _TCHAR* argv[]) 
{ 
         INT16 iResult = 0;
        UINT16 map = 0;
          iResult = mcx_MapDevices(&map); 
          module = 4; 
         line = 0; printf("Up and running");
         if(iResult < 0) { 
                  printf("\nError reading card %04X, HIT enter to exit", iResult); 
                   getchar(); 
                  return -5;
          } 
          printf("\nDetected %i devices", map); 
         for(int i = 0; i < map; i++) { iResult = mcx_Initialize(i, MIL_STD_1553); 
                 if (iResult \langle 0 \rangle {
                           mcx_GetReturnCodeDescription(iResult, errorCode);
```
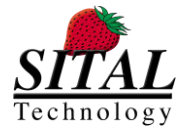

```
 printf("\nError INIT -> %s\nHit Enter to exit", errorCode); 
                        getchar(); 
                         return -1;
 } 
 } 
 printf("\nDevices initialized successfully"); 
 printf("\n\n\n"); 
         UINT16 dev; 
         UINT16 linerTx; 
       UINT16 linerRx;
         UINT16 baud; 
         UINT16 iterations; 
        char *p; 
        while(true) 
         { 
 printf("\nPress ENTER after each enty...:");
 printf("\nDevice ID:\n");
                 gets (input); 
                dev = atoi(input); printf("\nBaud Rate:\n");
                 gets (input); 
               baud = atoi(input); printf("\nIterations:\n");
                gets (input); 
                iterations = atoi(input); 
               dev = (\text{dev } / 2) * 2;if((dev % 2) == 0)linerTx = 0;linerRx = 1; } 
                 else { 
                        linerTx = 1;linerRx = 0; } 
                 iResult = mcx_RS485_Setup(dev, linerTx, 8 /*bit count*/, 1 /*no parity*/, 0 /*stop 
bits single*/, baud /*rate divider...*/, 1/*rxtx mode*/, &offset); 
                if (iResult \langle \theta \rangle {
                        mcx_GetReturnCodeDescription(iResult, errorCode);
                        printf("Error -> %s\n", errorCode); 
                        getchar(); 
                        return -1;
 } 
               iResult = mcx_RS485_Setup(dev, linerRx, 8 /*bit count*/, 1 /*no parity*/, 0 /*stop
bits single*/, baud /*rate divider...*/, 1/*rxtx mode*/, &offset); 
                if (iResult \langle \theta \rangle {
                        mcx_GetReturnCodeDescription(iResult, errorCode); 
                        printf("Error -> %s\n", errorCode); 
                         getchar(); 
                        return -1;
 } 
                printf("\nTX device %i", dev); 
                if((dev % 2) == 0) print('\\nRX device %i", dev + 1);else printf("\nRX device %i", dev - 1);
 for(int i = 0 ; i < size ; i++) txBuff[i] = i + 0xAAAA; 
for(int i = 0 ; i < iterations; i++) // Tx a buffer to the bus..
                         iResult = mcx_RS485_Put(dev, linerTx, size, txBuff); 
                        if (iResult \langle 0 \rangle {
                                mcx GetReturnCodeDescription(iResult, errorCode);
                                 printf("Error -> %s\n", errorCode); 
                                 getchar(); 
                                 return -1;
 } 
                         Sleep(100); 
                         iResult = mcx_RS485_GetNumberOfReceivedWords(dev, linerRx, offset, &rxLength); 
                        if (iResult \langle 0 \rangle {
```
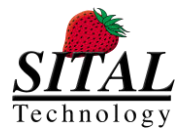

```
 mcx_GetReturnCodeDescription(iResult, errorCode); 
                     printf("Error -> %s\n", errorCode); 
                      getchar(); 
                return -1;
 } 
                else{ 
               printf("\nRx %i words", rxLength);
 } 
               if(rxLength > 0) { 
                      iResult = mcx_RS485_Get(dev, linerRx, &offset, rxLength, rxBuff); 
                     if (iResult \langle 0 \rangle {
                           mcx_GetReturnCodeDescription(iResult, errorCode); 
                           printf("Error -> %s\n", errorCode); 
                           getchar(); 
                           return -1;
 } 
                      else{ 
                          print(f("n");
                          for(int i = 0; i < rxLength; i++)\{ \}if(txBuffer[i] != rxBuff[i])\{printf("DATA err %i ", i);<br>}
 } 
 } 
 } 
 } 
 } 
      } 
     return 0;
}
```
### **7.5 Arinc 429**

Conceptual Workflow

- Get number of existing channels on the card
- Open all channels
- Set each channel's config
- Send data on Tx bus
- Check the number of words pending in the Rx FIFO
- Get (Rx) into buffer by the number of words received

```
#include "stdafx.h"
#include <stdio.h>
#include <stdlib.h>
#include "windows.h"
#include "McxAPI.h"
#include "McxAPI.h"
#include "McxAPIReturnCodes.h"
static mcx_A429ChannelInfo cInfo[4] = {}; 
void _tmain(int argc, _TCHAR* argv[]) 
{ 
         INT16 result; 
         UINT32 nc; 
         result = mcx_A429_Channel_GetCount(&nc); 
        if(result != 0) printf("\nmcx_A429_Channel_GetCount Failed");
        //result = mcx_A429_Channel_Reset(0, 0);
```
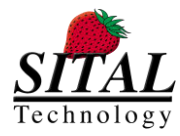

```
for(int i = 0 ; i < (int)nc ; i++){
                 result = mcx_A429_Channel_GetInformation(i, &cInfo[i]); 
                 if(result != 0) printf("\nmcx_A429_Channel_GetInformation Failed");
                 result = mcx_A429_Channel_Open(i, &cInfo[i]); 
                 if(result != 0) printf("\nmcx_A429_Channel_Open Failed");
 } 
         UINT32 cf = (MCX_A429_CFG_HIGH_RATE | MCX_A429_CFG_PARITY_NONE); 
        //cf = 0x98761234; UINT32 gcf; 
         result = mcx_A429_Channel_SetConfigRegister(0, cf); 
        if(result != 0) printf("\nmcx_A429_Channel_SetConfigRegister ch0 Failed");
         result = mcx_A429_Channel_GetConfigRegister(0, &gcf); 
        if(result != 0) printf("\nmcx_A429_Channel_GetConfigRegister ch0 Failed");
        if(cf != (gcf & 0xFF)) printf("nFailed to configure ch0"); result = mcx_A429_Channel_SetConfigRegister(1, cf); 
        if(result != 0) printf("\nmcx_A429_Channel_SetConfigRegister ch1 Failed");
         result = mcx_A429_Channel_SetConfigRegister(2, cf); 
        if(result != 0) printf("\nmcx_A429_Channel_SetConfigRegister ch2 Failed");
         result = mcx_A429_Channel_SetConfigRegister(3, cf); 
        if(result != 0) printf("\nmcx_A429_Channel_SetConfigRegister ch3 Failed");
         UINT32 buff[100]; 
        UINT32 buff1[100];
         UINT32 buff2[100]; 
         UINT32 buff3[100]; 
         UINT32 written, rcv; 
        for(UINT32 i = 0; i < 100 ; i++) { 
                buff[i] = (0 \times 000000000 | i);buff2[i] = i + 50; } 
        //while(1){ result = mcx_A429_Send(0, 100, buff, &written); 
        //}
        //if(result != 0) printf("\nmcx A429 Send ch0 Failed");
        result = mcx_A429_Channel_GetConfigRegister(0, 8gcf);if(result != 0) printf("\nmcx_A429_Channel_GetConfigRegister ch0 Failed");
         Sleep(40); 
         result = mcx_A429_Receive(2, 100, buff1, &rcv); 
        if(result != 0) printf("\nmcx_A429_Receive ch1 Failed");
        for(int i = 0 ; i < 100 ; i++){
         if(buff[i] != buff1[i]) printf("\nBuffers not the same!");
 } 
        written = 0; rcv = 0; result = mcx_A429_Send(1, 100, buff2, &written); 
        if(result != 0) printf("\n...A429_Send ch1 Failed");
        result = mcx A429 Channel GetConfigRegister(1, &gcf);
        if(result != 0) printf("\nmcx_A429_Channel_GetConfigRegister ch1 Failed");
         Sleep(40); 
         result = mcx_A429_Receive(3, 100, buff3, &rcv); 
        if(result != 0) printf("\nmcx_A429_Receive ch1 Failed");
        for(int i = 0; i < 100; i++){
                if(buff2[i] != buffer3[i]) printf("hubuff2 != buffer3!"); } 
         getchar(); 
        return;
```
}

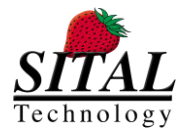

### **7.6 MIL-STD-1760**

```
#include "stdafx.h"
#include <stdio.h>
#include <time.h>
#include <stdlib.h>
#include "windows.h"
#include "McxAPI.h"
#include "McxAPIReturnCodes.h"
INT16 iResult = 0; 
UINT16 DeviceId = 0;char errorCode[1000]; 
/*
1. Power up the MIL-STD-1760 UUT
2. Run full speed contimuous RT1 with Tx 30 words to SA1
Repeat - 
3. Record first time of reply
4. Record first time of reply not busy
until
5. Report UUT powerup response time
6. Report UUT not-busy response time
7. Report message transmission resolution
8. Exit
*/
UINT16 blockStatus = 0; 
UINT16 buffer[32]; 
UINT16 aWC = \overline{\theta};
UINT16 status = 0;UINT16 tTag = 0;UINT16 options = 0; 
UINT16 numberOfShots = 0; // 0 == run forever
clock_t t1, t2, t3; 
int _tmain(int argc, _TCHAR* argv[]) 
{ 
         iResult = mcx_Initialize(DeviceId, MIL_STD_1553); 
        if (iResult \overline{\left(0\right)} {
                 mcx_GetReturnCodeDescription(iResult, errorCode); 
 printf("Error -> %s\n", errorCode); 
 printf("Hit Enter to Exit");
                 getchar(); 
                 return -1;
         } 
        // POWER UP the UUT
         printf("\nPower Up the UUT and hit Enter to Continue\n");
 getchar(); 
 printf("Waiting for Response..");
        t1 = clock(); iResult = mcx_FreeBusList(DeviceId, 0); 
                if (iResult \langle 0 \rangle {
                         mcx_GetReturnCodeDescription(iResult, errorCode); 
                         printf("Error -> %s\n", errorCode); 
                         printf("Hit Enter to Exit");
                         getchar(); 
                 return -1;
 } 
         iResult = mcx_Transmit_1553_Messages(DeviceId, 0x0C02, &blockStatus, buffer, numberOfShots, 
&status, &options); 
                if (iResult \langle 0 \rangle {
                        mcx GetReturnCodeDescription(iResult, errorCode);
 printf("Error -> %s\n", errorCode); 
 printf("Hit Enter to Exit");
                         getchar(); 
                         return -1;
 }
```
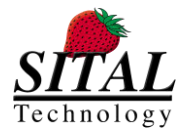

```
UINT32 BSW = 0; INT16 msgType; 
        unsigned long long ttag = 0; WORD data[32]; 
        UINT32 swPointer = 0;
        WORD rxCommand = 0xAAAA;
        WORD txCommand = 0xAAAA;
         WORD rxStat; 
         WORD txStat; 
         WORD bufferSize = 0; 
        bool answered = false; 
        while(1){ 
                 iResult = mcx_wm_GetNextMsg_1553_194(0, &msgType, &swPointer, &rxCommand, &txCommand, 
data, &bufferSize, &rxStat, &txStat, &BSW, &ttag); 
                if (iResult \langle 0 \rangle {
                         mcx_GetReturnCodeDescription(iResult, errorCode); 
                         printf("Error -> %s\n", errorCode); 
                         printf("Hit Enter to Exit");
                         getchar(); 
                return -1;
 } 
                if((BSW & mcx_wm NO) RESPONSE) == 0 && answered == false && (rxCommand != 0xCCCC ||
txStat != 0xCCCC)) {
                        t2 = clock();answered = true;
 } 
                 // bit 3 is busy
                if((answered == true) & (txStat & 0x8) == 0)t3 = clock(); break; 
 } 
         } 
        float diff = ((float)(t2 - t1) / 1000000.0F) * 1000; printf("\nTime from power up until first respose - %f",diff); 
        diff = ((float)(t3 - t2) / 1000000.0F) * 1000; printf("\nTime from first respose until not busy - %f",diff); 
         printf("\n\nProgram finished, please press Enter");
         getchar(); 
         mcx_Free(DeviceId); 
        return 0;
```
}

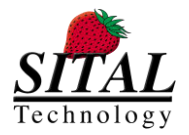

# **8 Appendices**

# **8.1 Appendix A – Returned Error Codes**

Note I – returned error codes can be found in McxAPIReturnCodes.h

Note II – The function 'mcx\_GetReturnCodeDescription(..)' can be used in order to retrieve a string description.

#### Codes:

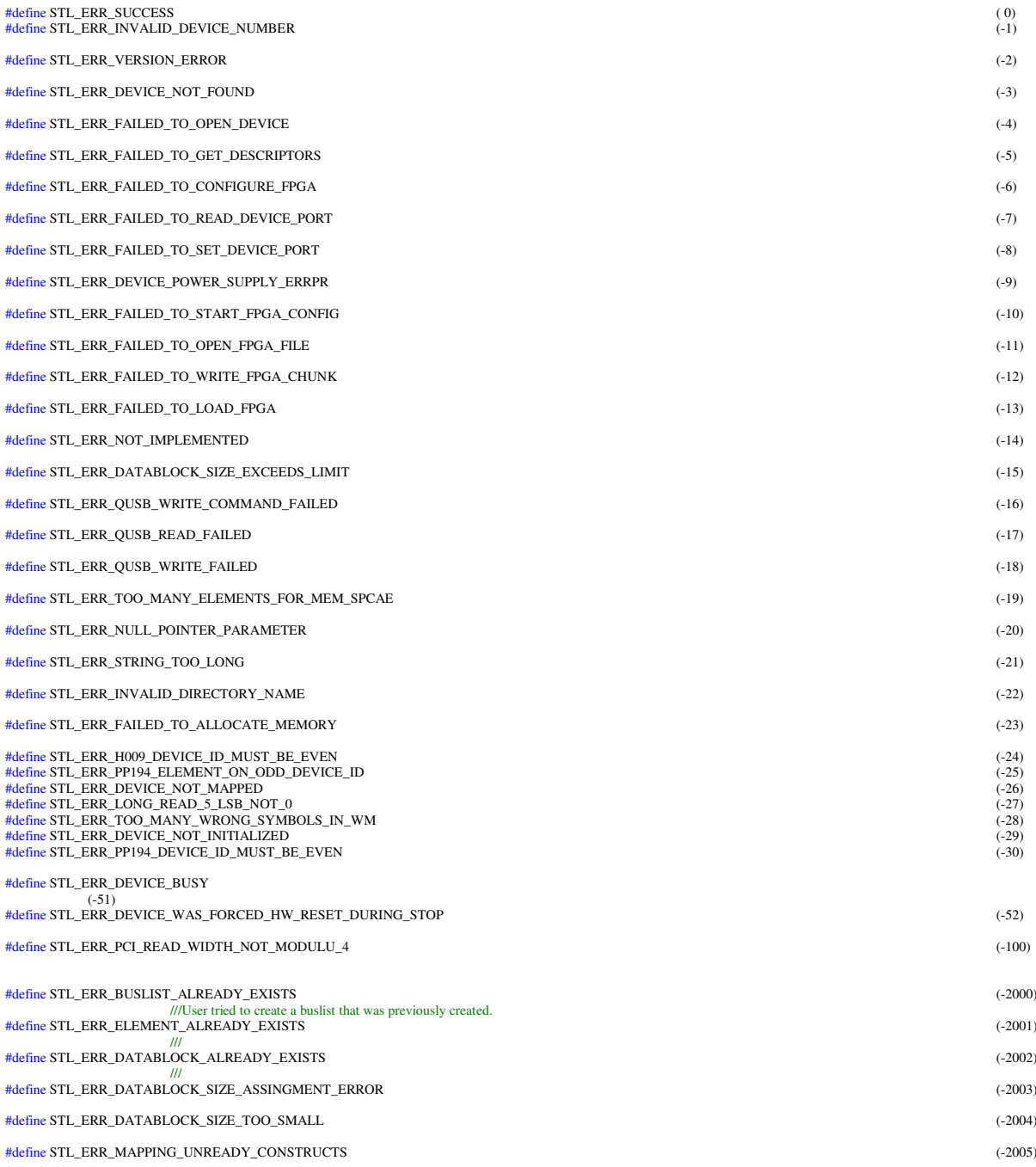
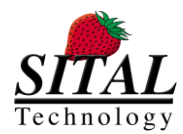

### **MCX API – Programmer and Reference Guide March 2020**

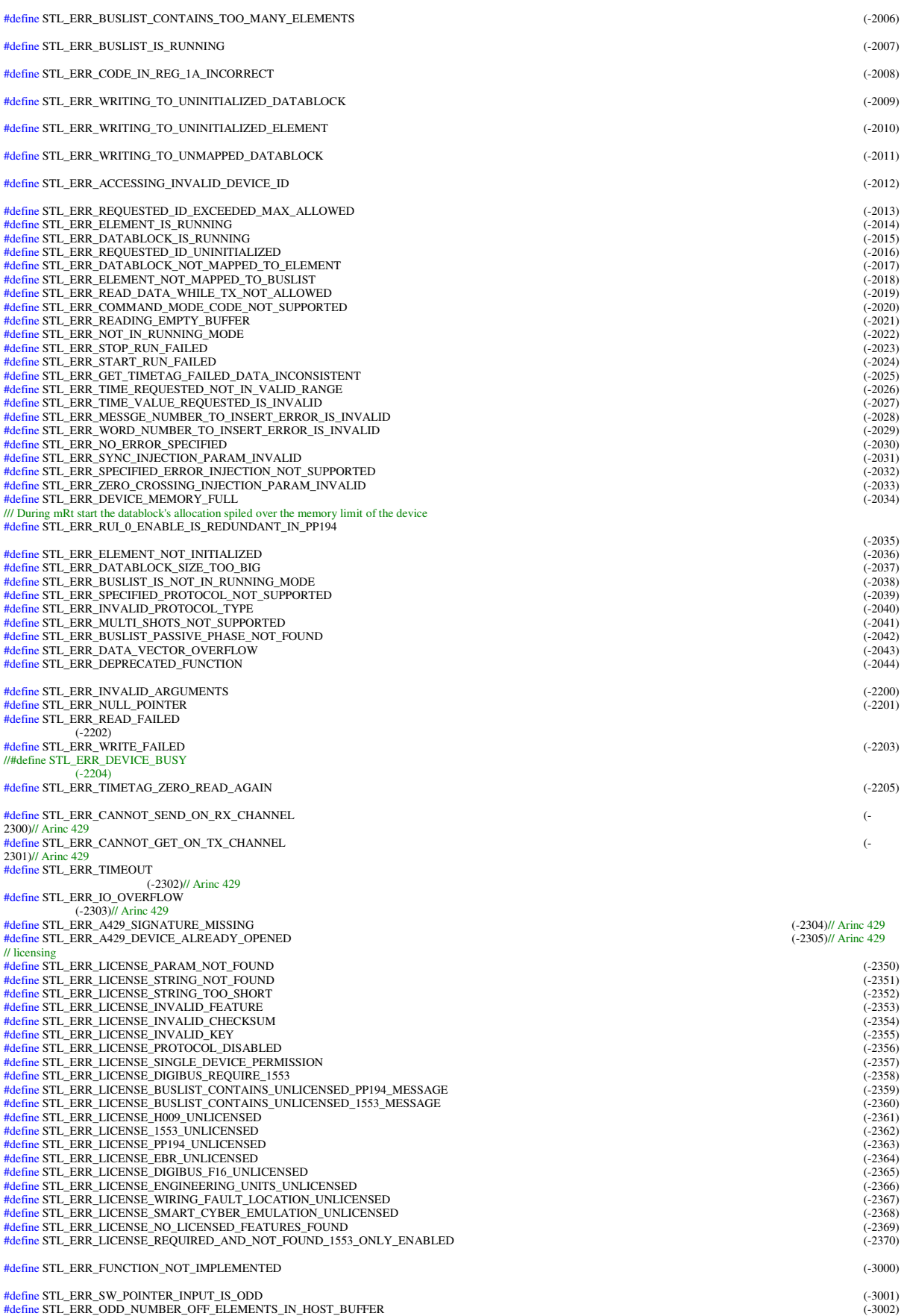

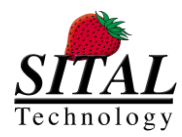

# **1**<br>gy MCX API – Programmer and Reference Guide March 2020

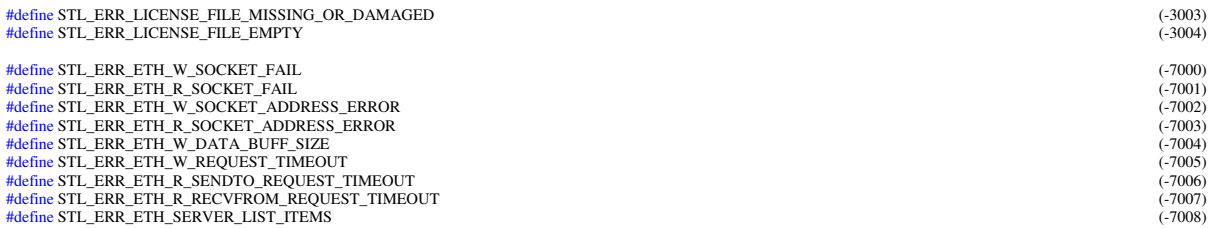

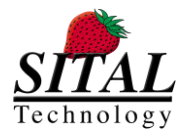

## **8.2 Appendix B – mcx\_A429ChannelInfo**

```
//Arinc429
typedef struct mcxA429ChannelInformation 
{ 
    /// The size in bytes of this structure.
    /// Caller must set this field to sizeof(stla429ChannelInformationStructure).
    /// This is to prevent buffer overwrite when compilers are incompatible or 
definitions change.
   UINT32 dwStructureSize;<br>UINT32 dwUserTag;
                          // Arbitrary user provided value
    union { 
        struct /*characteristics*/ { 
 UINT32 channelIsAvailable : 1; // true = available for use
 UINT32 channelRunning : 1; // true = running, false = not running
 UINT32 channelFailure : 1; // true = failure detected
 UINT32 channelIsTX : 1; // true = configured as TX, false = as RX
 UINT32 channelIsHighSpeed : 1; // true = configured for high speed, else 
low speed
 UINT32 channelSupportsTX : 1; // true = can be configured as TX
 UINT32 channelSupportsRX : 1; // true = can be configured as RX
           UINT32 channelSupportsHighSpeed : 1; // true = can be configured for high 
speed
           UINT32 channelSupportsLowSpeed : 1; // true = can be configured for low 
speed
        };
        UINT32 dwFlags; // above struct as integer
    };
    UINT32 dwTransferSize; // Size of transfer buffer required for bulk RX
 UINT32 dwCardNumber; // Card number on which channel is located
 UINT32 dwReserved1; // Padding
} mcx_A429ChannelInfo;
```
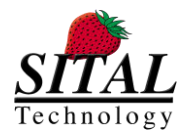

### **8.3 Appendix C – External Loopback Device to Device**

Code implementation:

// transmit the command of type RT2BC on bus A from BC device to MultiRT device and then on bus B // RT is simulated in MultiRT side, data is incremental // command is transmitted once // data is checked in the BC side // then devices are switched, repeating the test // this test is a blocking command // 4 results are returned - device0A, device0B, device1A, device1B // NOTE - assuming devices are initialized INT16 mcx\_TestExternalLoopback\_DevicetoDevice(UINT16 device0, UINT16 device1, UINT16\* resultD0A, UINT16\* resultD0B, UINT16\* resultD1A, UINT16\* resultD1B, bool\* badDataFound){ if (((INT16)0 > device0) || ((INT16)sitalMaximum\_DEVICES <= device0)) return STL\_ERR\_INVALID\_DEVICE\_NUMBER; if (((INT16)0 > device1) || ((INT16)sitalMaximum\_DEVICES <= device1)) return STL\_ERR\_INVALID\_DEVICE\_NUMBER; INT16 iResult = 0;  $UINT16$  lBus =  $0x80$ ; unsigned short rxStt0 = 0; unsigned short  $txStt0 = 0$ ; unsigned short rxStt1 = 0; unsigned short txStt1 = 0; UINT16 BusList $0 = 0$ ; UINT16 Element0 =  $0$ ; UINT16 DB0 =  $0;$  UINT16 BusList1 = 1; UINT16 Element1 = 1; UINT16 DB1 = 1; UINT16 datablock32 0[64]; UINT16 datablock32\_1[64]; UINT16 command0 = 0xC20;// RT1 to BC, 32 words UINT16 command1 =  $0 \times C20$ ; // RT1 to BC, 32 words UINT16 localD0 = 0; UINT16 localD1 = 1; // results INT16 results =  $0$ ; UINT16 blockStatus =  $0;$  UINT16 buffer[32]; UINT16 status1 =  $0;$ UINT16 status2 =  $0;$ UINT16  $tTag = 0;$ 

for(int i = 0; i < 2; i++)/\* iteration for device 0 to 1 and then device 1 to  $0^*/$ 

```
iResult = mcx_Stop2(localD1); if (iResult < 0) return iResult;
iResult = mcx_Stop2(localD0); if (iResult < 0) return iResult;
```

```
if((i % 2) == 0) { 
                     localD0 = device0; 
                     localD1 = device1; 
 } 
              else
              { 
                     localD0 = device1; 
                     localD1 = device0; 
 } 
             for(int j = 0; j < 2; j++)/*bus selection..*/{
                    if((j % 2) == 0) lBus = 0x80;
```
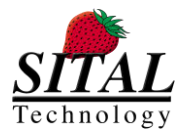

```
else lBus = 0 \times 00;
                         iResult = mcx_FreeBusList(localD0, BusList0); 
                         iResult = mcx_FreeBusList(localD1, BusList1); 
                        UINT16 userPort = MIL_STD_1553_AND_PP194 | MultiRT;
                         iResult = mcx_SetUserPort(localD1, userPort); if(iResult < 0) return iResult; 
                         userPort = MIL_STD_1553_AND_PP194; 
                        iResult = mcx_SetUserPort(localD0, userPort); if(iResult < 0) return iResult;
                         // MultiRT create and go..
                         iResult = mcx_EnableRts(localD1, 0xFFFFFFFF); if(iResult < 0) return
iResult;// Enable all RTs, incremental data is injected
                         iResult = mcx_Create_BusList(localD1, BusList1); if(iResult < 0) return
iResult; 
                         iResult = mcx_Create_BusList_Element (localD1, Element1, command1, lBus, 
0x0000, rxStt1, txStt1); if(iResult < 0) return iResult;
                         iResult = mcx_Create_Element_DataBlock (localD1, DB1, 0, datablock32_1, 64); 
if(iResult < 0) return iResult; 
                        iResult = mcx_Map_DataBlock_To_Element (localD1, Element1, DB1); if(iResult <
0) return iResult; 
                        iResult = mcx_Map_Element_To_BusList (localD1, BusList1, Element1); if(iResult
< 0) return iResult; 
                       for(int idx = 0 ; idx < 32 ; idx++) datablock32_1[idx] = 0x5555 + i;
                         iResult = mcx_Start(localD1, BusList1, 0); if (iResult < 0) return iResult; 
                         //Sleep(1);
                         // BC side..
                        iResult = mcx_EnableRts(localD0, 0); if(iResult < 0) return iResult;
                        iResult = mcx Create_BusList(localD0, BusList0); if(iResult < 0) return
iResult; 
                         iResult = mcx_Create_BusList_Element (localD0, Element0, command0, lBus, 
0x0000, rxStt0, txStt0); if(iResult < 0) return iResult;
                         iResult = mcx_Create_Element_DataBlock (localD0, DB0, 0, datablock32_0, 64); 
if(iResult < 0) return iResult; 
                        iResult = mcx_Map_DataBlock_To_Element (localD0, Element0, DB0); if(iResult <
0) return iResult; 
                        iResult = mcx_Map_Element_To_BusList (localD0, BusList0, Element0); if(iResult
< 0) return iResult; 
                        iResult = mcx_Sstart(localD0, BusList0, 1); if (iResult < 0) return iResult;
                         // let the frame end
                         Sleep(1); 
                         blockStatus = 0; 
                         // get the results..
                         results = mcx_Get_Element_Results(localD0, BusList0, 0, &blockStatus, buffer,
32, &status1, &status2, &tTag); if (results < 0) return results;
                        if(i == 0 & 88 j == 0) *resultD0A = blockStatus;if(i == 0 88 j == 1) * resultD0B = blockStatus;if(i == 1 88 j == 0) *resultD1A = blockStatus;
                        if(i == 1 & 8 & j == 1) * resultD1B = blockStatus; bool badData = false; 
                         // check data
                        for(int idx2 = 0; idx2 < 32; idx2++)
\{if(datablock32_1[idx2] != 0x5555 + i)\{ badData = true; 
                                         break; 
 } 
 } 
                         *badDataFound = badData; 
                        iResult = mcx_Stop2(localD1); if (iResult < 0) return iResult;
 }
```
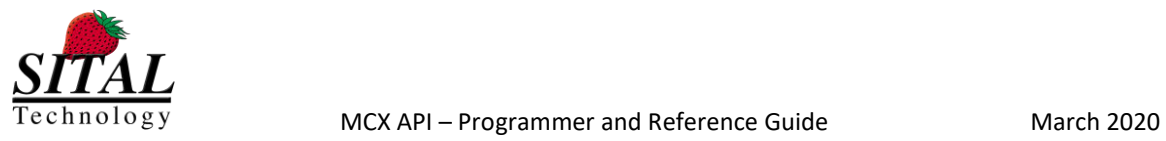

}

 } return iResult;

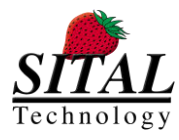

**MCX API – Programmer and Reference Guide March 2020** 

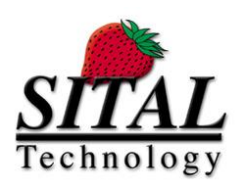

17 Atir Yeda St., Kfar-Saba, ISRAEL 44643 Email[: info@sitaltech.com](mailto:info@sitaltech.com) Website: [http://www.sitaltech.com](http://www.sitaltech.com/)

The information provided in this User's Guide is believed to be accurate; however, no responsibility is assumed by Sital Technology for its use, and no license or rights are granted by implication or otherwise in connection therewith. Specifications are subject to change without notice.

Please visit our Web site a[t http://www.sitaltech.com f](http://www.sitaltech.com/)or the latest information.

**©** All rights reserved. No part of this User's Guide may be reproduced or transmitted in any form or by any means, electronic, mechanical, photocopying, recording, or otherwise, without the prior written permission by Sital Technology.